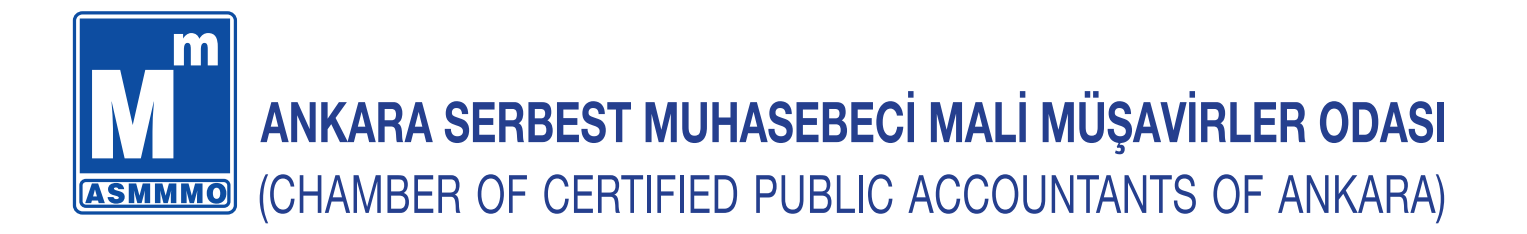

# E-UYGULAMALAR SEMİNER NOTLARI

**Eğitmen: SMMM Alper ERDEM**

**Aralık 2017**

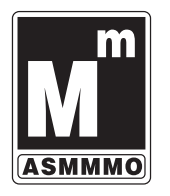

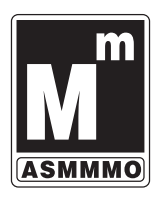

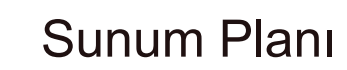

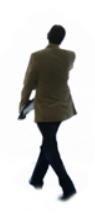

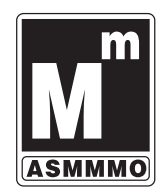

- **Başvuru Süreci Uygulama**
- **E-Fatura Teori ve Uygulama**
- **E-Arşiv Fatura Teori ve Uygulama**
- **E-Defter Teori ve Uygulama**
- **E-Defter Örnek Kayıtlar**
- **E-Fatura E-Defter Cezaları**
- **E-Uygulamalar VUK Bağlantıları**

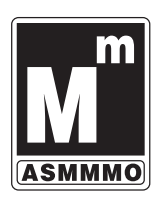

#### E-Dönüşüm

Elektronik defter, elektronik fatura, elektronik beyanname, elektronik ihracat faturası, elektronik arşiv fatura, elektronik yoklama, elektronik haciz derken muhasebe ve vergi dünyasında sanayidekinden daha hızlı endüstri 4.0 geçildi.

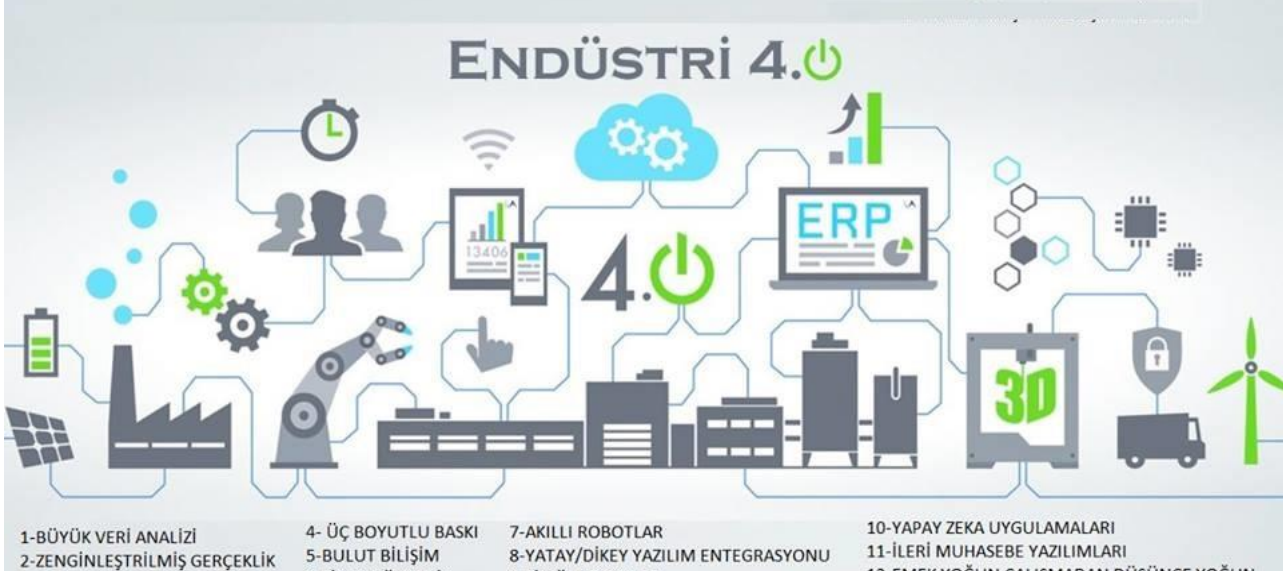

6-SİBER GÜVENLİK

9-SİMÜLASYONLAR

12-EMEK YOĞUN ÇALIŞMADAN DÜŞÜNCE YOĞUN CALISMAYA GEÇİŞ (DANISMANLIK V.B.)

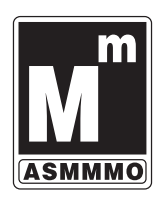

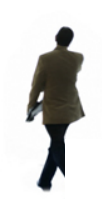

#### **ÇEŞİTLİ ÜLKELERDE E-FATURA**

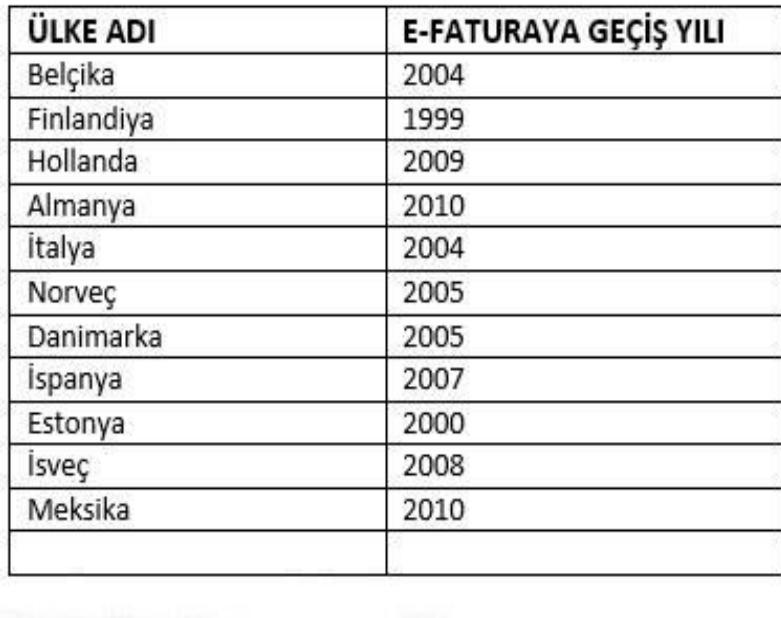

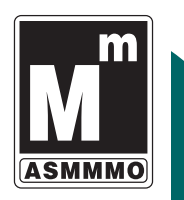

#### BAŞVURU SIRASINDA DİKKAT EDİLMESİ GEREKENLER

E-Fatura ve E-Defter kullanımı için öncelikle ileri düzey bir bilgisayar bilgisi gerekmediğini belirtmek gerekir. Standart bir bilgisayar kullanıcısı olmak yeterlidir.

- o MALİ MÜHÜR BAŞVURUSU
- E-FATURA BAŞVURUSU
- E-DEFTER BAŞVURUSU

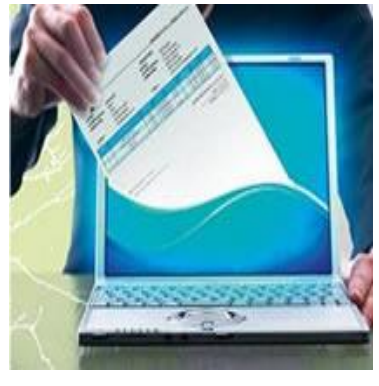

5

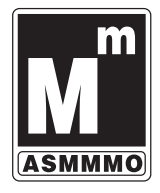

In.

#### E-Dönüşüm

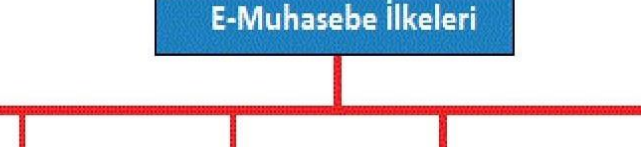

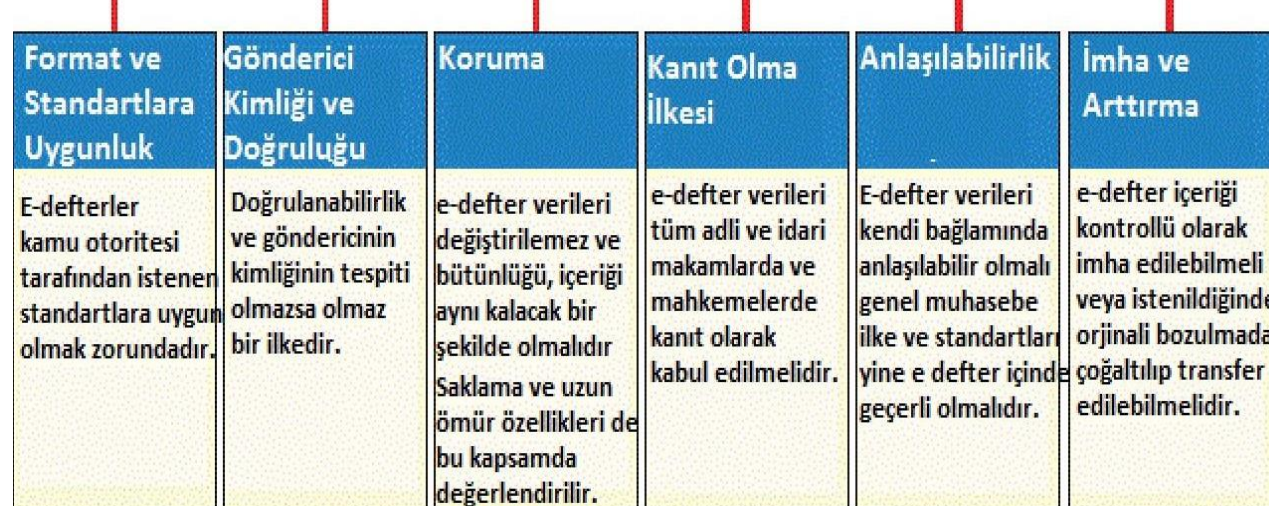

#### MALİ MÜHÜR - ELEKTRONİK DEFTER- ELEKTRONİK FATURA BAŞVURU SÜRECİ

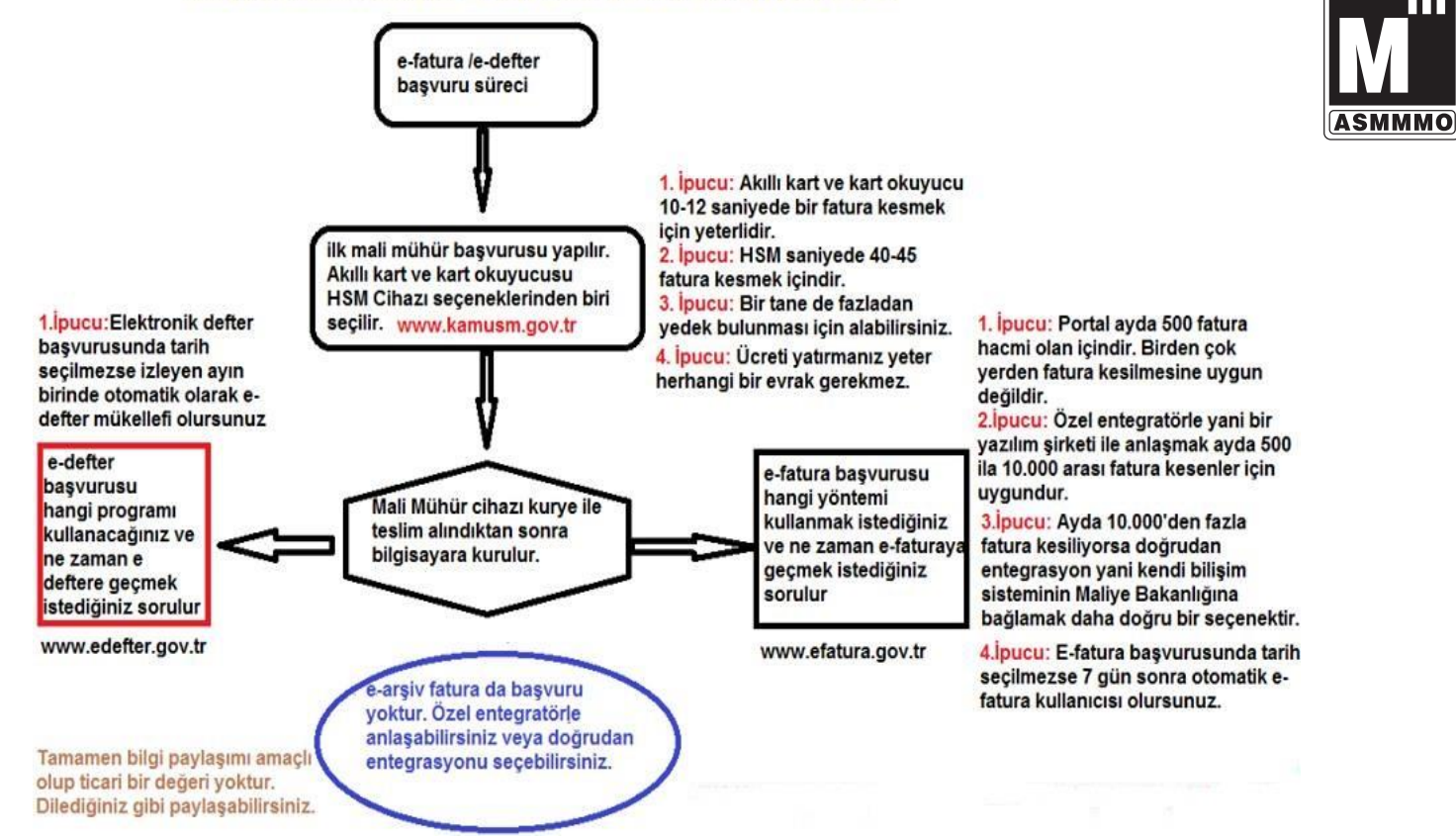

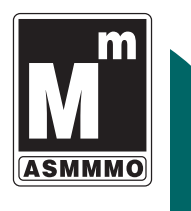

#### İNTERNET ÜZERİNDEN MALİ MÜHÜR BAŞVURUSU

 İnternet Explorer veya Mozilla Fİrefox kullanılmalı (Biz Internet Explorer kullandık). Chrome, Opera, Microsoft Edge ve diğer tarayıcılarla sorunlar çıkmaktadır.

- Java'nın "Java6 Update 37 sürümü"nün hem 64 bit sürümü hem de 32 bit sürümü yüklenmelidir. Diğer java sürümleri yüklü ise önce diğer sürümler kaldırılarak daha sonra bu sürüm yüklenmelidir. Diğer sürümler ile uyumlu değil.
- Taahhütnameyi E-imza ile imzalayacaksanız, E-İmzanızın çalışması için gerekli programlar daha önceden yüklenmiş olmalıdır. E-İmza aracını almış olduğunuz firmadan gerekli bilgiler alınabilir.
- http://mm.kamusm.gov.tr/ sayfası açılır.

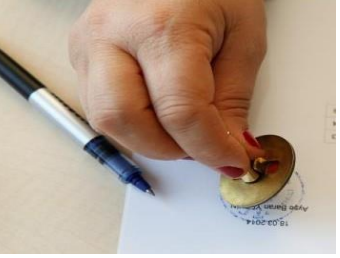

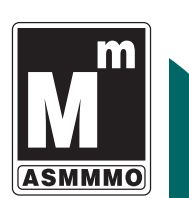

### MALİ MÜHÜR BAŞVURUSU

#### 1. Başvuru Süreci

1.1. Mali mühür sertifikası için mportal.kamusm.gov.tr/bp/edf.go adresine gidilir. Açılan sayfada ilgili alanlar doldurularak başvuru gerçekleştirilir. Bu link üzerinden başvurduğunuzda sadece mali mühür sertifikası için başvurmuş olacaksınız. E-fatura ve e-defter uygulama başvuruları ayrıca GİB üzerinden yapılmalıdır. Alınan mali mühür hem e-defterde hem de e-faturada kullanılabilir.

1.2. Talep edilen ürün ve hizmete uygun bedel, Kamu SM banka hesap numarasına yatırılır. Sertifikaların 3 yıllık ücreti tüzel kişiler için 324,50 dir. Sertifika ücretleri Vakıf Bank Gebze Şubesi / IBAN TR 19 0001 5001 5800 7302 8234 68 numaralı TÜBİTAK-BİLGEM hesabına yatırılmalıdır. Ödeme esnasında dekontun açıklama alanına Başvuru Kodu yazılması zorunlu olup yazılmaması durumunda yapılan ödemeler dikkate alınmayacaktır.

1.3.Talep edilen ürün ve hizmet bedeli Kamu SM hesabına geçtikten sonra Sertifika Üretim Süreci'ne başlanır.

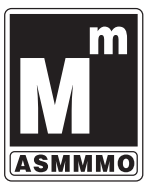

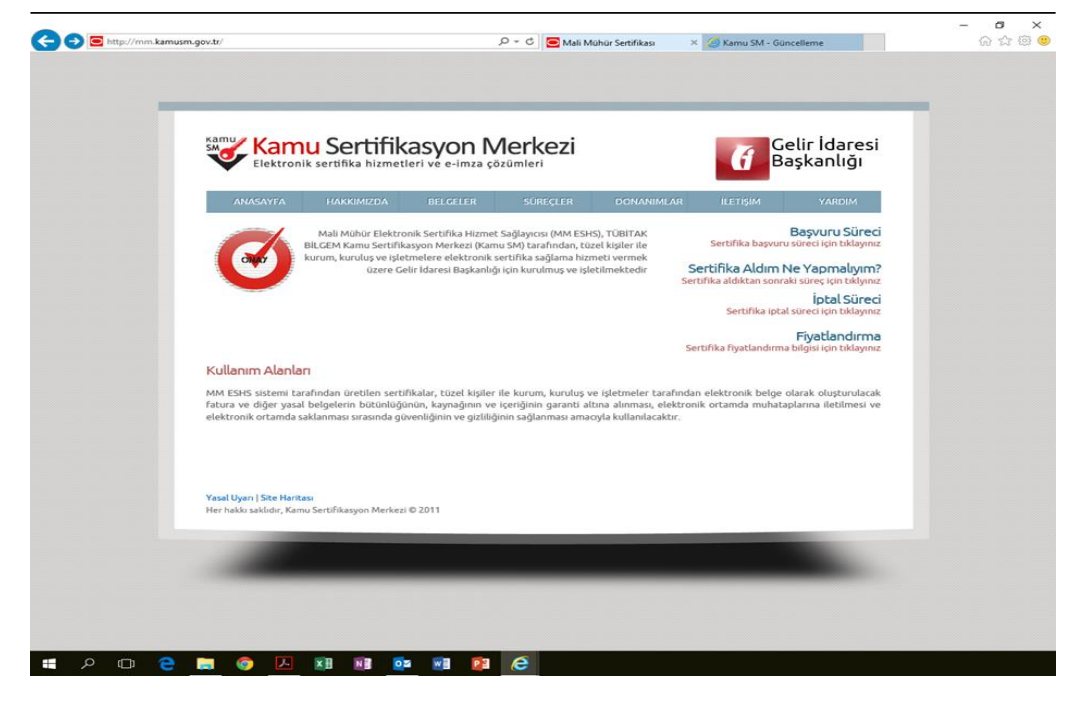

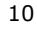

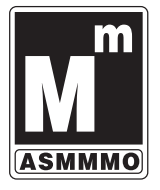

### MALİ MÜHÜR BAŞVURUSU

Başvuru Süreci bölümü seçilince şu ekran açılır.

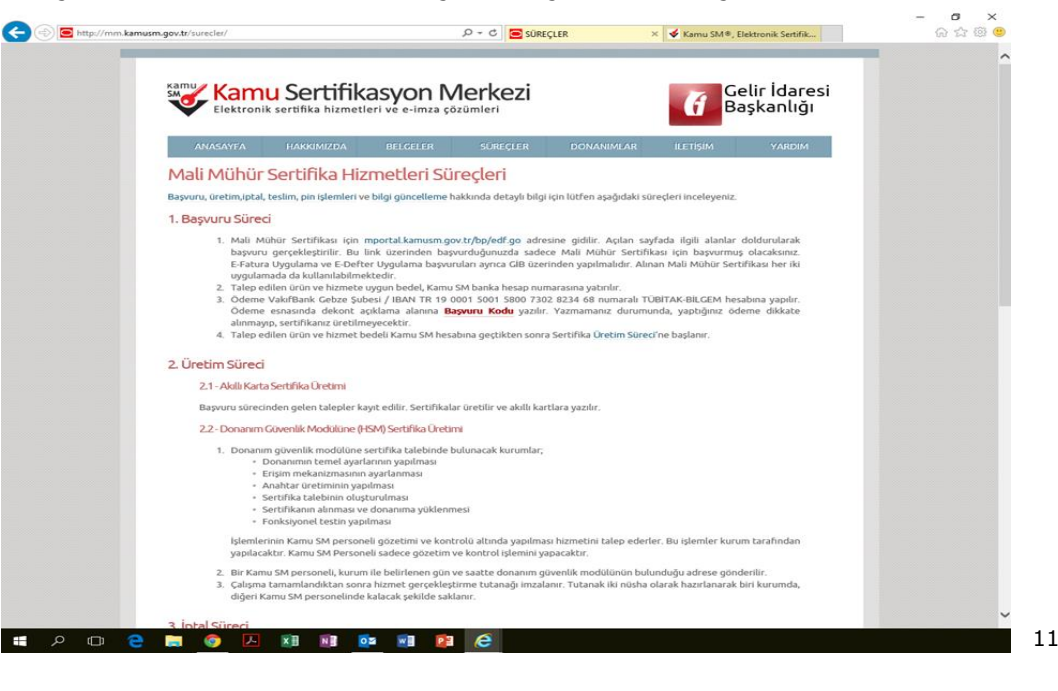

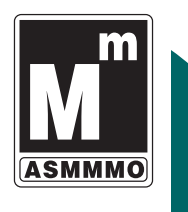

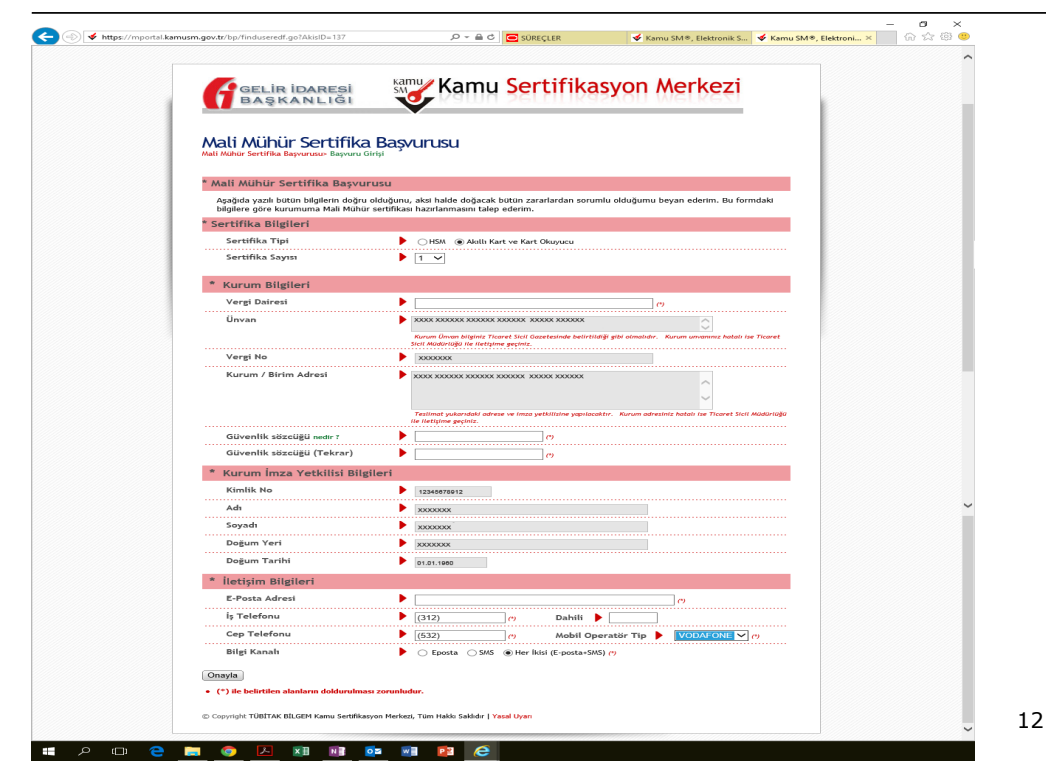

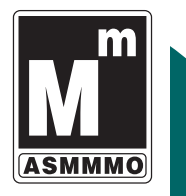

#### MALİ MÜHÜR BAŞVURUSU

Yukarıdaki ekrandaki alanları kısaca inceleyelim.

Mali Mühür Başvurusu: Aşağıda yazılı bütün bilgilerin doğru olduğunu, aksi halde doğacak bütün zararlardan sorumlu olduğumu beyan ederim. Bu formdaki bilgilere göre kurumuma Mali mühür sertifikası hazırlanmasını talep ederim.

Sertifika Bilgileri: HSM veya AKILLI KART VE KART OKUYUCUSU seçenekleri ile üretilecek sertifika sayısı seçilir.

13 HSM Donanımsal Güvenlik Modülünde içerisine mali mühür sertifikasının yüklendiği çok daha fazla işlem yapma kapasitesine sahip bir mühür çeşididir. Bu seçeneği çok fazla e-fatura düzenleyecek firmaların tercih etmesi gerekir. Örneğin saniyede 45-50 fatura kesen bir firma bu yöntemi tercih etmelidir. Akıllı Kart ve Kart Okuyucu seçeneğinde elektronik mali mühür oluşturma verisi elektronik mali mühür oluşturma verisinin güvenliğini ve gizliliğini temin edecek teknik özelliklere sahip bir kartın içerisinde yer almaktadır. Bu mali mühür türünün USB ve Masaüstü olarak iki seçeneği vardır. Genelde mükellefler USB seçeneğini seçmektedirler. Bu seçenekte 10 -12 saniyede bir fatura imzalanacağından fatura ihtiyacı bu düzeyde olan mükelleflerin bu mali mühür seçeneğini tercih etmesi gerekir. Yukarıdaki ücretler bu seçenek içindir.

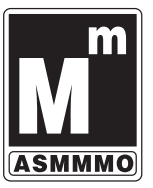

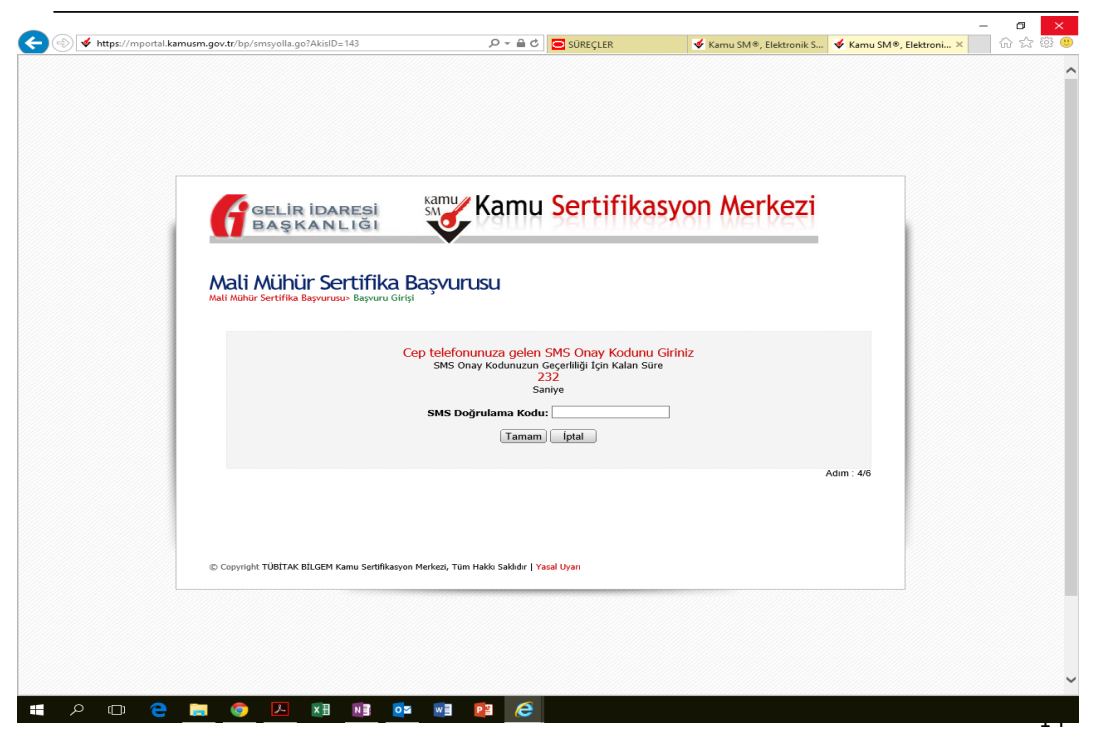

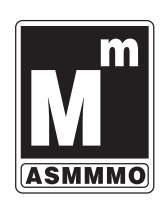

### MALİ MÜHÜR BAŞVURUSU

Başvuru formu imza yöntemi «ıslak imza» veya «e-imza» olarak seçilir.

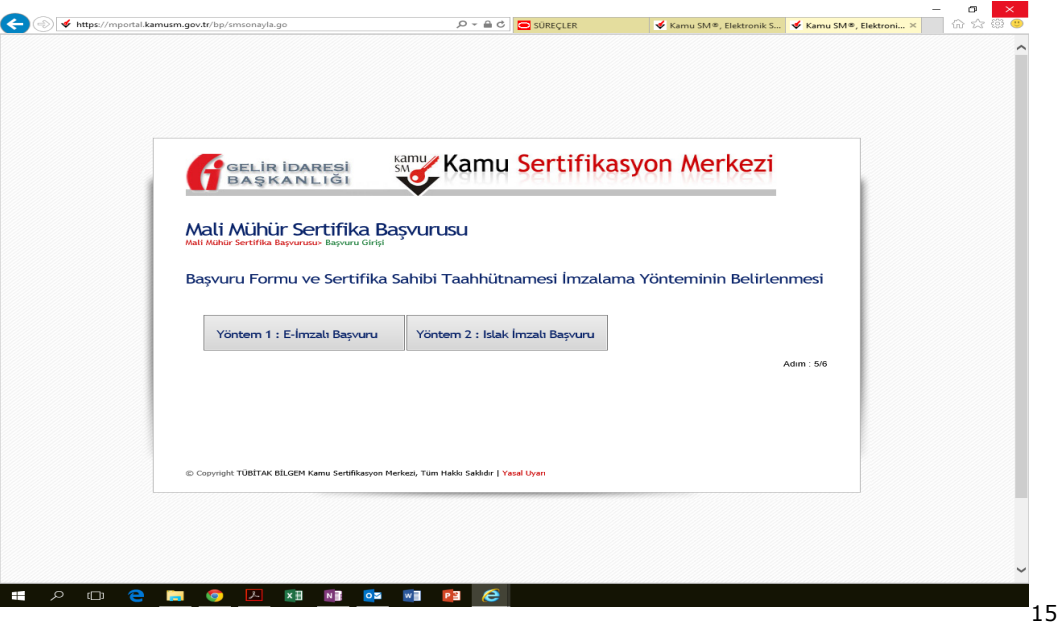

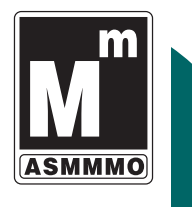

«e-imza» seçilmiş ise e-imza aracı bilgisayarınızda takılı olmalıdır.

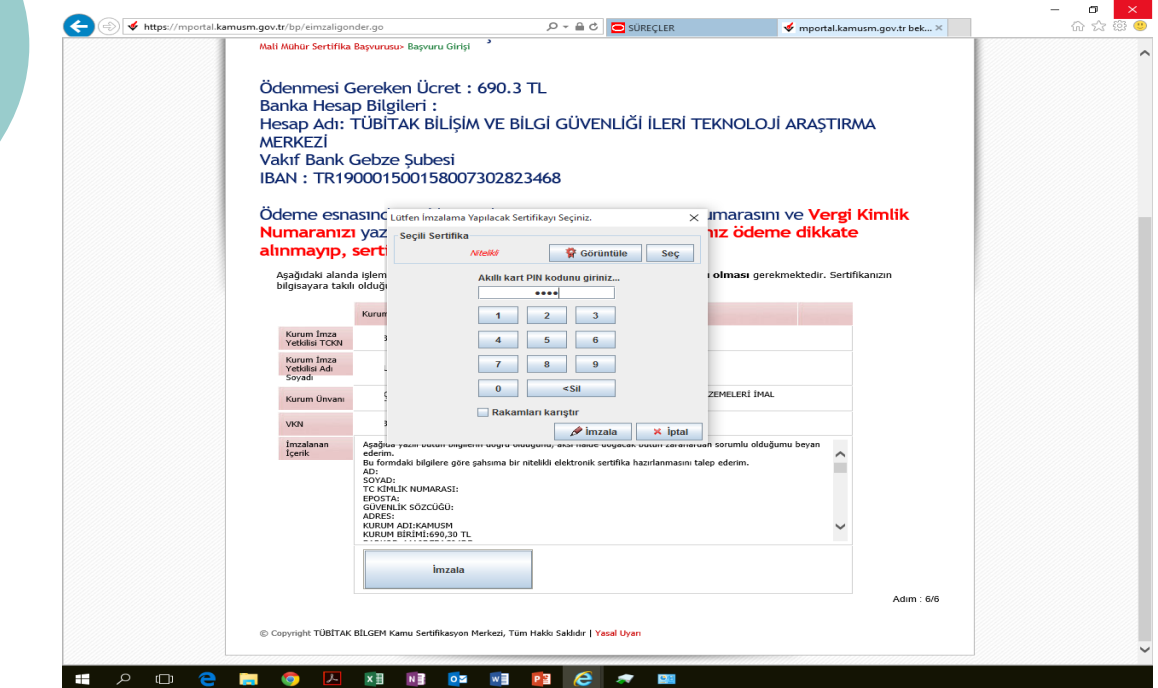

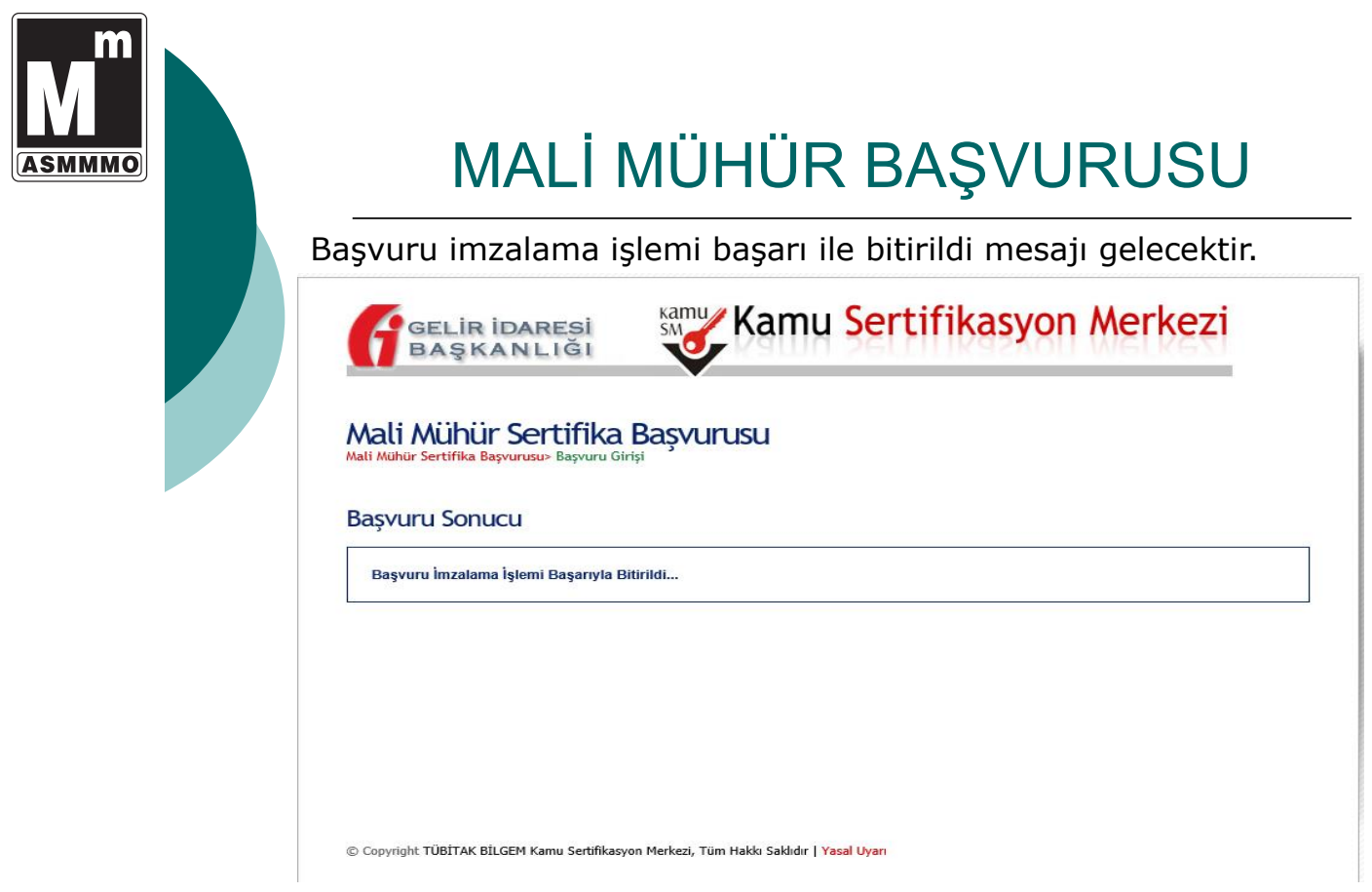

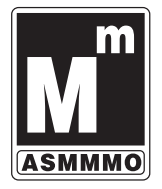

#### **E-FATURA BAŞVURUSU**

18 Başvuru için TÜBİTAK-KamuSM tarafından üretilen mali mühür sertifikası ve şifresi kullanıcıya teslim edilmiş olması gerekir. e-fatura uygulamasına başvuru yapmak isteyen mükelleflerin veya temsilcilerinin https://portal.efatura.gov.tr/efaturabasvuru/ adresindeki e-fatura başvuru formlarını doldurup onaylamaları gerekmektedir. Formun doldurulması çok kolaydır. Sadece portal, özel entegrasyon ve entegrasyon yöntemlerinden birisinin seçilmesi ile 01.01.2018'da başlamak istiyorum seçeneklerinin seçilmesi unutulmamalıdır. Entegrasyon yönteminin seçilmesi durumunda firmanın bilgi işlem sisteminin testleri başarması sonrası kullanım mümkün olacağından e-fatura kullanım başlangıcı 01.01.2018 tarihine denk gelmeyebilir. Entegrasyon yönteminde e-fatura kullanmaya başlanma tarihi Gelir İdaresi Başkanlığı'nın entegrasyon izni verdiği tarihtir. Bu yöntemi seçen mükellefler http://www.efatura.gov.tr/efaturaentegratorluk.html adresindeki bilgilerine göre testleri tamamlamalıdır. Özel entegratör yönteminin seçilmesi durumunda özel entegratörle yapılan sözleşme esastır. Ekran görüntüsü aşağıdadır.

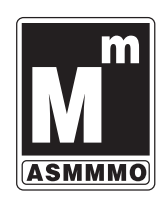

#### **E-FATURA BAŞVURUSU**

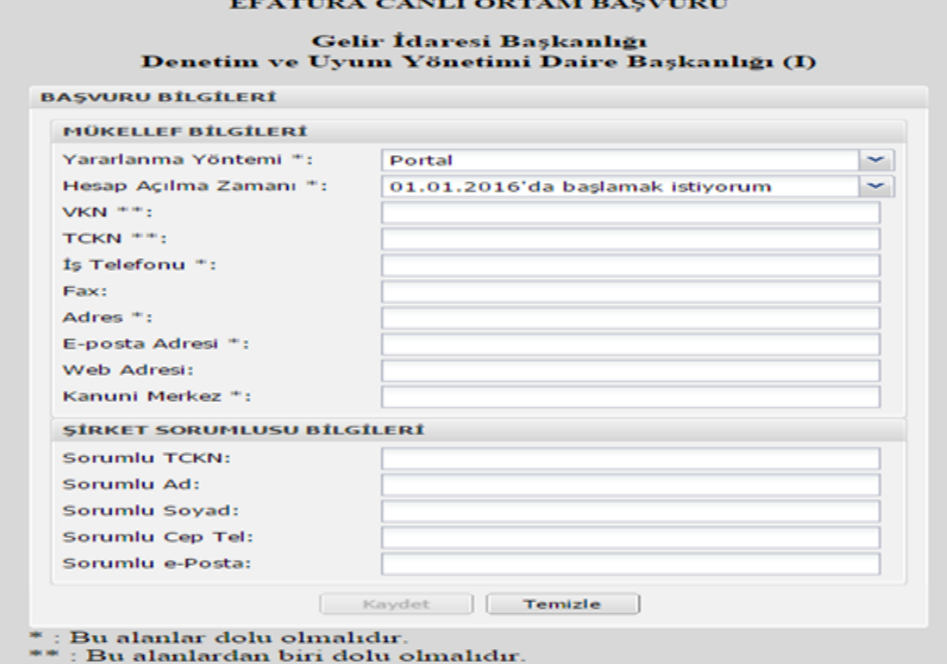

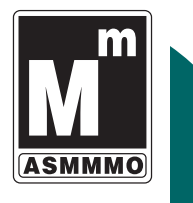

#### **E-FATURA BAŞVURUSU**

Yukarıda gösterilen ekran bilgileri doldurulduktan sonra kaydet tuşuna basıldığında mali mühür bilgilerini isteyen aşağıdaki ekran gelecektir.

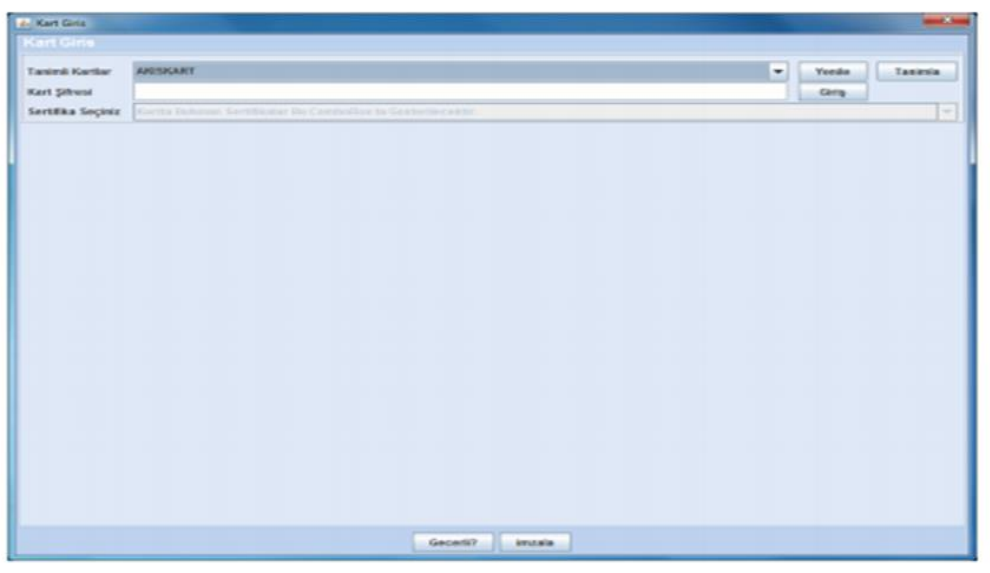

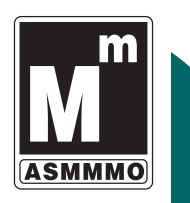

#### **E-FATURA BAŞVURUSU**

İlk kez mali mühür kullanılıyorsa doğru yükleme yapılıp yapılmadığına dikkat edilmesi gerekir. Yukarıdaki ekrandan tanımlama seçeneği seçildiğinde aşağıdaki ekran görüntüsü gelecektir.

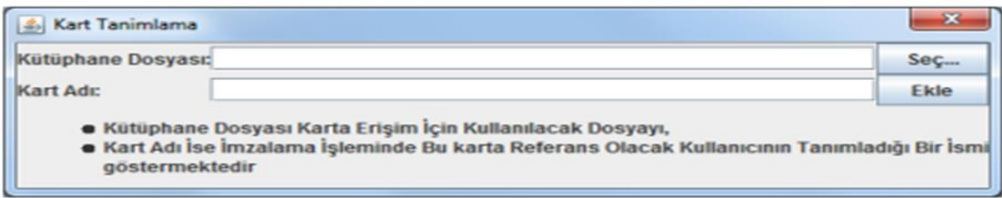

Bu ekrandan "Seç" seçeneği seçildiğinde açılan pencereden genellikle C: :\Windows\system32 dizininde bulunan "akisp11.dll" dosyası seçilir. Daha sonra bir önceki ekranda kart şifresi girilecek ve ekrana sertifika içerikleri gelecektir. Sertifika sahibi, sertifika düzenlemesi, seri no, geçerlilik tarihi, imza tarihi gibi bilgiler otomatik olarak sertifika içerikleri ekrana gelecektir.

 $\overline{2}$ 

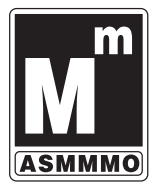

### **E-FATURA BAŞVURUSU**

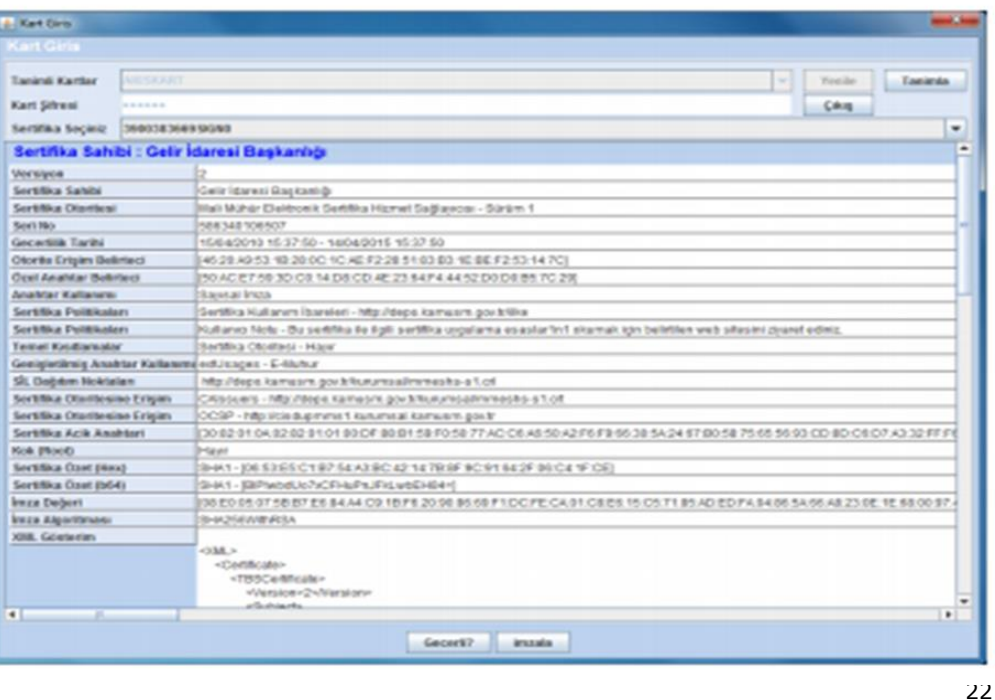

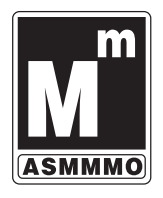

#### **E-FATURA BAŞVURUSU**

Uygulamaya yukarıda anlattığımız gibi yeni kaydolan mükelleflerin, kayıtlı kullanıcılar listesinde ilan edilmelerini izleyen 7 gün içerisinde e-Fatura düzenlemeleri ve almaları zorunlu değildir. Kısaca e-fatura uygulamasından yararlanan mükellefler hesaplarının açılmasını takip eden 7'nci günden sonra kayıtlı kullanıcılara e-fatura göndermek ve sistem üzerinde e-fatura almak zorundadırlar. Bu sebeple 01.01.2018'da başlamak istiyorum seçeneğinin seçilmesi cezaya muhatap olmamak için çok önemlidir.

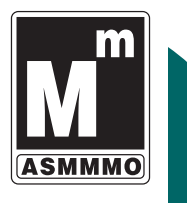

#### **E-DEFTER BAŞVURUSU**

Mali mühür sertifikasının temini başvuruları öncelikle gerçekleştirilmelidir. https://uyg.edefter.gov.tr/edefterbasvuru/ adresini kullanarak e-Defter Başvurusu yapabilir ve istenilen başlangıç dönemi seçebiliriz.

Başvuru Sırasında Dikkat Edilmesi Gereken Hususlar

1) Başvuru yapılacak bilgisayarda Java 32 bit veya 64 bit olmalıdır.

2) Mevcut Mali Mühür Cihazının bilgisayara takılı ve kurulu olmalıdır.

3) Mozilla Firefox tarayıcısı veya Google Chrome tarayıcısı ile başvuruda kullanılabilir. Diğer tarayıcılarda ise jawa'nın çalışmasına izin verilmelidir.

4) Güvenlikle ilgili uyarı geldiğinde Continue/Allow seçeneğini başvuru ekranını bloklama ile ilgili bir uyarı gelirse NO seçeneği seçilerek uygulama mutlaka açılmalıdır.

5) Tüm bilgileri girip kaydete basıldığında gelen kart Giriş ekranı ile imzalama işlemi gerçekleştirilir.

6) Başvuru işlemi yine gerçekleşmezse Java Console'daki tüm bilgileri kopyalayarak Word dosyasına yapıştırıp edefter@gelirler.gov.tr adresine mail ile göndermek gerekir.

24

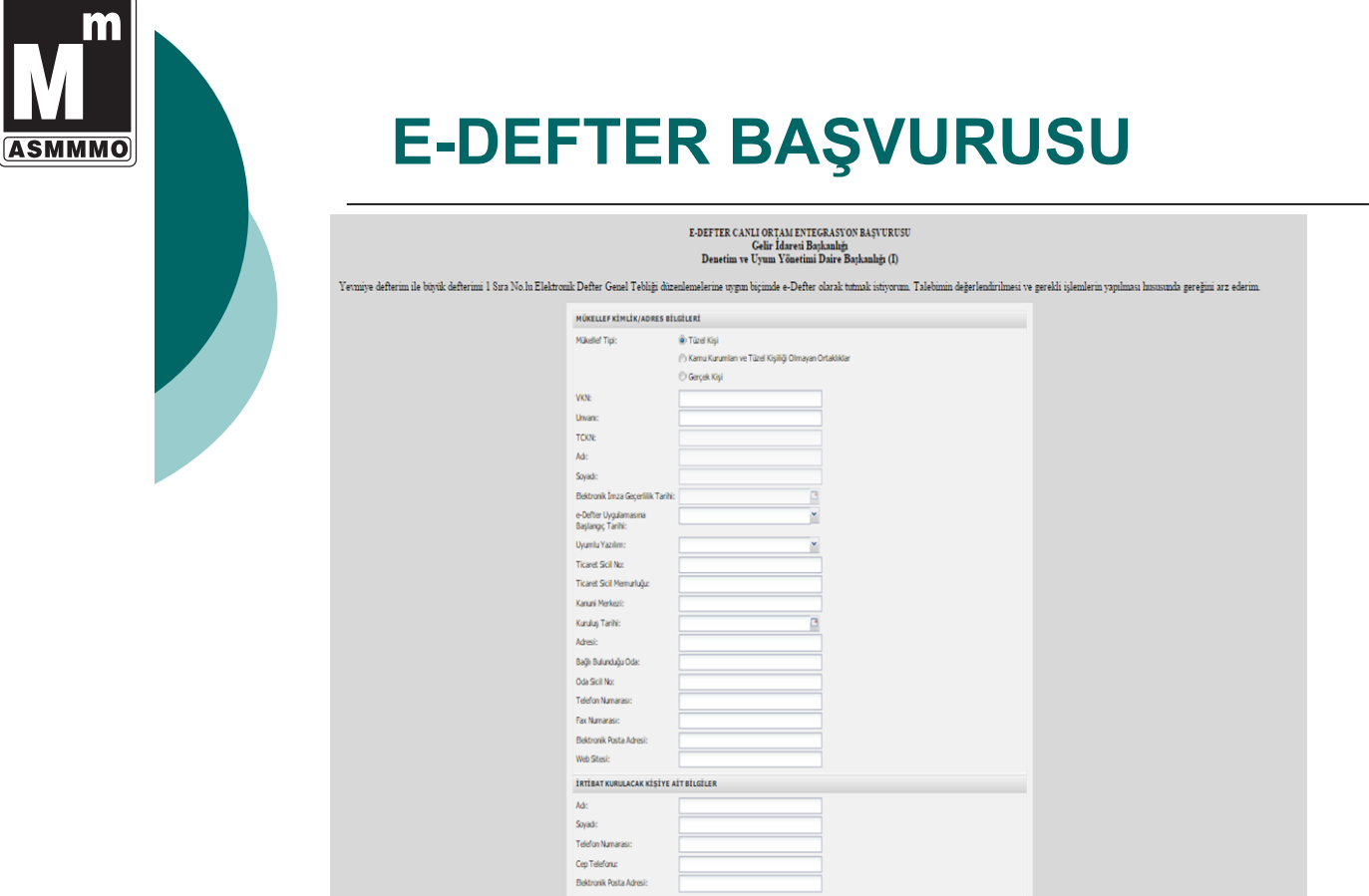

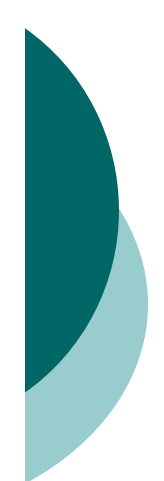

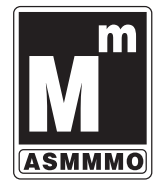

#### **E-DEFTER BAŞVURUSU**

E-Defter Canlı Ortam Entegrasyon Başvurusu ekranında şu bilgiler doldurulur.

Yevmiye defterim ile büyük defterimi 1 Sıra Nolu Elektronik Defter Genel Tebliği düzenlemelerine uygun biçimde e-Defter tutmak istiyorum. Talebimin değerlendirilmesi ve gerekli işlemlerin yapılması hususunda gereğini arz ederim.

Mükellef Tipi () Tüzel Kişi

() Kamu Kurumları ve Tüzel Kişiliği Olmayan Ort. () Gerçek Kişi

…. İlgili diğer bilgiler doldurulduktan sonra en önemli alan olan E-Defter Uygulamasına Başlangıç Tarihi: **01.01.2018** tarihinden itibaren e-defter kullanmak istiyorum seçeneği seçilmelidir.

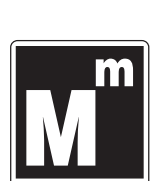

#### **E-DEFTER BAŞVURUSU**

E-Defter Canlı Ortam Entegrasyon Başvurusu ekranında şu bilgiler doldurulur.

Yevmiye defterim ile büyük defterimi 1 Sıra Nolu Elektronik Defter Genel Tebliği düzenlemelerine uygun biçimde e-Defter tutmak istiyorum. Talebimin değerlendirilmesi ve gerekli işlemlerin yapılması hususunda gereğini arz ederim.

Mükellef Tipi () Tüzel Kişi

() Kamu Kurumları ve Tüzel Kişiliği Olmayan Ort. () Gerçek Kişi

…. İlgili diğer bilgiler doldurulduktan sonra en önemli alan olan E-Defter Uygulamasına Başlangıç Tarihi: **01.01.2018** tarihinden itibaren e-defter kullanmak istiyorum seçeneği seçilmelidir.

26

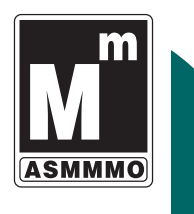

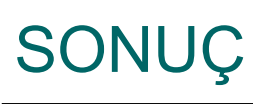

- Başvuru işlemlerinde yukarıda belirttiğimiz uyarılar cezaya muhatap olmamak için mutlaka dikkate alınmalıdır.
- **Ekran görüntüleri uygulamada hata yapılmasının önlenmesi için verilmiştir.**
- o Artık Türk Muhasebe tarihinde yeni bir dönem açılmış, internet ve bilişim teknolojileri muhasebesel süreçlerde önem kazanmıştır.

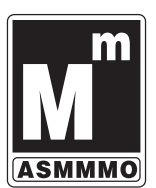

## E-Fatura Hukuki Mevzuat

#### **e-FATURA:**

**421 sıra numaralı Vergi Usul Kanunu Genel Tebliği** ile zorunluluk getirilen mükelleflere ilave olarak aşağıda belirtilen mükelleflere elektronik defter tutma ve e-fatura uygulamasına geçme zorunluluğu getirilmiştir.

- o 2014 veya müteakip hesap dönemleri brüt satış hasılatı 10 Milyon TL ve üzeri olan mükellefler.
- o 6/6/2002 tarihli ve 4760 sayılı Özel Tüketim Vergisi Kanununa ekli I sayılı listedeki malların imali, ithali, teslimi vb. faaliyetleri faaliyetleri nedeniyle Enerji Piyasası Düzenleme Kurumu (EPDK)'ndan lisans alan mükellefler. Bayilik lisansı olanlar, münhasıran bu lisansa sahip olmaları nedeniyle bu bent kapsamında değerlendirilmeyecektir.

oÖzel Tüketim Vergisi Kanununa ekli III sayılı listedeki malları imal, inşa ve ithal eden mükellefler.

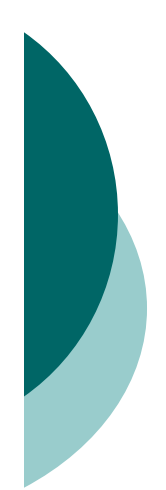

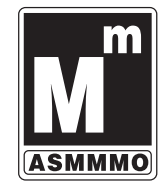

#### Yasal Düzenlemeler

#### **e-FATURA:**

- **1- 213 Sayılı VUK mük. md.242**
- **2- 6102 Sayılı TTK md.64**
- **3- 397 SERİ NO'LU VUK GT**
- **4- 416 seri no'lu VUK GT,**
- **5- 421 seri no'lu VUK GT**
- **5- 58 no'lu VUK SİRKÜLERİ**

#### E-Fatura Tanımı-I

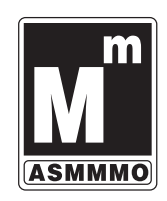

Fatura, satılan emtia(mal) veya yapılan iş karşılığında müşterilerin borçlandığı meblağı(tutarı) göstermek üzere malı satan veya işi yapan tüccar tarafından düzenlenip müşteriye verilen ticari bir belgedir. (V.U.K m.229).

#### **e-FATURA:**

**kulla Kağıt fatura ile aynı nitelikleri ve hukuki özellikleri taşıyan ancak elektronik ortamda oluşturulan, saklanan ve ibraz edilen, değişmezliğini sağlamak için mali mühürle imzalanan belgeye e-fatura denir**

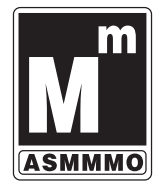

### E-Fatura Tanımı-II

**E-Fatura, yeni bir belge türü olmayıp, kağıt fatura ile aynı hukuki niteliklere sahiptir. Zorunluluk kapsamına girmeyen mükellefler de, zaman sınırına bağlı olmaksızın «e-fatura» uygulamasına geçmeleri mümkündür.** 

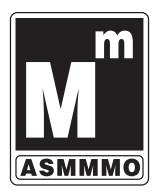

#### Sadece Fatura E-Fatura olarak düzenlenebilecektir.

**Fatura dışında kalan;**

- **1- Sevk İrsaliyesi,**
- **2- Gider Pusulası,**
- **3- Müstahsil Makbuzu,**
- **4- Günlük Müşteri Listesi vb.**

**Kağıt Ortamında Düzenlenmeye devam edilecektir.**

### Sadece Fatura E-Fatura olarak düzenlenebilecektir.

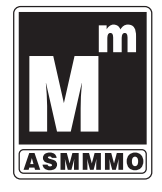

**Fatura dışında kalan;**

- **1- Sevk İrsaliyesi, (01.01.2018 den itibaren e-irsaliye)**
- **2- Gider Pusulası,**
- **3- Müstahsil Makbuzu,**
- **4- Günlük Müşteri Listesi vb. (01.01.2016'dan beri var)**

**5-E-Serbest Meslek Makbuzu (01/07/2018'den itibaren)**

**Kağıt Ortamında Düzenlenmeye devam edilecektir.**

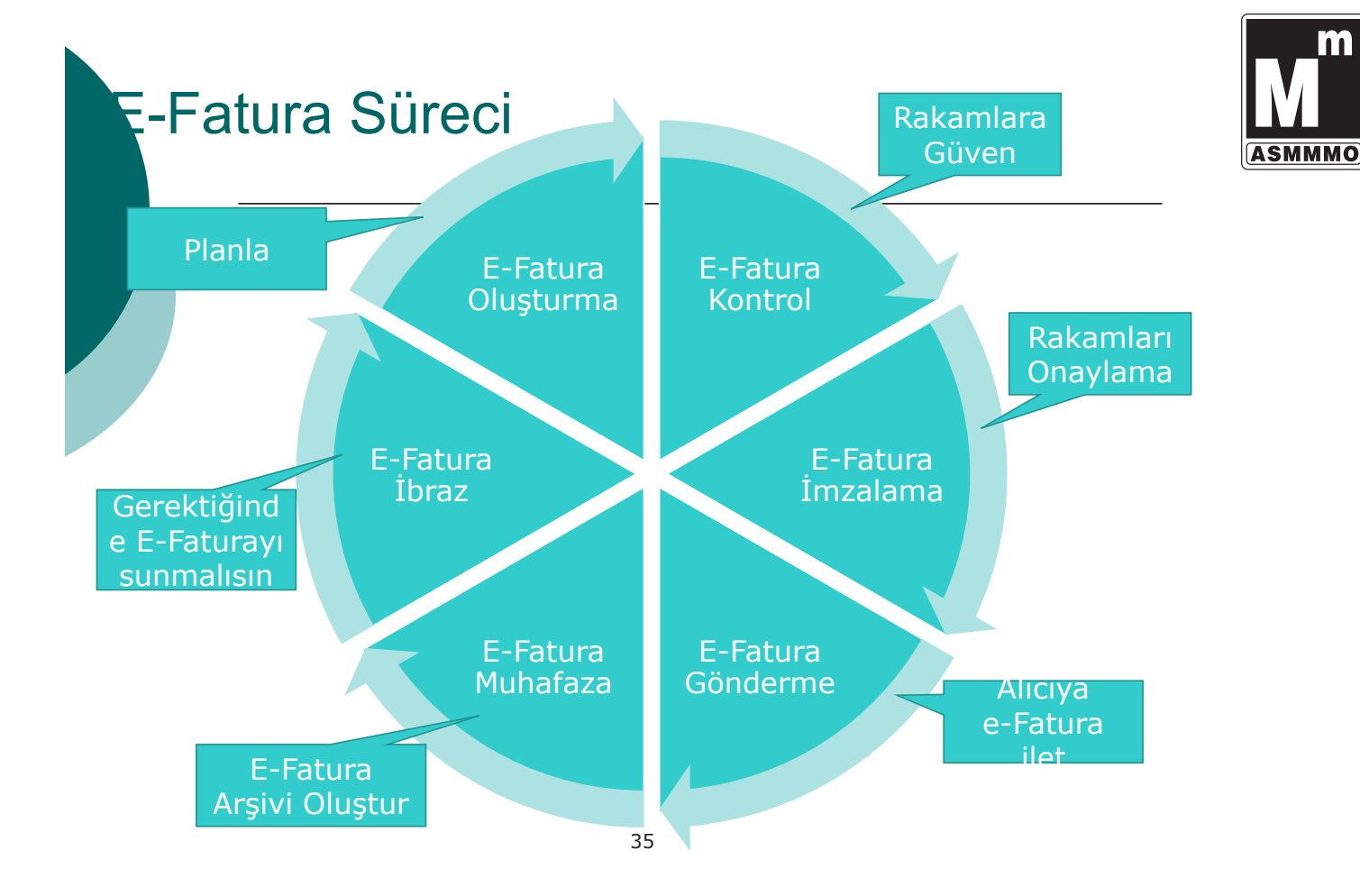

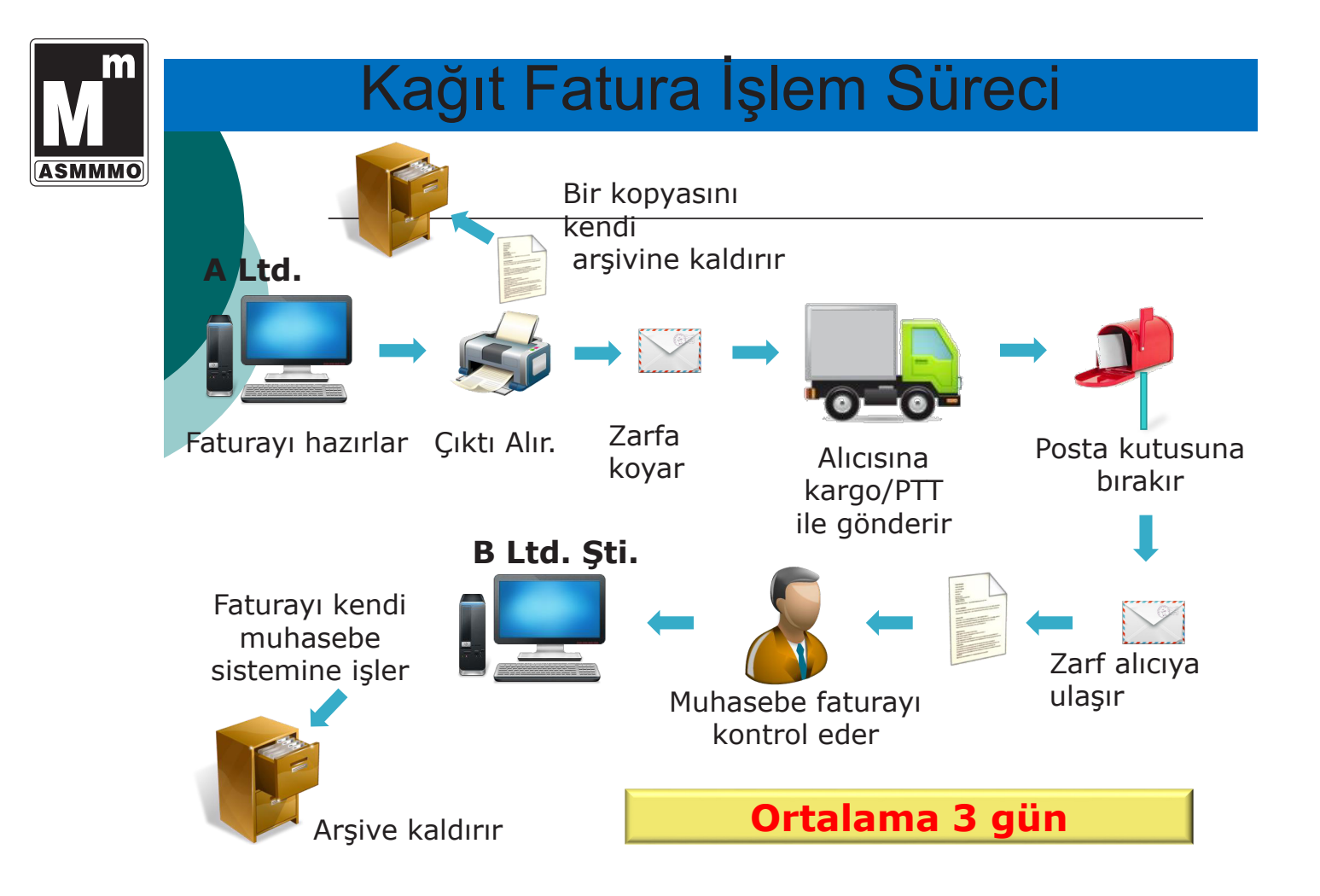

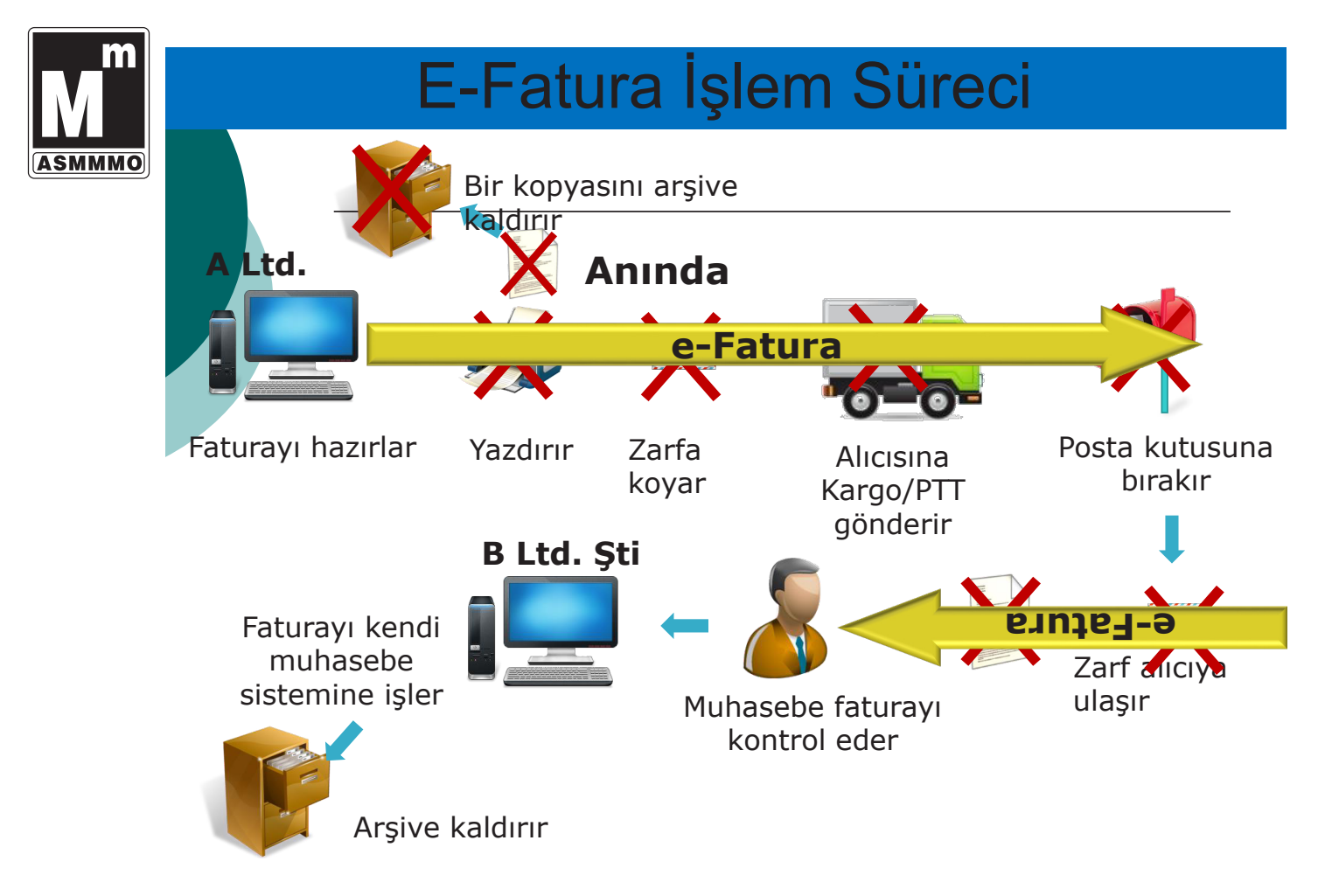

### E-Fatura Faydaları

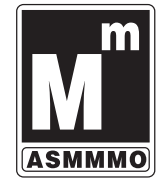

#### Teknik Faydaları:

- Fatura elektronik ortamda kesildiği için kağıt fatura kesilmesine gerek kalmaz.
- e-Fatura elektronik ortamda saklanır. Arşiv maliyeti düşüktür.

• e-Fatura verileri firmaların kendi muhasebe, ERP vb. bilgi işlem sistemlerine aktarılabilir. Böylece entegrasyon kolaylığı sağlanır.

• Bankacılık Ödeme Sistemleri ile entegrasyon halinde e-Faturaların tahsilat takibi kolaylıkla yapılabilir.

#### Mali Faydaları:

- Klasik faturalamadaki kağıt maliyetinden tasarruf edilir.
- Kağıt faturaların postalanması/kargolanması maliyetini ortadan kaldırır.
- Fatura kesme, gelen faturaları işleme, faturaları zarflama, postaya verme vb. işler için ekstra personele gerek kalmaz, işgücü maliyetlerini azaltır.

#### İdari Faydaları:

- Faturaların postada kaybolması veya gecikmesi gibi olumsuzluklar e-faturada yoktur.
- Sistem üzerinde sorgu yapılarak istenen her türlü bilgiye anında ulaşılır, arşivde saatlerce kağıt fatura nüshası aramaya gerek kalmaz.
- Fatura tarafları arasındaki uyuşmazlıklar ortadan kalkar.

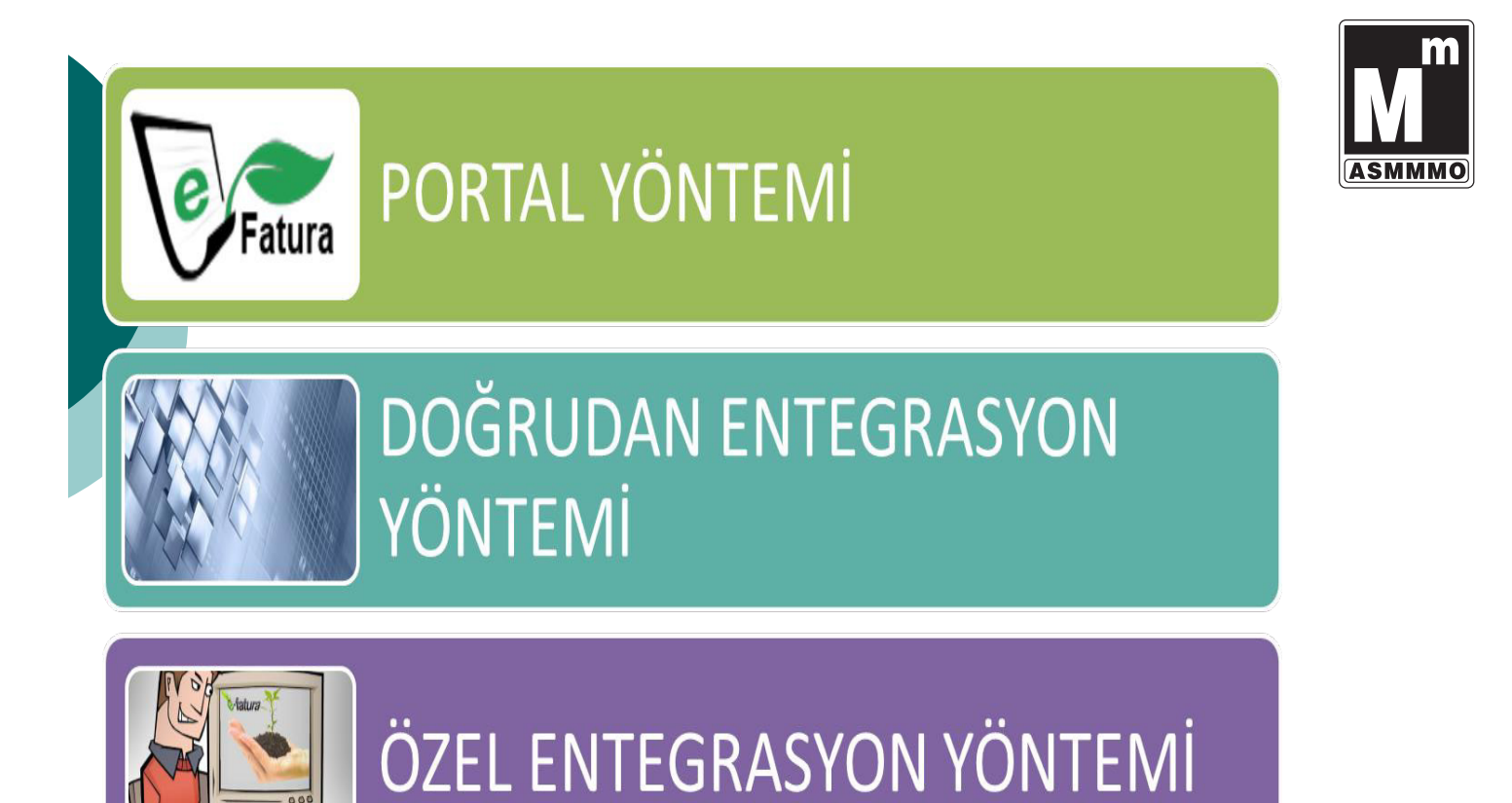

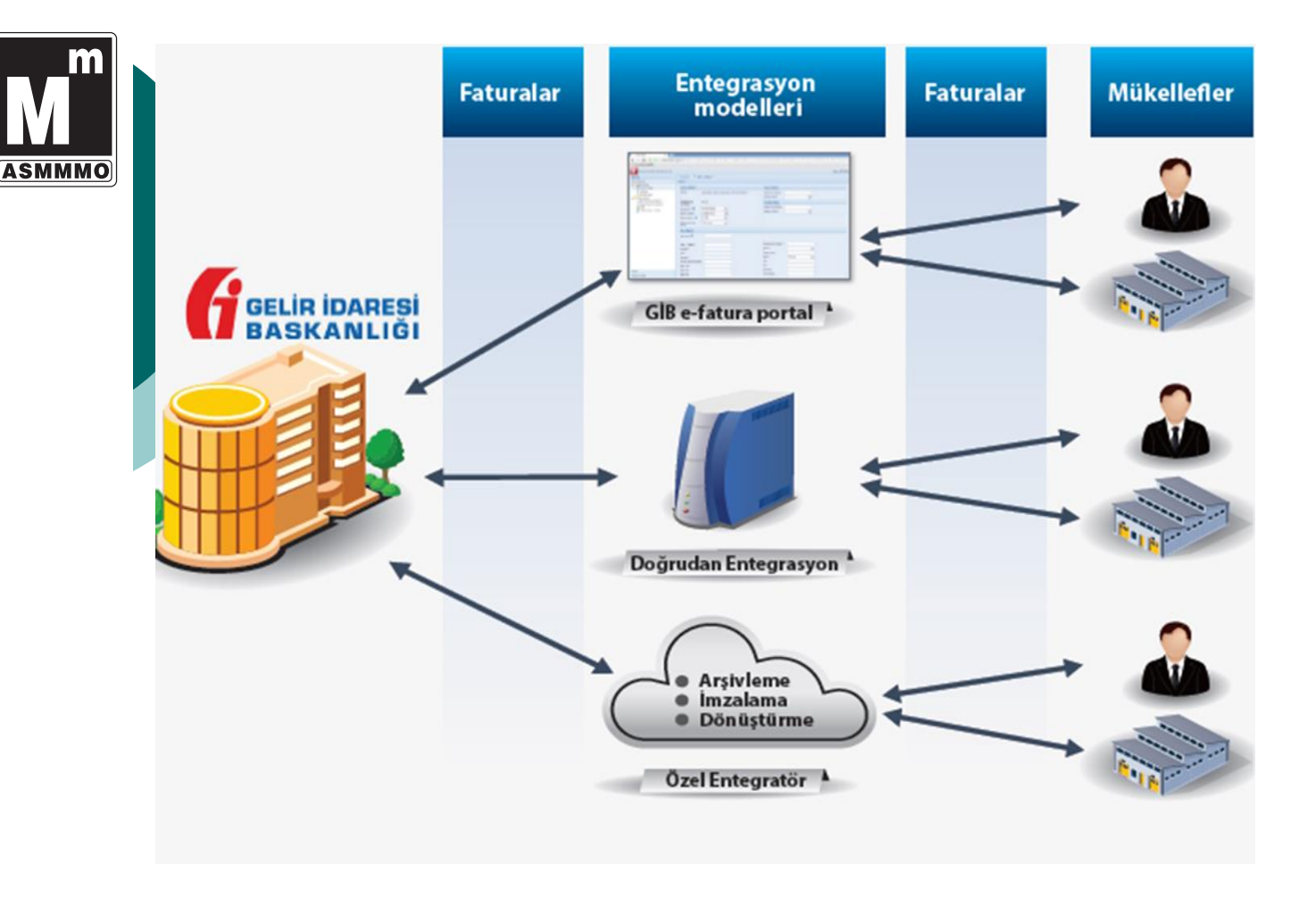

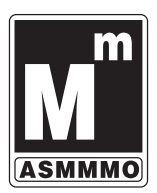

### E-Faturaya Geçiş Yöntemleri

#### Özel Entegratör (Servis Sağlayıcı) İle

- Mükellefin mali mühür alması  $\overline{a}$ zorunludur. Ancak yine de faturada entegratörün mali mührü kullanılabilecektir.
- $\overline{a}$ Yüksek tutarlı IT yatırımı yapma gereği yoktur.
- **4** Entegrasyon işlemi son derece kolay ve hızlı olmaktadır.
- **4** Sisteme giriş maliyeti ekonomiktir ve bakım maliyeti yoktur.
- **Z** Olası mevzuat değişikliklerinde gerekli güncellemeleri entegratör ücretsiz yapacaktır.
- **4** Arşivleme ve iş sürekliliğine uygun altyapı entegratör tarafından yapılacaktır.
- Cok sayıda kullanıcıya farklı yetkilerde sisteme giriş yetkisi verilebilmektedir.

#### Entegrasyon Yöntemi İle

- $\alpha$  Mali mühür alınmak zorundadır.
	- Kullanılan muhasebe sistemine göre değişen yüksek tutarlı IT yatırım maliyeti gerekmektedir.
- Entegrasyon süresi uzun zaman  $\Delta$ almaktadır.
- Yıllık lisans ve bakım maliyeti  $\mathbf{a}$ bulunmaktadır.
- Faturaların yurtiçinde arşivlenmesi  $\Delta$ zorunluluğu bulunmaktadır.
- Olası mevzuat değişikliklerinde  $\Delta$ yazılımın güncellenmesi gerekmektedir.
- İş sürekliliğine uyum için ekstra  $\Delta$ yatırım maliyeti doğmaktadır.
- 7/24 çalışır durumda olmak ve teknik  $\Delta$ arızalarda max 48 saat içerisinde sorunun giderilmesi zorunluluğu bulunmaktadır.

#### GİB Portalı İle

- 4 Mali mühür alınmak zorundadır
- Sadece 6 ay faturalar  $\mathbf{\alpha}$ portalda saklanır.
- $\mathbf{a}$ Az sayıda fatura alıp gönderen küçük ölçekli firmalar için uygundur.
- Manuel fatura girişine  $\alpha$ uygundur.
- Arşivleme mükellefin  $\mathbf{a}$ sorumluluğundadır.

## Geçiş Yöntemleri Karşılaştırması

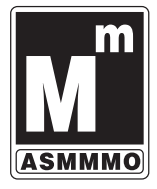

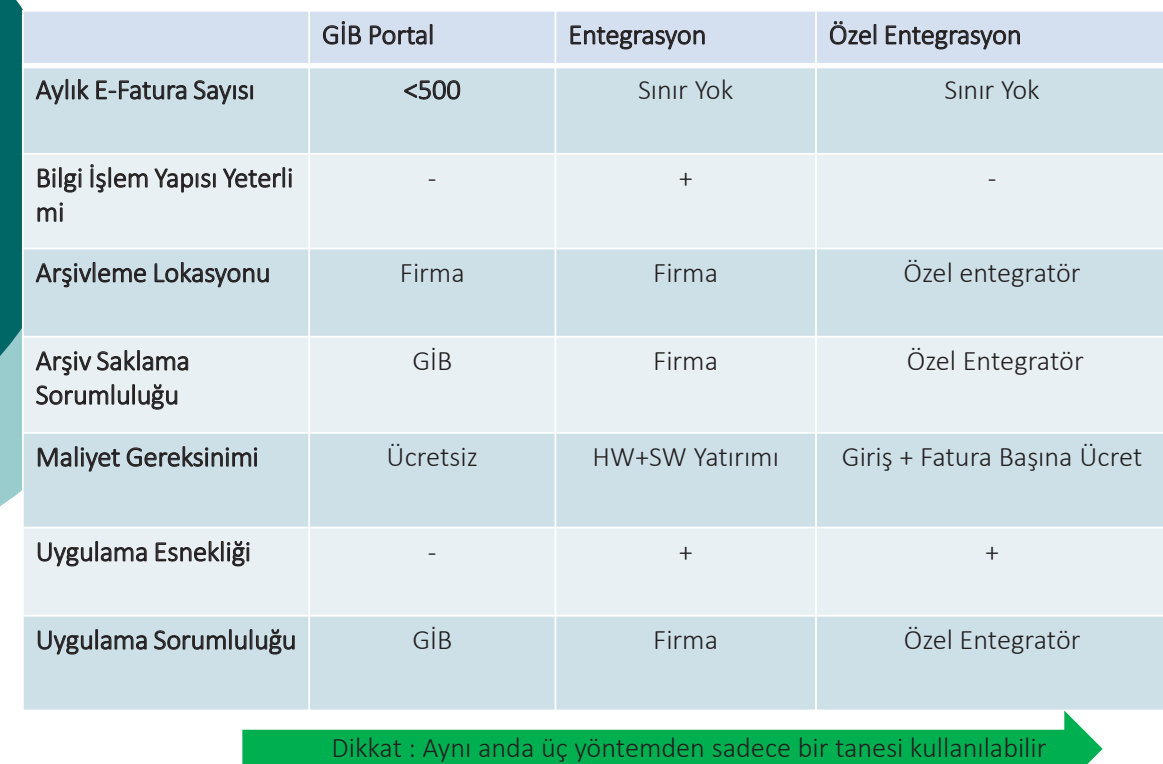

### GİB E-Fatura Portalı

**E-Fatura Portal Yöntemi Gelir İdaresi Başkanlığı tarafından "www.efatura.gov.tr" internet adresinden ücretsiz olarak sunulan bir e-fatura uygulaması hizmetidir.**

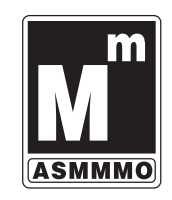

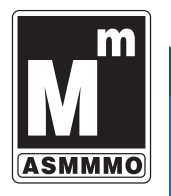

- GİB tarafından kurum adına bir Kullanıcı Hesabı oluşturulması gerekmektedir.
- E-Fatura gönderecek ve alacak olan mükelleflerin karşılıklı olarak sistemde tanımlı olmaları gerekmektedir.

**E-Fatura Kullanıcıları Nasıl Belirlenir?**

 Kayıtlı Kullanıcılar Listesi : http://www.efatura.gov.tr/web/guest/9

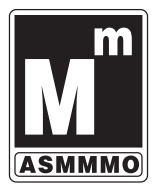

### E-Fatura Uygulama Senaryoları

#### **Temel Fatura Senaryosu**

**Temel Fatura Senaryosu, sadece efaturanın gönderen sistemden alıcı sisteme ulaşma durumunu ele alan senaryodur.**

**Bu senaryoda kurum kendisine gönderilen e-faturada teknik (zorunlu alan eksikliği, veri bozulması, imza geçersizliği gibi) bir sorun yoksa e-faturayı kabul etmek zorundadır. Faturanın alıcısına kayıtlı ve güvenli bir biçimde ulaştırılması ile işlemin tamamlandığı varsayılmakla birlikte alıcılar fatura ile ilgili itirazlarını harici yollarla gerçekleştirebileceklerdir.**

#### **Ticari Fatura Senaryos**u

Temel Fatura Senaryosu'na ek olarak Posta Kutusu gelen faturayı KABUL, RET veya İADE etme hakkına sahiptir. Diğer bir ifadeyle; ticari e-fatura uygulaması, kurumdan, kendisine gönderilen efaturayı kabul edip etmeyeceğini sistem üzerinden bildirmesini beklemektedir.

Kabul, ret veya iade bildirimi yeni bir efatura gönderilmesinde olduğu gibi imzalanarak iletilmeli ve arsivlenmelidir.

## E-Fatura Uygulama Senaryoları

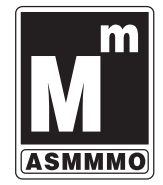

#### **Ticari Fatura Senaryos**u

 **Bu senaryo kapsamında düzenlenen fatura, temel fatura senaryosunda düzenlenen faturadan farklı değildir. Temel fatura senaryosundan farklı olarak, Ticari Fatura Senaryosunda uygulama yanıtı kullanımına imkan verilmiştir. Ticari Fatura Senaryosu kapsamında faturalaşma, tarafların bu konuda gösterecekleri açık rızaya bağlıdır.**

### E-Fatura Portalında Özellikler

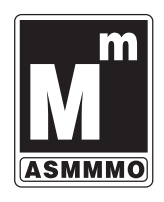

**e-Fatura portalında fatura ikiye ayrılmaktadır: 1- Satış Faturası,**

**2- İade faturası, İPTAL FATURASINDA BAHSEDİLMEMİŞTİR.!!!!**

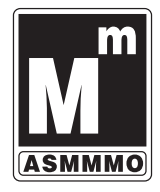

**ASMMMO** 

### E-Fatura Portalında Özellikler

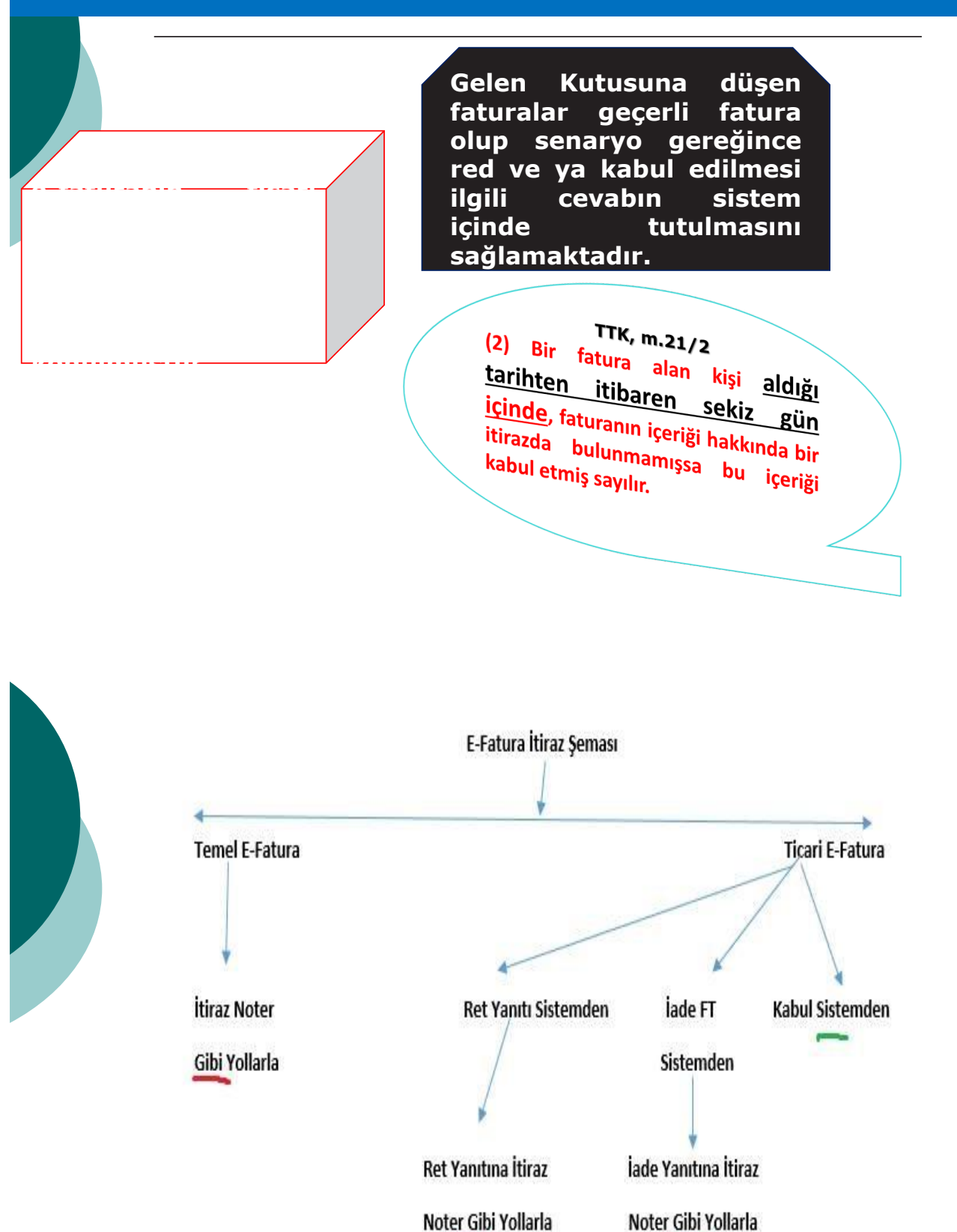

26

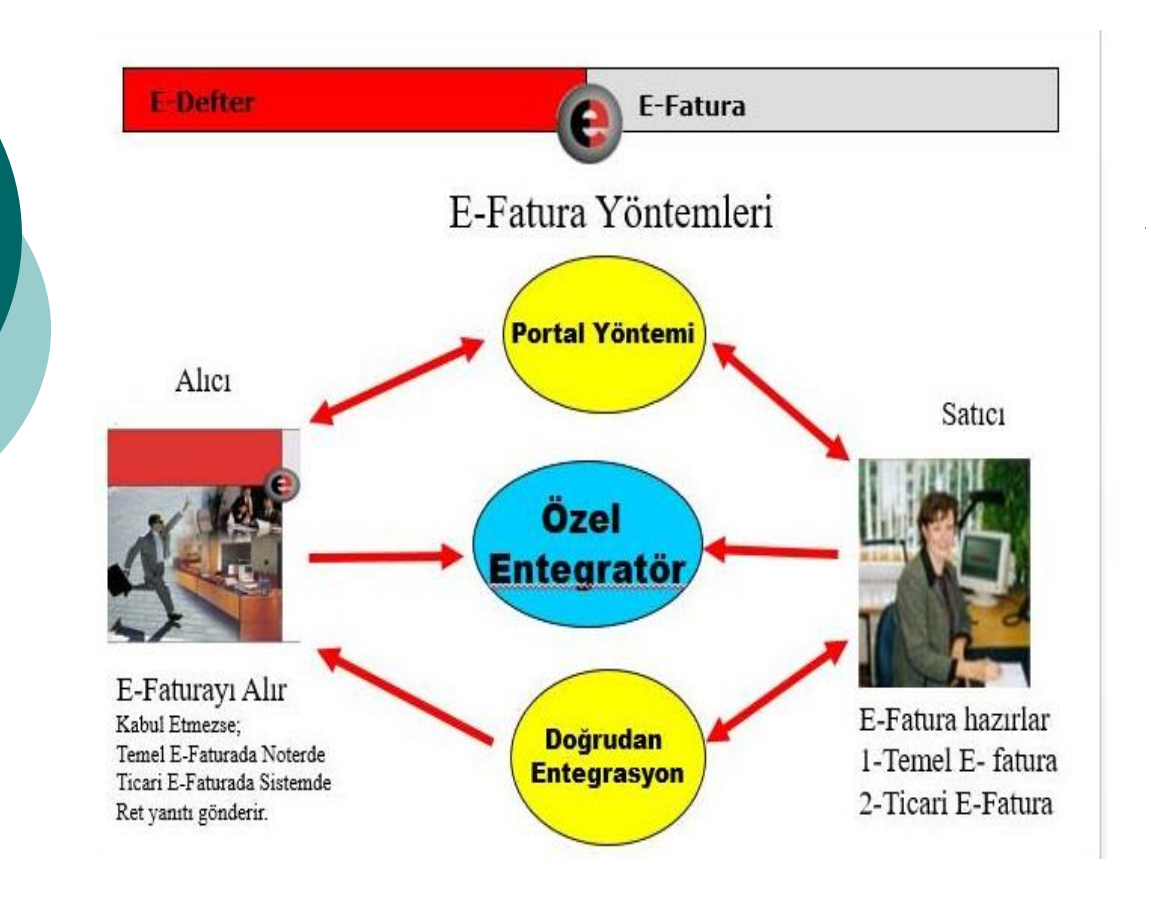

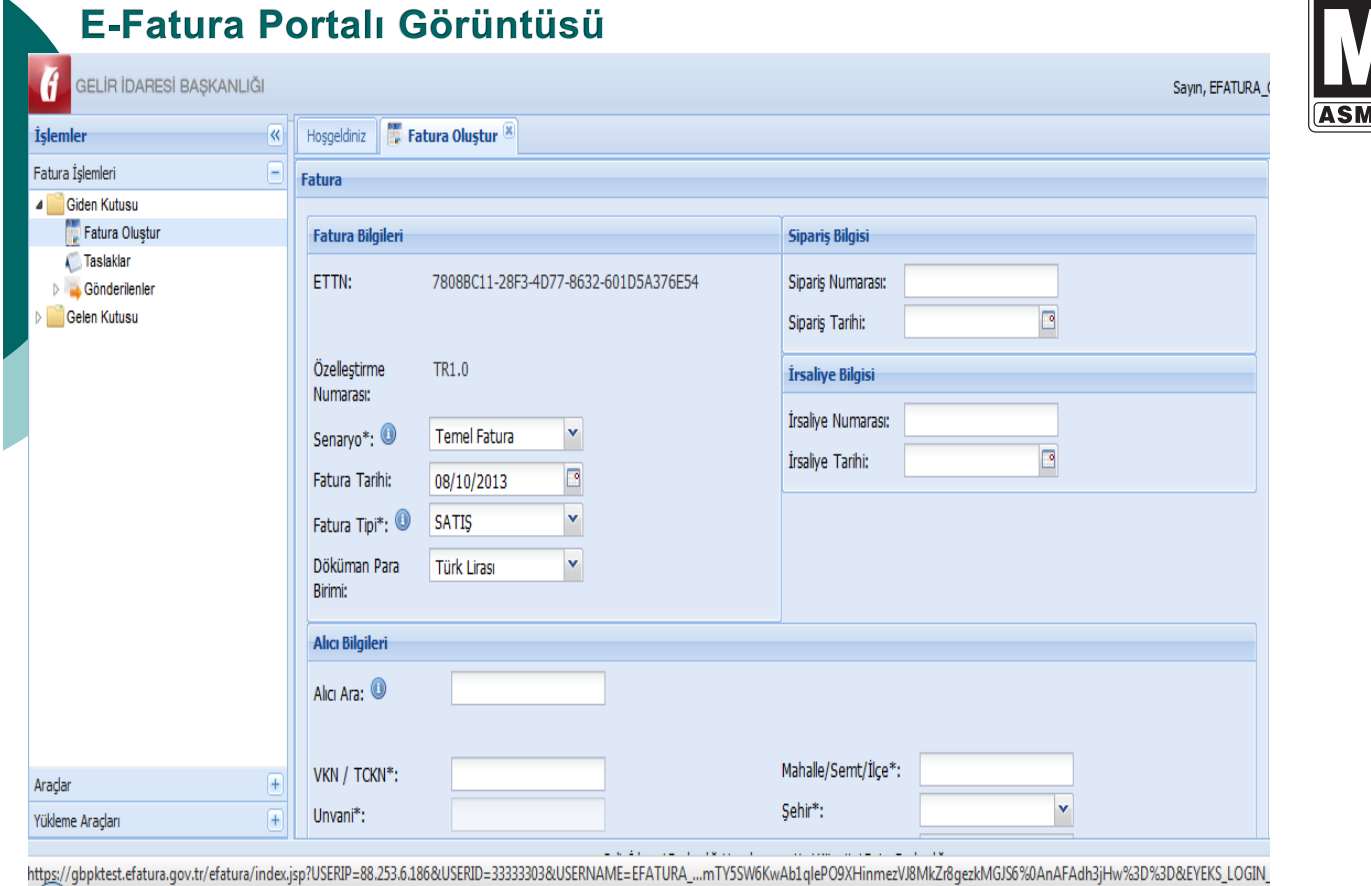

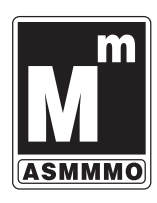

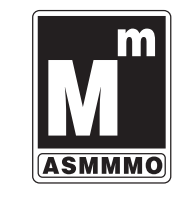

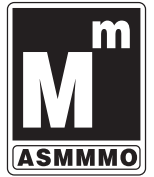

#### E-Fatura Portalı Görüntüsü

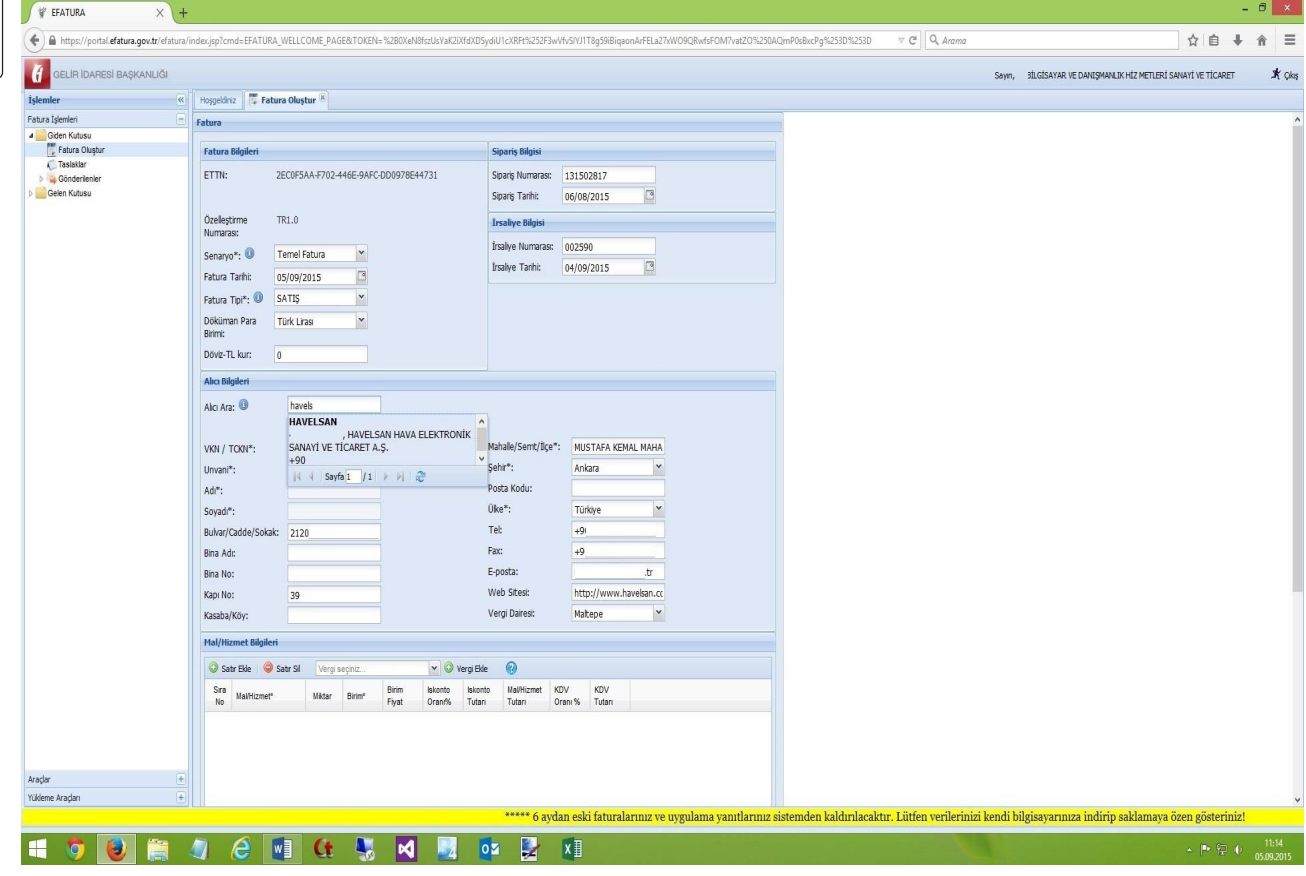

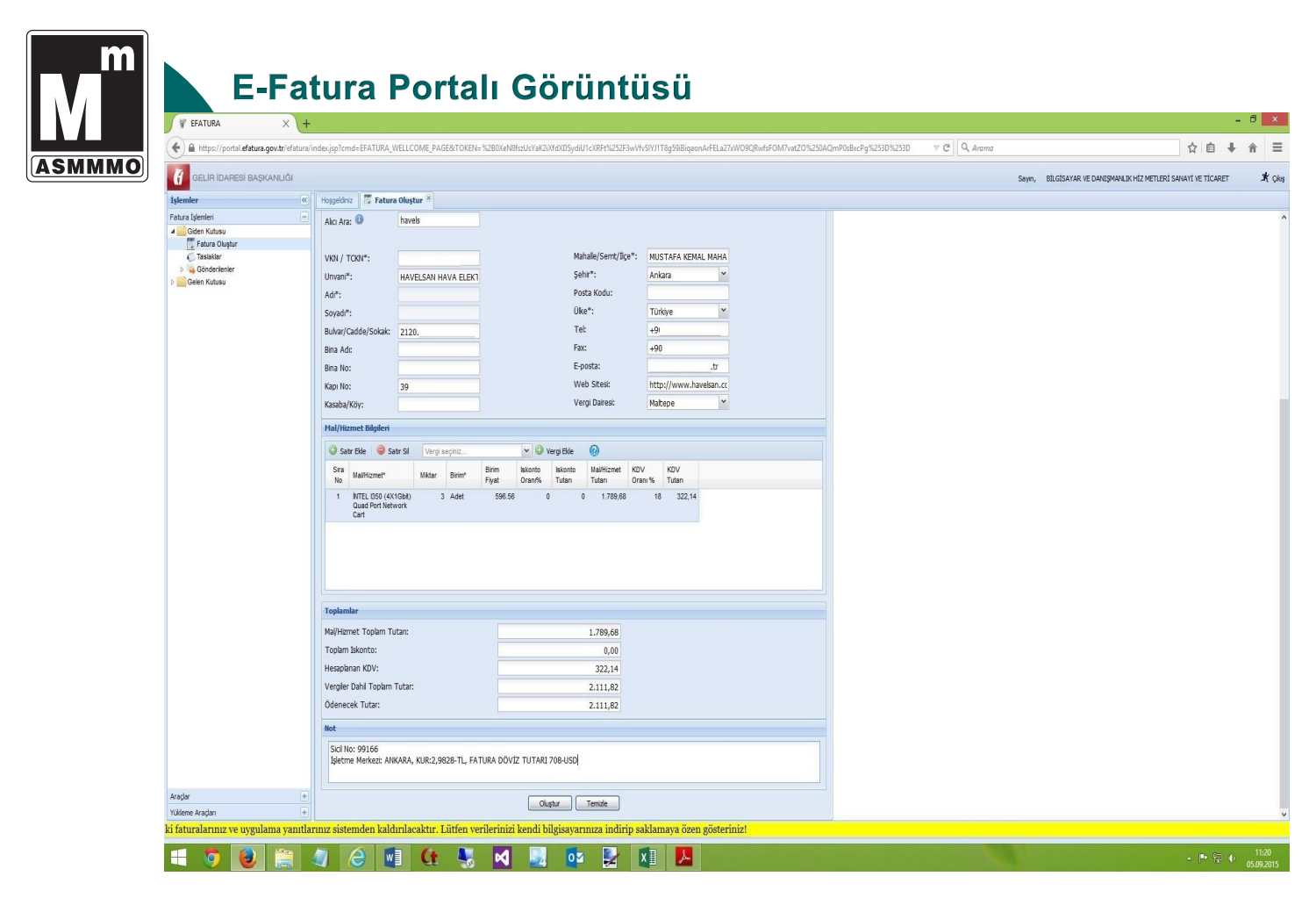

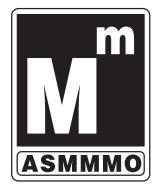

#### **Gerekli Programlar ve Ayarlar**

**E-Fatura Portalı; Internet Explorer 8, Firefox,** Google Chrome, Safari ve Opera tarayıcıları ile uyumlu olarak çalışmaktadır.

- Ayrıca, portalın çalışması için bilgisayarınızda Java'nın (JRE) en az 1.6 versiyonunun bulunması gerekmektedir.
- Java Programında Runtime Environment Settings Runtime Parameters değeri olarak<br>Xmx256m değerinin girilmesi tavsiye edilir.
- Tavsiye edilen Java Ayarı aşağıdaki adımlar izlenerek yapılır

1. Bilgisayarınızın Başlat menüsü altında yer alan Denetim Masası (Control Panel) Denetim Masası ) dizinine ulaşılır.

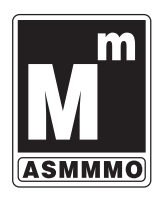

- 2. Denetim Masası içerisinde yer alan Java ikonuna ((22) çift tıklanarak Java Kontrol Paneli acılır.
- 3. Java kontrol paneli üzerinde Java Sekmesi seçilir ve View butonu tıklanır.

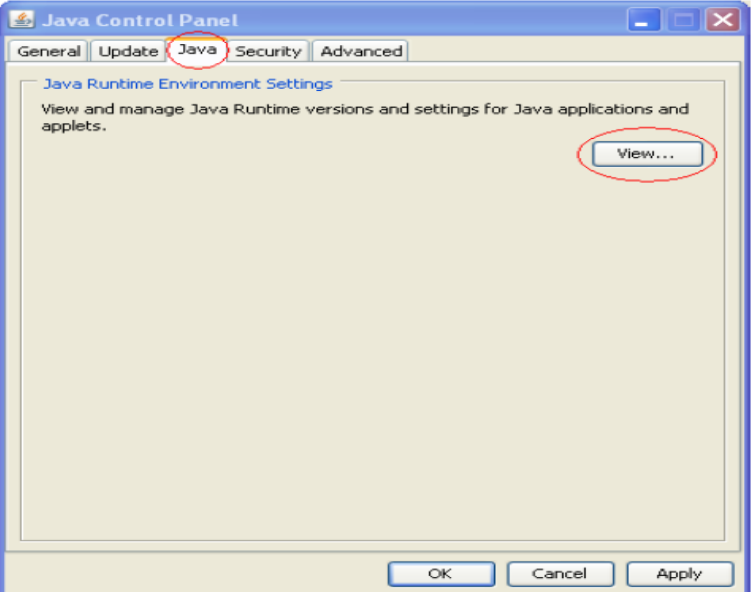

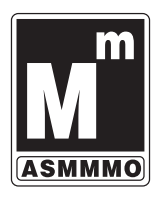

4. Açılan pencerede yer alan Runtime Parameters alanına -Xmx256m değeri yazılarak OK butonuna tiklanır. Parametre ayarı tamamlanmış olur.

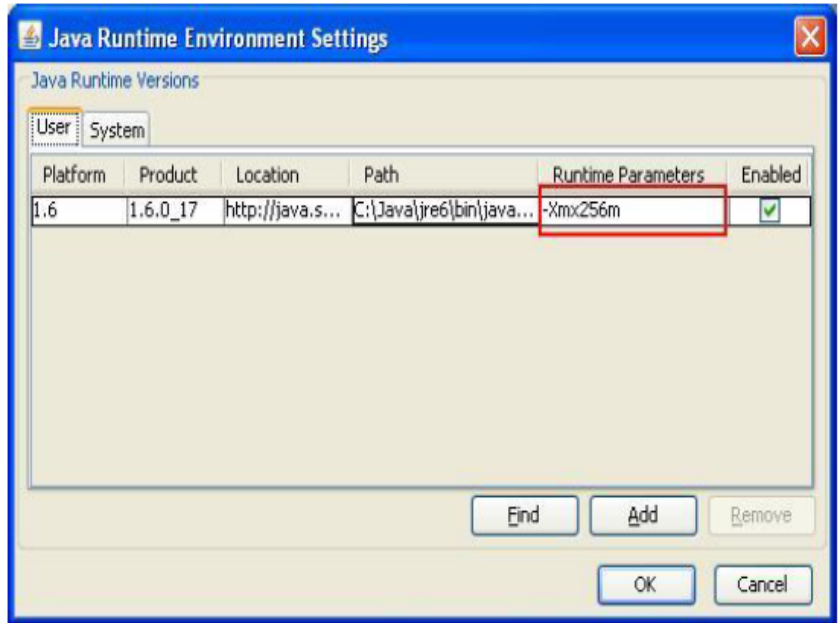

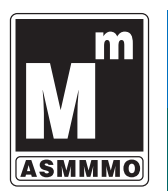

#### E-Fatura Görüntüleme Aracı

\*E-Faturanın (veya kabul/red uygulama yanıtının) kâğıt çıktısı, e-posta ile gönderilmesi, fatura üzerine "Aslı Gibidir" yazılması vs. uygun değildir. E-Faturanın geçerli hâli GİB üzerinden başarıyla geçmiş XML'idir. Faturanın GİB üzerinden başarıyla geçip geçmediğinin kontrolü (e-fatura sisteminde olmayanlar tarafından da) sorgulanması ancak fatura XML'i üzerinden, E-Fatura Görüntüleyici programı aracılığıyla yapılabilir. http://www.efatura.gov.tr/anasayfa.html adresinde yer alan aşağıdaki bağlantıdan E-Fatura Görüntüleyici programını indirilebilir. Programın kullanılabilmesi için bilgisayarda Java 1.7 ya da üstü bir sürüm yüklü olmalıdır.

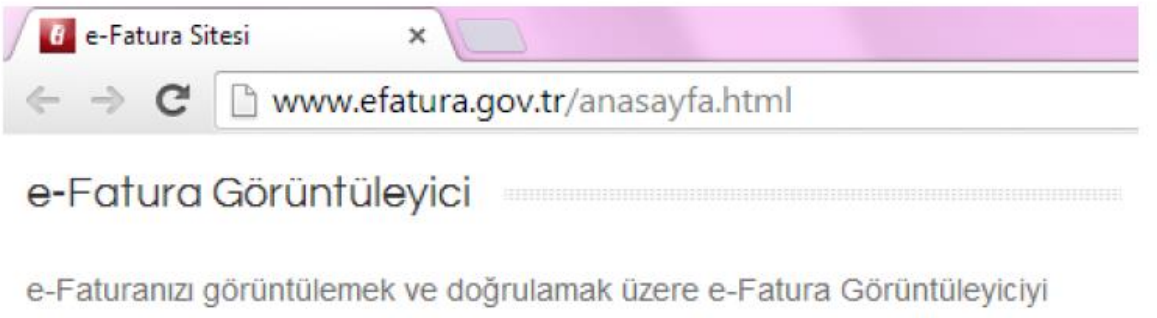

indirmek için tıklayınız.

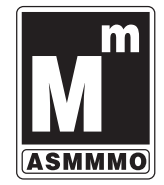

**ASMMMO** 

f E-Belge Görüntüleyici

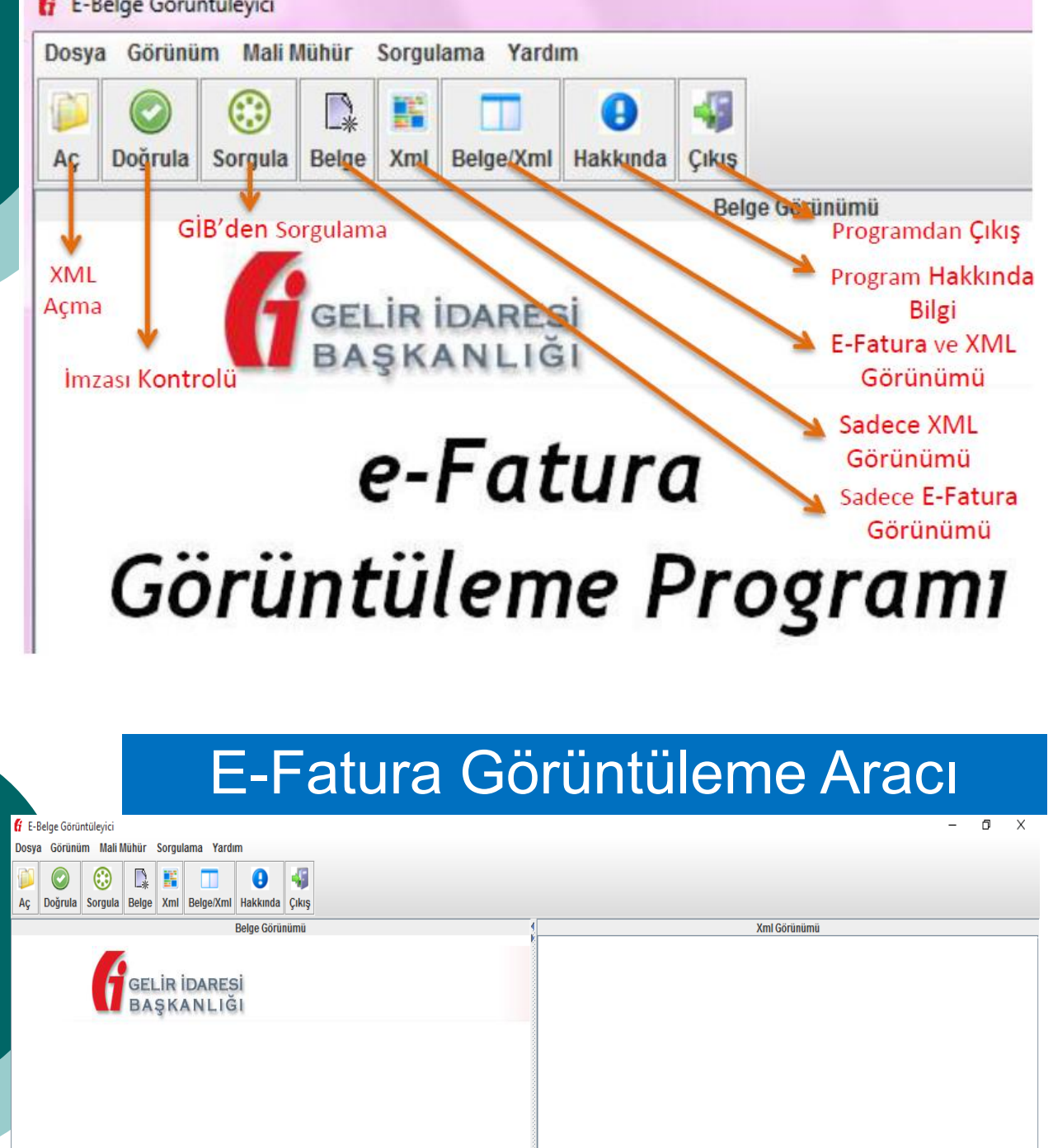

e-Fatura Görüntüleme Progra

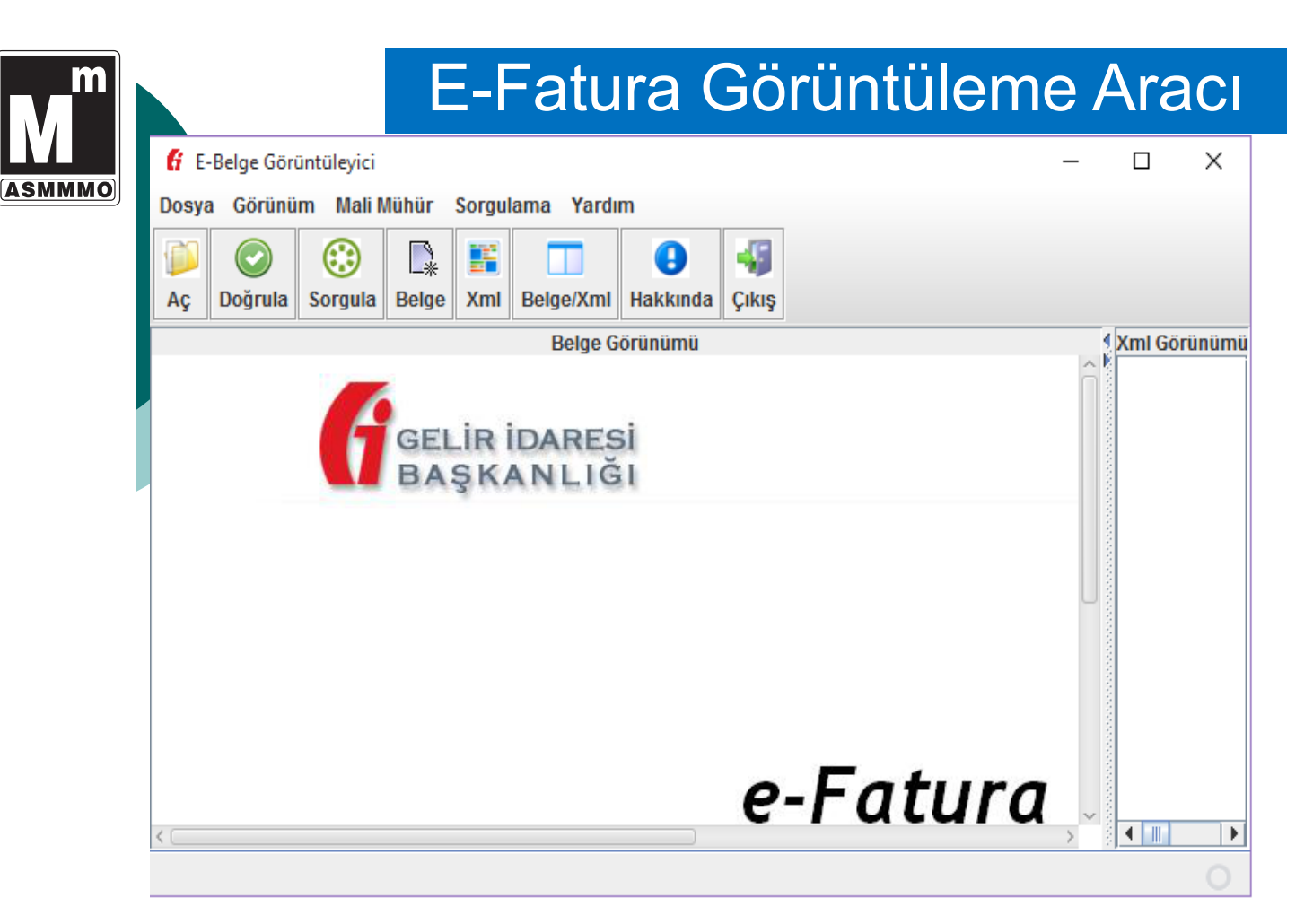

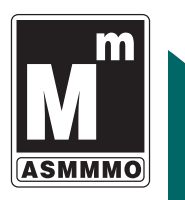

- "Aç" Düğmesi: E-Fatura/Uygulama Yanıtı XML'i ilgili klasörden seçilerek açılır.
- "Doğrula" Düğmesi: Açılan E-Fatura/Uygulama Yanıtı XML'inin imzasının doğrulanabilip doğrulanamadığını kontrol eder. Doğrulama yapılamıyorsa e-fatura üzerinde değişiklik yapılmış demektir.
- "Sorgula" Düğmesi: Açılan XML'in GİB'den başarıyla geçip geçmediğini ve ticari faturaysa alıcı tarafından başarıyla ret yanıtı verilip verilmediğini sorgular.
- "Belge" Düğmesi: Açılan XML'in sadece XSLT görüntüsünü gösterir.
- "Xml" Düğmesi: Açılan XML'in sadece XML görüntüsünü gösterir.
- "Belge/Xml" Düğmesi: Açılan XML'in hem XSLT hem de XML görüntüsünü aynı anda gösterir.
- "Hakkında" Düğmesi: E-Fatura Görüntüleyici programı sürümü ve sahibi hakkında bilgi verir.
- "Çıkış" Düğmesi: E-Fatura Görüntüleyici programından çıkılmasını sağlar.

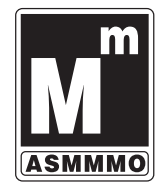

E-Fatura açıldıktan sonra "Doğrula" düğmesine basılır. Doğrulama sonucunda; a. "Mali Mühür Doğrulandı!" yazıyorsa fatura imzalandıktan sonra üzerinde değişiklik yapılmamıştır. "Sertifika Bilgileri" kısmına tıklandığında eimza/mali mühür sertifika ile ilgili bilgiler görülebilecektir.

"Mali Mühür Geçersiz!" yazıyorsa fatura imzalandıktan sonra üzerinde değişiklik yapılmıştır (İlk imzalama işlemi sırasında yanlış işlem yapılmış ve fatura doğru şekilde hiç imzalanamamış olabilir.). Bu durumda fatura geçersizdir.

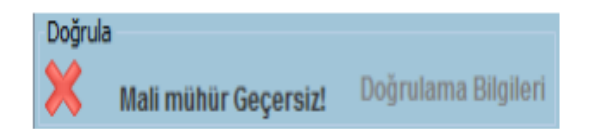

#### E-Fatura Görüntüleme Aracı

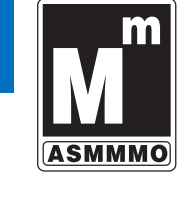

Doğrulama Bilgileri Sertifika Bilgileri Mali mühür Doğrulandı!

Doğrula

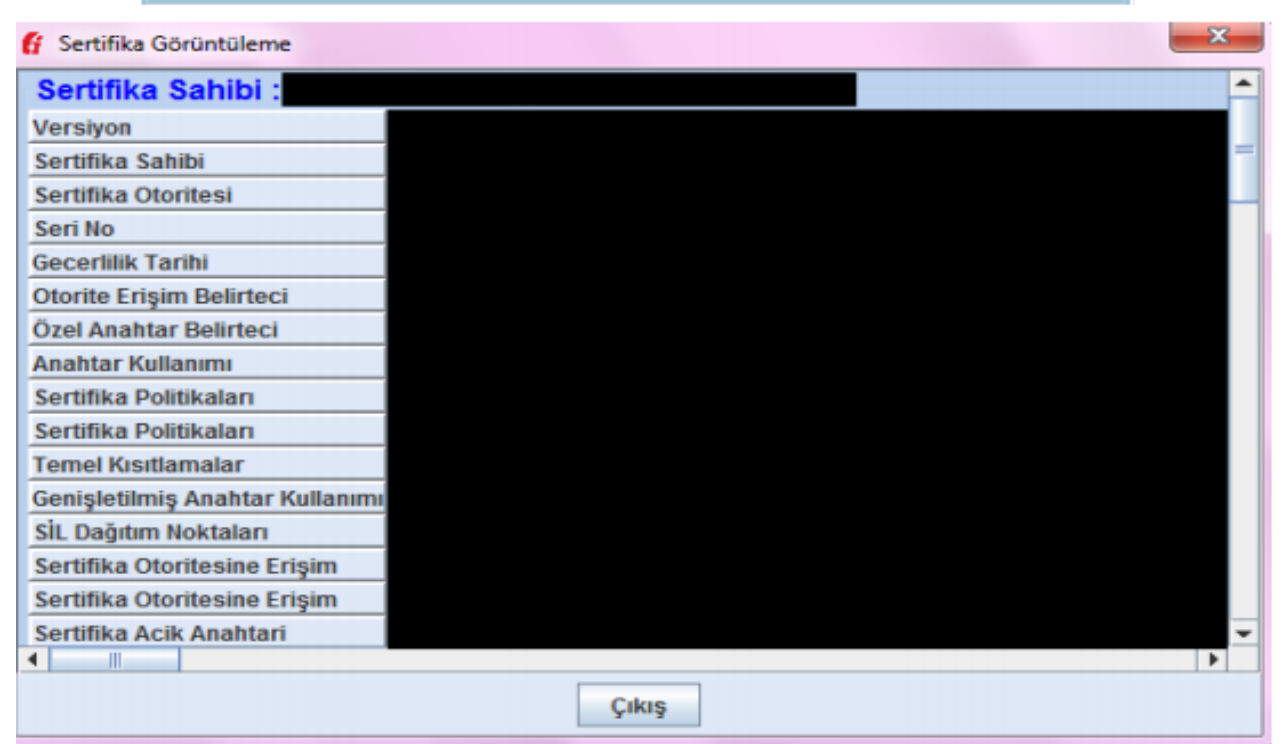

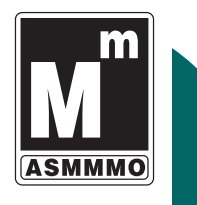

E-Fatura açıldıktan sonra "Sorgula" düğmesine basılır. Sorgulama sonucunda;

a. "İlgili fatura GİB sisteminden geçmiş ve alıcıya ulaştırılmıştır" yazıyorsa fatura GİB'den başarıyla geçmiştir. (TEMEL FATURA

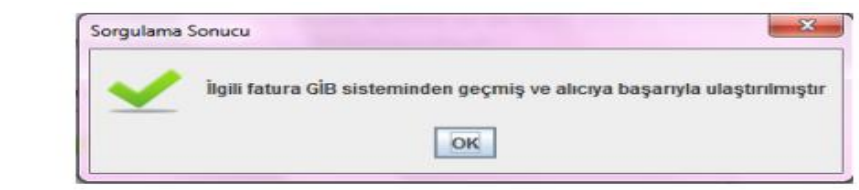

b. "İlgili fatura GİB sisteminden geçmemiş ve alıcıya ulaştırılmamıştır" yazıyorsa fatura GİB'den başarıyla geçmemiştir. (Faturaya e-fatura sistemi üzerinden hiç gönderilmemiş ya da gönderilmiş ancak hata aldığı için

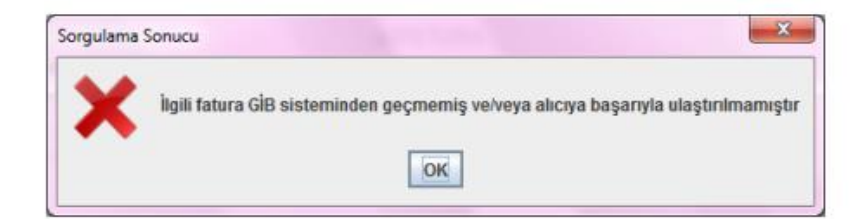

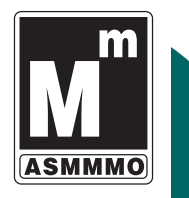

#### E-Fatura Görüntüleme Aracı

c. "İlgili fatura GİB sisteminden geçmiş ve alıcı faturayı reddetmiştir" yazıyorsa fatura GİB'den başarıyla geçmiş ancak alıcı bu faturaya sistem üzerinden red cevabı vermiştir. Bu durumda fatura geçersizdir. TİCARİ FATURA KABUL RED VEYA İADE yanıtı verilebilir.

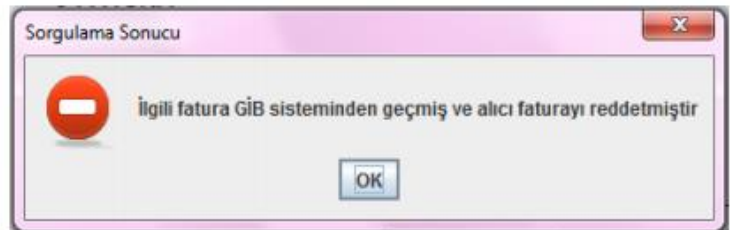

Fatura Yazdır - Elektronik faturadır. Aslı değildir.

UN RÉLIGIÓN VAN DAMESPANYUR HÉZMETLEKÉ SASAKTÍ VE 1906AK Meidd<br>0P/ Cardolina/Ankara<br>Historio Fax: 31344789

https://portal.efatura.gov.tr/efatura/index.jsp?cmd=EFATURA\_W...

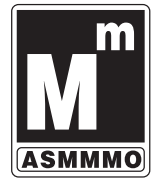

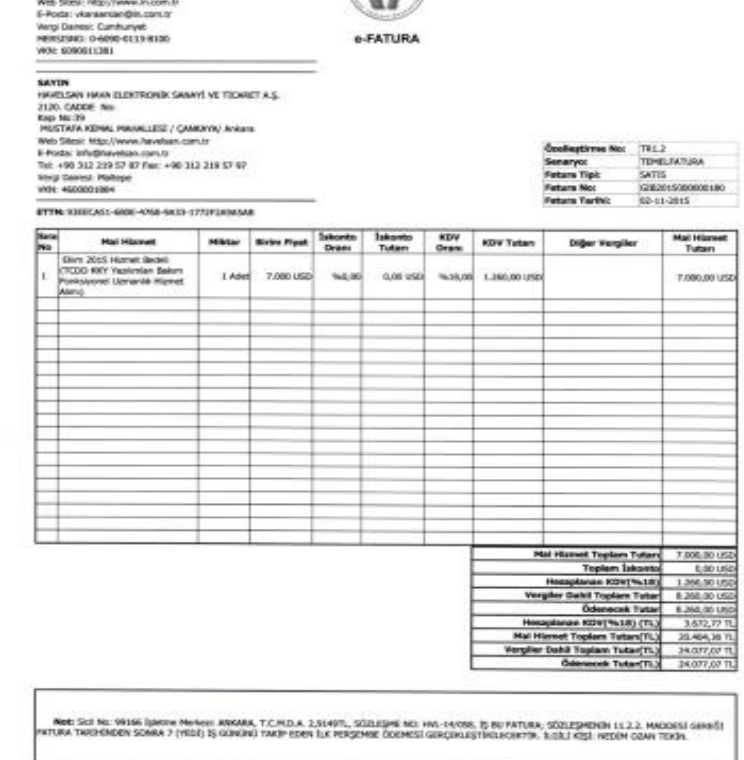

 $\alpha$ 

Faturayı görüntülemek istersek e-fatura görüntüleme aracında «belge» yazılı kısma tıklamamız yeterlidir.

Fatura Yazdır - Elektronik faturadır. Aslı değildir.

https://portal.efatura.gov.tr/efatura/index.jsp?cmd=EFATURA\_W...

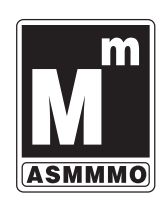

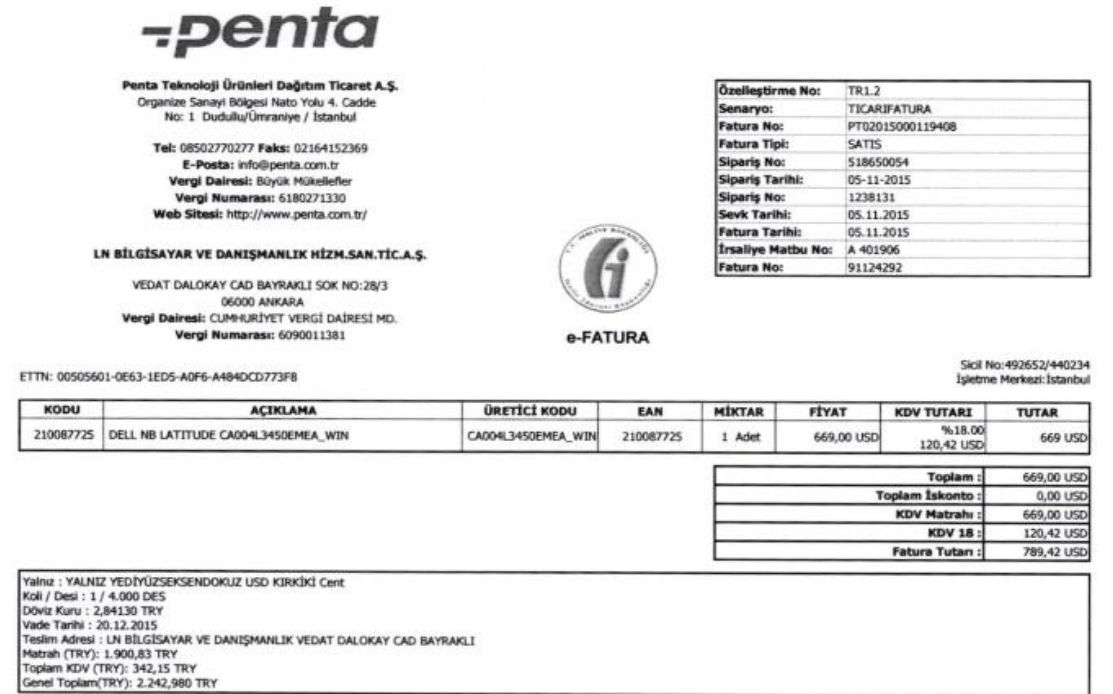

e-fatura görüntüleme aracında «belge» yazılı kısma tıkladığımızda bir takım hatalar meydana gelebilmektedir. Şimdi kısaca bu hataları inceleyelim.

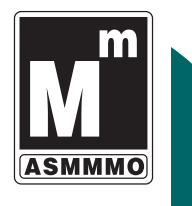

E-Fatura/Uygulama Yanıtının XML görüntüsü dışında görüntülenebilmesi için fatura içerisinde görüntüleme dosyasının (XSLT) yer alması gerekmektedir. Göndericisi XML'de XSLT'yer vermemişse, E-Fatura/Uygulama Yanıtının E-Fatura Görüntüleyici

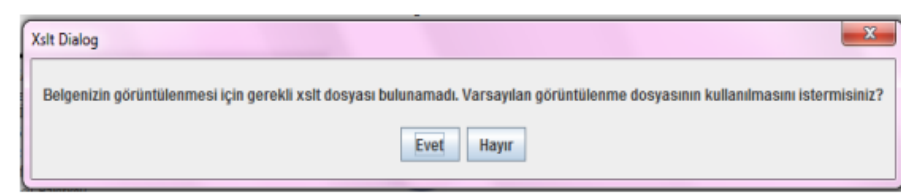

- a) "Evet" seçeneği seçilirse Gelir İdaresi Başkanlığınca yayımlanmış olan varsayılan XSLT ile görüntüleme sağlanacaktır.
- b) "Hayır" seçeneği seçilirse sadece XML Görünümü ve aşağıdaki hata mesajı ekrana gelecek, görüntüleme sağlanamayacaktır.

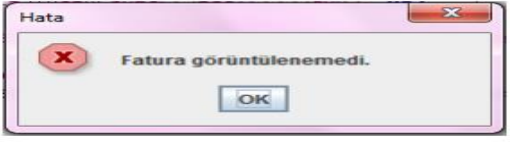

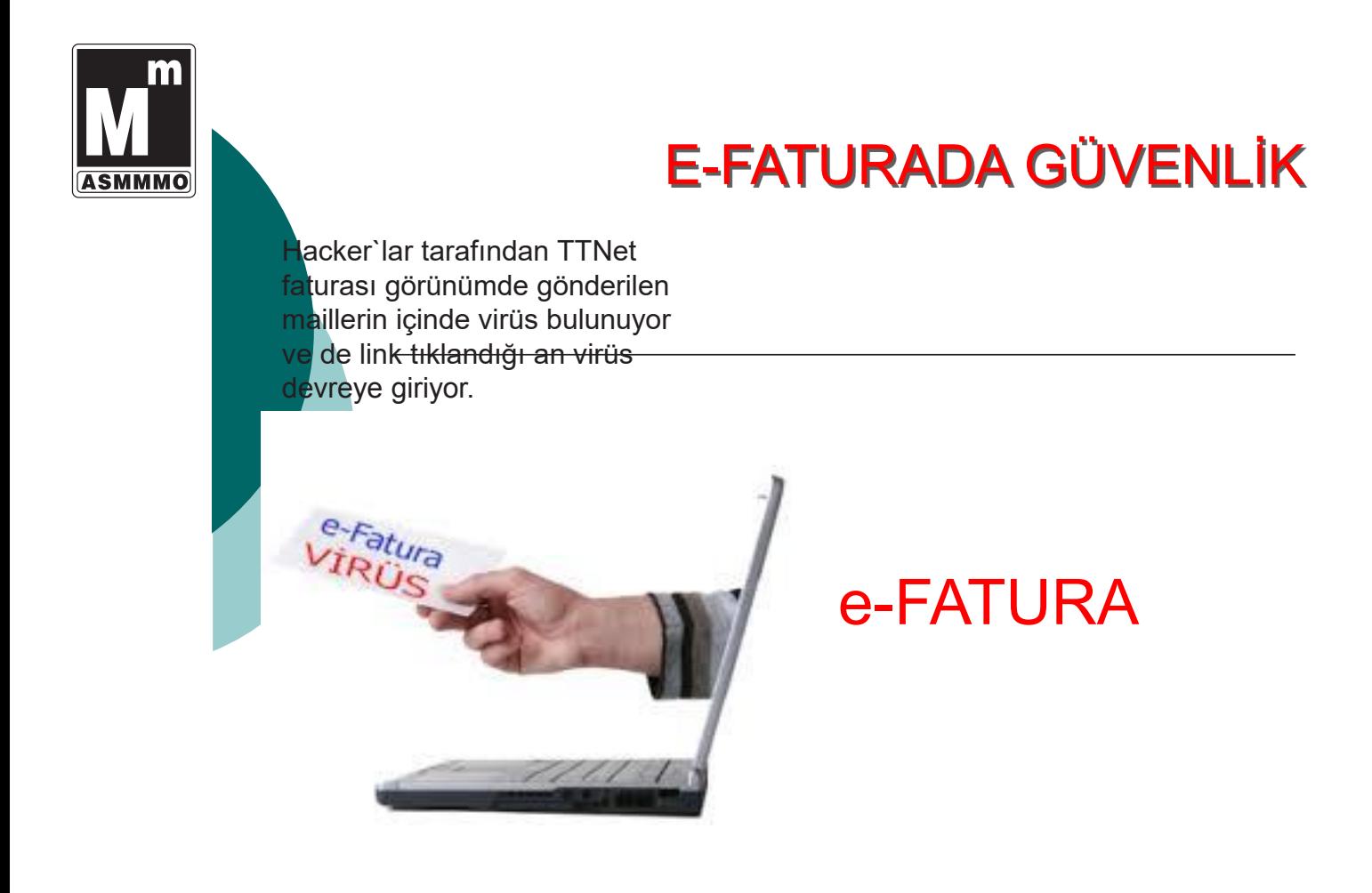
#### E-Arsiv Fatura'da Cryptolocker Virüsü

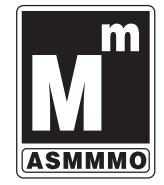

1- Saldırgan ttnet-fatura.com ya da ttnet-fatura.info gibi adreslerle size sözde faturasını gönderiyor.

için tıklayınız.

aturamı Görüntül

daha Baader R12

civistileveliteinin

**STTNET** 

HESAP NUMARASI :

FATURA DÖNEMİ :

SON ÖDEME TARİHİ :

ÖDENECEK TUTAR :

yapabilirsiniz.

918388984

**Kasım 2014** 

14 Kasım 2014

Faturanızı hesap numarası ile ödeyebilir, otomatik ödeme talimatı ve diğer tüm ödeme işlemlerinizi

.<br>Bu e-posta'da yer alan hattın size ait olmadığını düşünüyorsanız veya fatura tercihinizi değiştirmek isterseniz; 444 0.375 TTNE<br>Müşteri Hizmetleri'ni arayabilir; <mark>TTNET</mark> adresinde bulunan TTNET E-Fatura Posta Kutunuza gi

E-Fatura servisini tercih ettiğiniz ve doğanın korunmasına katkıda bulunduğunuz için teşekkür ederiz.

253.55 TL

Ödeme yaptıysanız lütfen bu e-postayı dikkate almayınız.

bu numara üzerinden takip edebilirsiniz.

2- Siz tıklayıp indirdikten sonra indirdiğiniz dosyaya çift tıklarsanız bilgisayarınızda ki klasörlerin içerikleri sifreleniyor.

#### 3- Tüm klasörlerin içinde "SIFRE\_COZME TALIMATI.html" isimli bir dosya oluşuyor

4- Artık şifrenizi geri alabilmeniz için kötü nivetli arkadasın talepleri ile karsı karsıya kalıyorsunuz.

#### **SONUÇ OLARAK;**

İsterseniz istediği ücreti verip yine insafına kalan sifre çözücüyü size vermesini beklersiniz, isterseniz bos ver dosyaları diverek format atarsınız bilgisayarınıza.

## E-Fatura Düzenleme Esasları

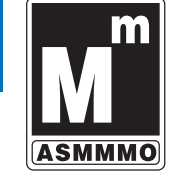

\*İrsaliye düzenlendikten sonra 7 gün içerisinde e-fatura düzenlenmelidir. \*İrsaliye düzenlendiği tarihten itibaren 7 günlük süre ertesi aya sarkıyorsa KDV Kanunu gereği ilgili ayın son günü e-fatura kesilmelidir.

\*Hakedişe tabi işlerde hakediş belgesinin imzalandığı tarihten itibaren 7 gün içerisinde e-fatura düzenlenmelidir.

\*E-fatura sisteminde ileri tarihli fatura kesilmesi mümkün olmayıp geriye dönük e-fatura kesilebilir. Ancak geriye doğru kesilecek e-faturalarda sorumluluk alıcı ve satıcı firmaya aittir.

\*İrsaliyeli e-fatura olmadığı için irsaliyenin kağıt ortamında düzenlenmesi şarttır.

\*İade faturalarında mutlaka iade edilen faturanın tarih ve nosu yazılmalıdır. \*Mali mühür veya e-imza ile imzalanmayan e-fatura geçersizdir.

\*E-fatura düzenleyebilmek için alıcının ve satıcının sistemde kayıtlı olması gerekir.

\*E-faturanın sistemde en fazla 6 ay saklanacağı unutulmamalıdır. Efaturanın kağıt çıktısı geçerli değildir. E-fatura muhafaza ve ibrazı yine elektronik ortamda olmak zorundadır.

\*Temel faturalara itiraz noter gibi harici yöntemlerle yapılır.

\*Ticari faturaya alıcı sistem üzerinden 8 gün içerisinde ret, kabul veya iade cevaplarını verebilir.

\*E-fatura konusu malın sevkiyatının ve tesliminin hiç yapılmaması sahte veya muhteviyatı itibarıyla sahte e-fatura düzenlendiği anlamına gelir. Bu durumda VUK'un ilgili hükümlerine göre cezalar verilebilir.

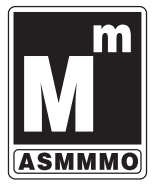

# E-Faturada Dikkat Edilmesi Gerekenler

\*e-fatura sistemi tanımlanırken alıcı ve satıcı arasındaki temel fatura, ticari fatura düzenlenmesi hususundaki anlaşmaların sistem üzerinden yapılması ve kaydının yine sistemde bulunması çok daha iyi olurdu.

\*E-fatura kesildiği zaman hem alıcının hem de satıcının e-defterlerine muhasebe hesap kodlarının tanımlanmasını müteakip otomatik kayıt yapılması imkanı getirilmelidir. Şu an bazı yazılımların bu entegrasyonu yaptığı görülmektedir. E-faturanın eksikliklerinden birisi de sistemde firmaların BA-BS mutabakatı yapmaları için bir bölüm oluşturulmamış olmasıdır. Her iki tarafta birbirlerine e-fatura düzenlediklerine göre e-BA/BS mutabakatı yapabilmelidirler.

E-serbest meslek makbuzu, e-gider pusulası gibi diğer belge çeşitlerinin elektronik ortamda düzenlenememesi sistemin kayıt düzenini tamamen kapsamasına engel olmaktadır. VUK Genel Tebliği 397, 10 numaralık başlıkta "e-Fatura Uygulaması, Vergi Usul Kanunu kapsamında düzenlenmesi zorunlu olan fatura dışında kalan belgelerin de taraflar arasında dolaşımına imkan verecek şekilde tasarlanmıştır. Bu çerçevede, taraflar arasında elektronik belge olarak dolaşımı Başkanlıkça uygun bulunanlar, ilgili format ve standartların duyurulmasının ardından, e-Fatura Uygulaması aracılığı ile gönderilip alınabilecektir" ifadeleri yer almaktadır.

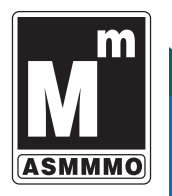

 E-Faturanın kağıda basılarak saklanması söz konusu değildir. Bu nedenle mükellefler, düzenledikleri ve<br>aldıkları e-faturaları, üzerinde Mali Mühür veya e-faturaları, üzerinde Mali Mühür veya elektronik imzayı da içerecek şekilde kanuni süreler dahilinde kendi bünyelerindeki elektronik, manyetik veya optik ortamlarda muhafaza ve istendiğinde elektronik, manyetik ve optik araçlar vasıtasıyla ibraz edeceklerdir.

 Başka mükelleflerden elektronik saklama hizmetinin alınması mükelleflerin elektronik faturaların muhafaza ve ibraz sorumluluğunu ortadan kaldırmaz.

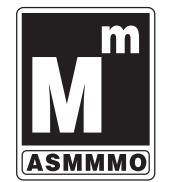

**E-Fat<u>ura ve e-deftere ilişkin getirilen zorunluluklara</u>** uymayanlara V.U.K.Madde 355'e göre Özel Usulsüzlük Cezası uygulanır. (1.000 TL)

 E-Fatura uygulamasına dahil olma zorunluluğu getirilen mükellefler e-fatura uygulamasına kayıtlı olan diğer mükelleflere fatura düzenleyemezler, kağıt ortamında düzenlenen bu faturalar hiç düzenlenmemiş sayılır. (V.U.K. Madde 353/1 Özel Usulsüzlük Cezası – Belge başına <sup>190</sup> TL.'den az olmamak üzere tutarın %10'u. Yıllık bazda üst limit 94.000 TL)

 E-Fatura uygulamasına dahil olma zorunluluğu getirilen mükelleflerin e-fatura uygulamasına kayıtlı olan diğer mükellefler tarafından gönderilen e-faturaları almaları zorunludur.Bu zorunluluğa uymayan mükellefler hakkında V.U.K.'nda fatura almayanlara uygulanan cezai hükümler uygulanır. (V.U.K. Madde 353/1 Özel Usulsüzlük Cezası – Belge<br>başına 190 TL.'den az olmamak üzere tutarın %10'u. Yıllık bazda üst limit 94.000 TL, Ayrıca KDV İndirimlerinin Reddedilmesi ihtimali)

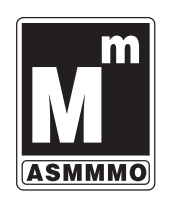

# E-DEFTER UYGULAMALARI

*ALPER ERDEM S.M. Mali Müşavir*

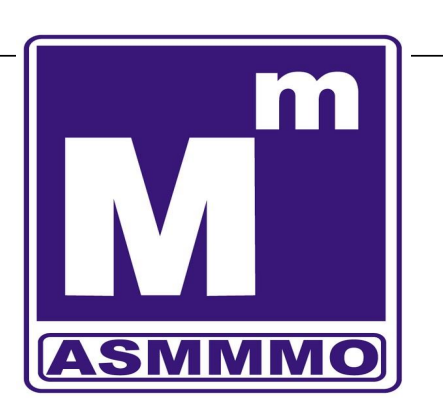

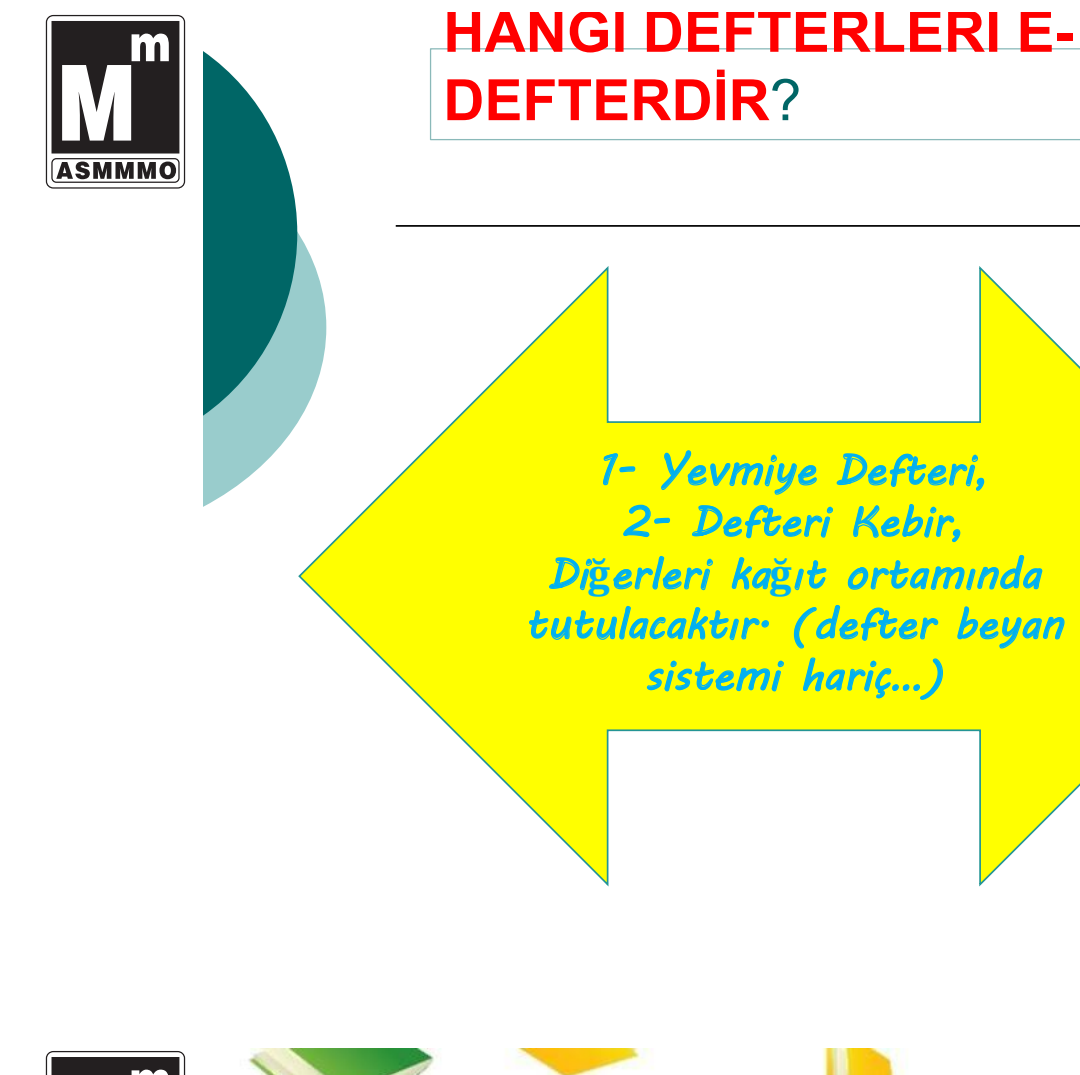

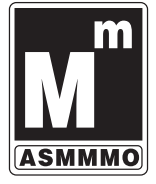

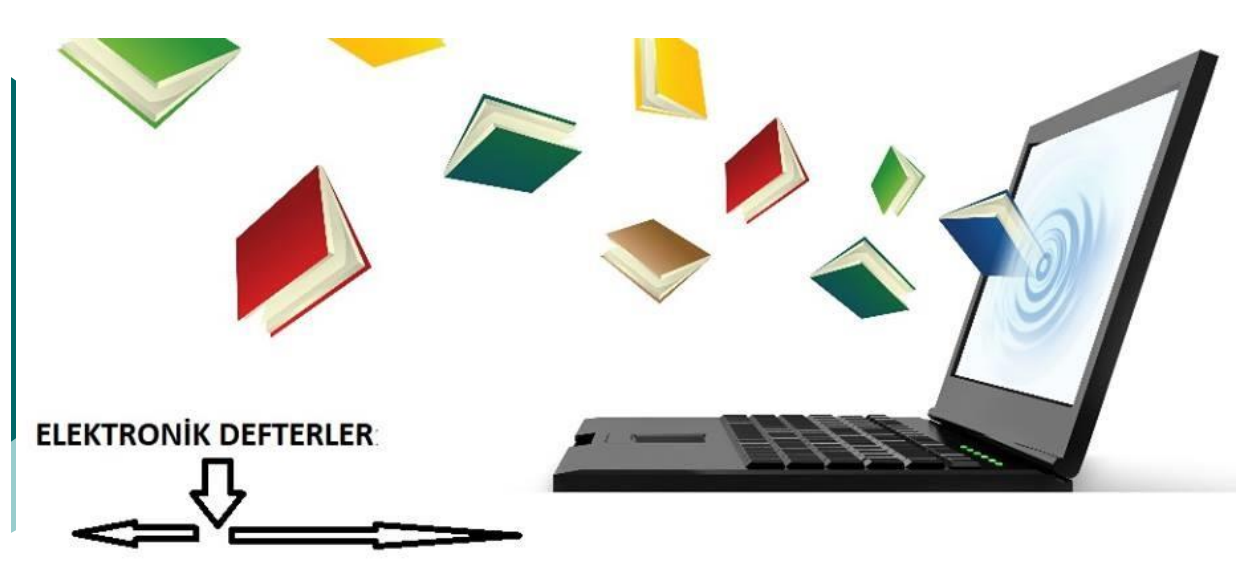

**E-Yevmiye Defteri E-Defteri Kebir** www.edefter.gov.tr İsletme defteri Çiftçi işletme defteri Serbest meslek kazanç defteri Amortisman defteri Envanter defteri Damga vergisi defteri Ambar defteri Bitim isleri defteri www.defterbeyan.gov.tr

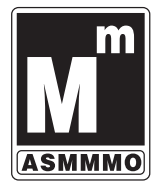

## **E-Defter Nedir?**

**Şekil hükümlerinden bağımsız olarak Vergi Usul Kanununa ve/veya Türk Ticaret Kanununa göre tutulması zorunlu olan defterlerde yer alması gereken bilgileri kapsayan elektronik kayıtlar bütünüdür.**

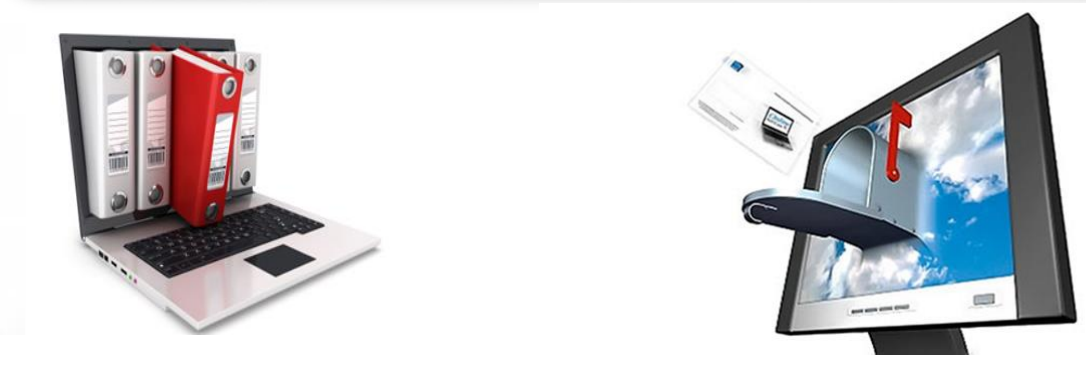

**Sosyal Medyanın Yararları** *Format ve standartlar*ı*« www.edefter.gov.tr» internet adresinde duyurulan defterler elektronik ortamda tutulabilir.*

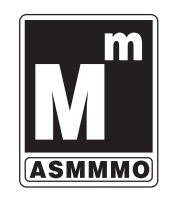

*e-defter tutanlar kâ***ğ**ı*t ortam*ı*nda defter tutamazlar*

*e-defter tutmak zorunda olanlar ayl*ı*k dönemler itibar*ı*yla edefterlerini olu***ş***turmaya ve saklamaya ba***ş***layacaklard*ı*r*

*e-Defter tasdiki olmayacakt*ı*r. Hesap döneminin ilk ay*ı*na ili***ş***kin berat aç*ı*l*ı**ş** *onay*ı*, son ay*ı*na ili***ş***kin berat kapan*ı**ş** *onay*ı *yerine geçer.*

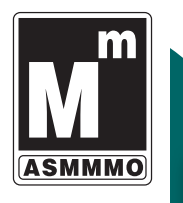

*Ka***ğ**ı*t yükümlülükleri ortadan kald*ı*rmak, ta***ş**ı*ma, saklama gibi maliyetleri azaltmak*

*Uluslararas*ı *standartlara uyum sa***ğ***lamak*

*Elektronik denetim için uygun altyap*ı*y*ı *olu***ş***turmak*

*Uzaktan e-defter denetimi için gerekli altyap*ı*y*ı *olu***ş***turmak*

*Denetimde bilgisayar kullan*ı*m*ı*n*ı *artt*ı*rarak y*ı*ll*ı*k denetim miktar*ı*n*ı *ço***ğ***altabilmek,*

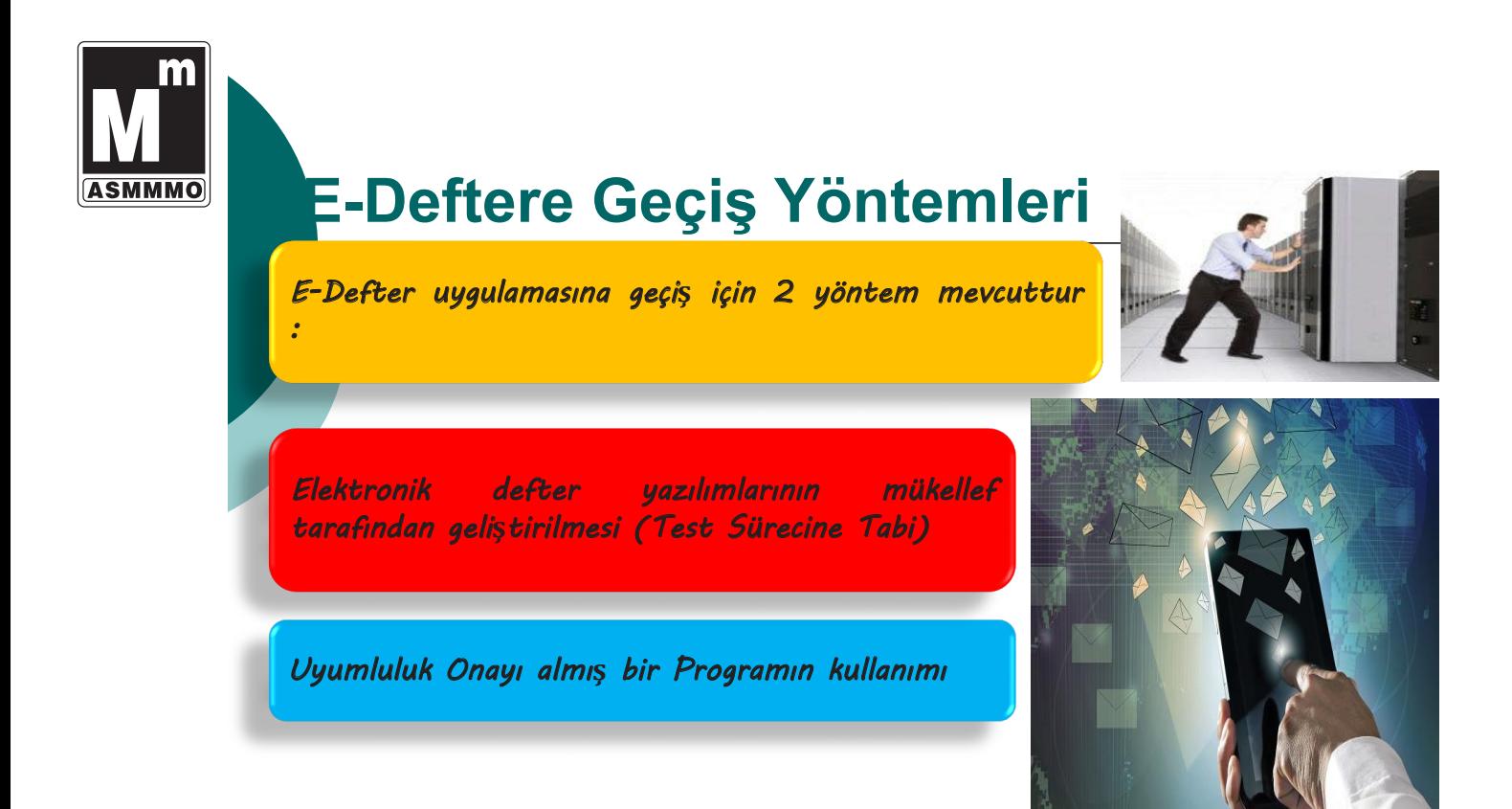

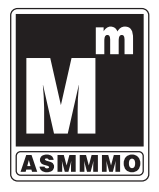

m

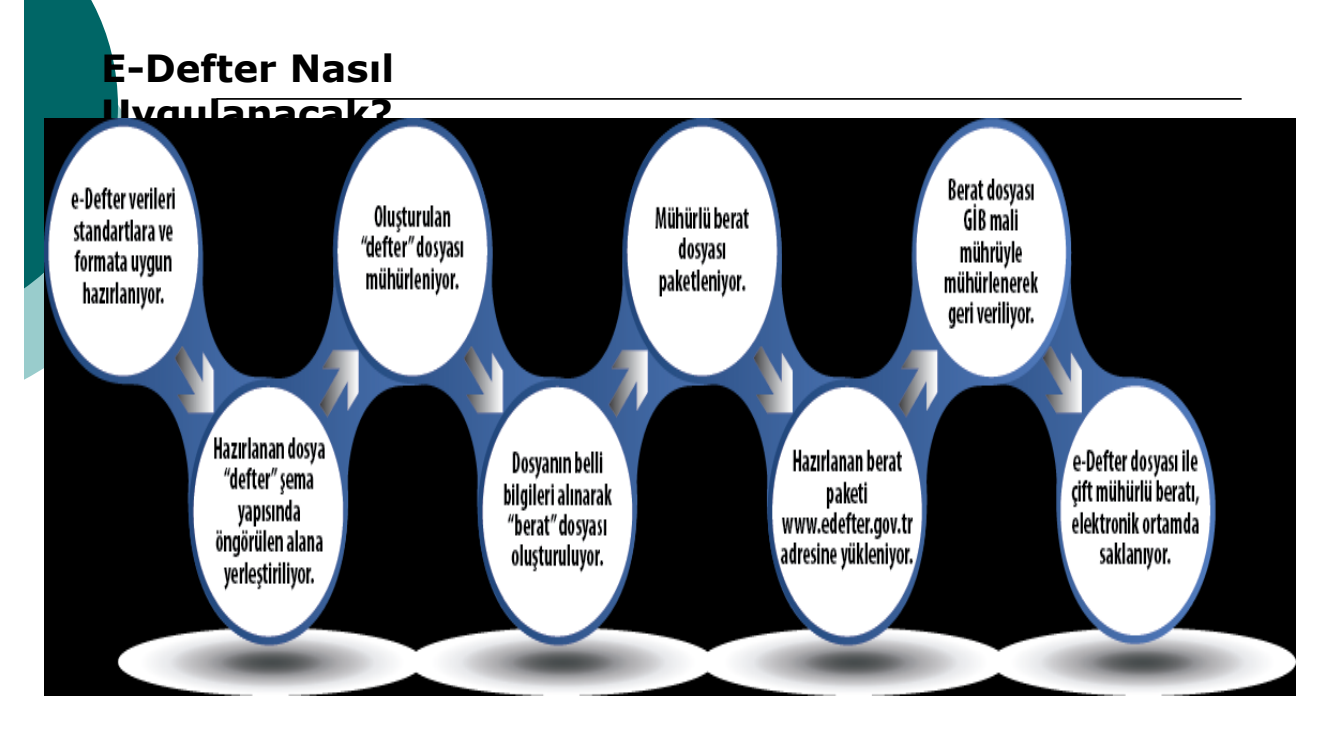

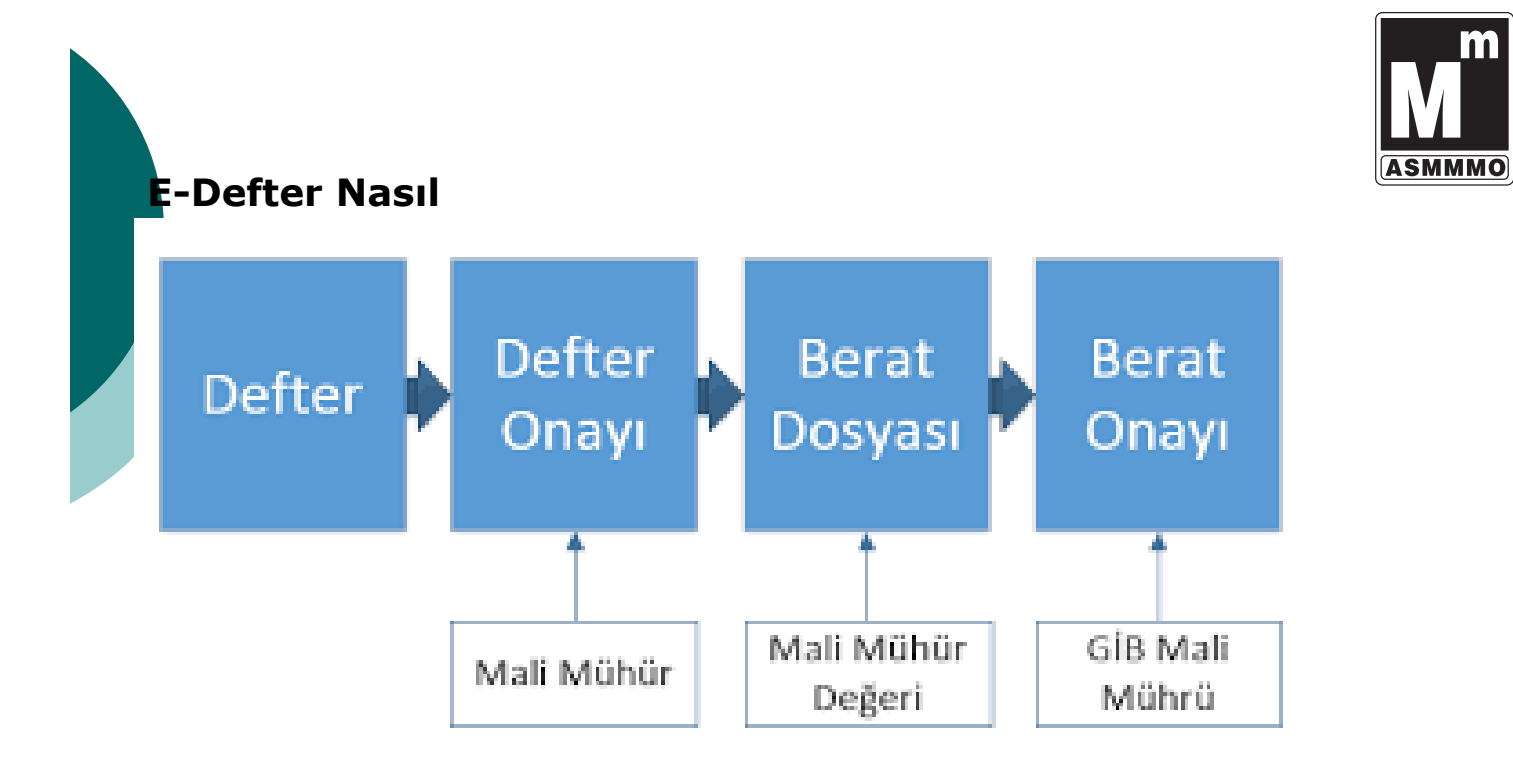

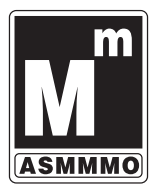

#### **Nelere Dikkat Etmeliyiz ? E-Defter Kayıtlarında Nelere Dikkat Etmeliyiz?**

- **Öncelikle her belge tek bir yevmiye kaydında muhasebeleştirilmelidir**
- **Her yevmiye maddesinde «ödeme yöntemi» mutlaka yazılmalıdır.**
- **1- Nakit,**
- **2-Banka**
- **3-Çek**
- **4-Senet**

**5-Kredi Kartı gibi serbestçe bu alan doldurulabilir.**

**\*\*Bir defterin boyutu en fazla 200 Mb olabilir. Fazlası halinde defter bölünmelidir**

**Her belgenin aşağıda belirtilen belge tipi mutlaka yazılmalıdır.**

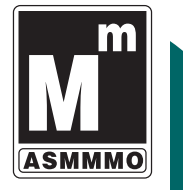

### **Nelerge Disk and Disk and Disk and Disk and Disk and Disk and Disk and Disk and Disk and Disk and Disk and Disk and Disk and Disk and Disk and Disk and Disk and Disk and Disk and Disk and Disk and Disk and Disk and Disk a E-Defter Kayıtlarında Nelere Dikkat**

#### Tablo 1. Kılavuzda Bahsedilen Belge Tipleri

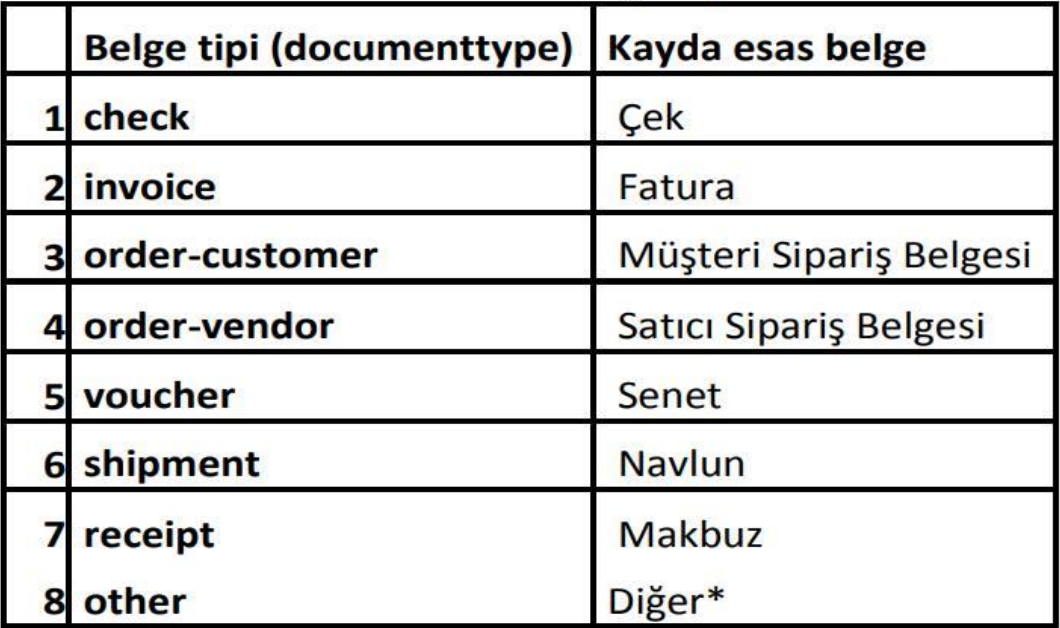

\* Tablo 1'de sayılan yedi belge tipinin dışında ki belgeler için "Diğer" belge türü kullanılır

#### A)-GERCEK KÍSÍLER/GELÍR VERGÍSÍ MŰKELLEFLERÍ

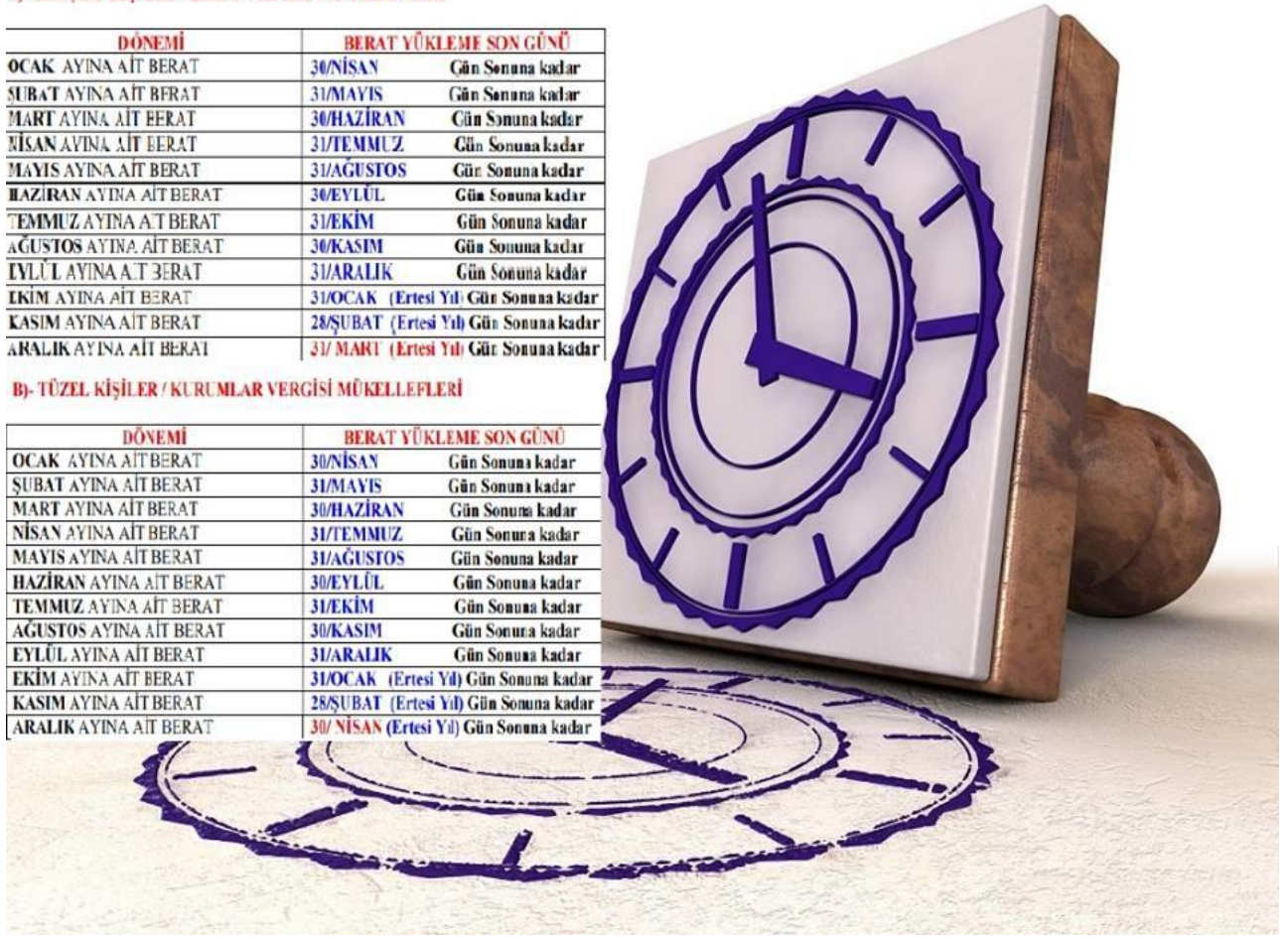

**ASMMMO** 

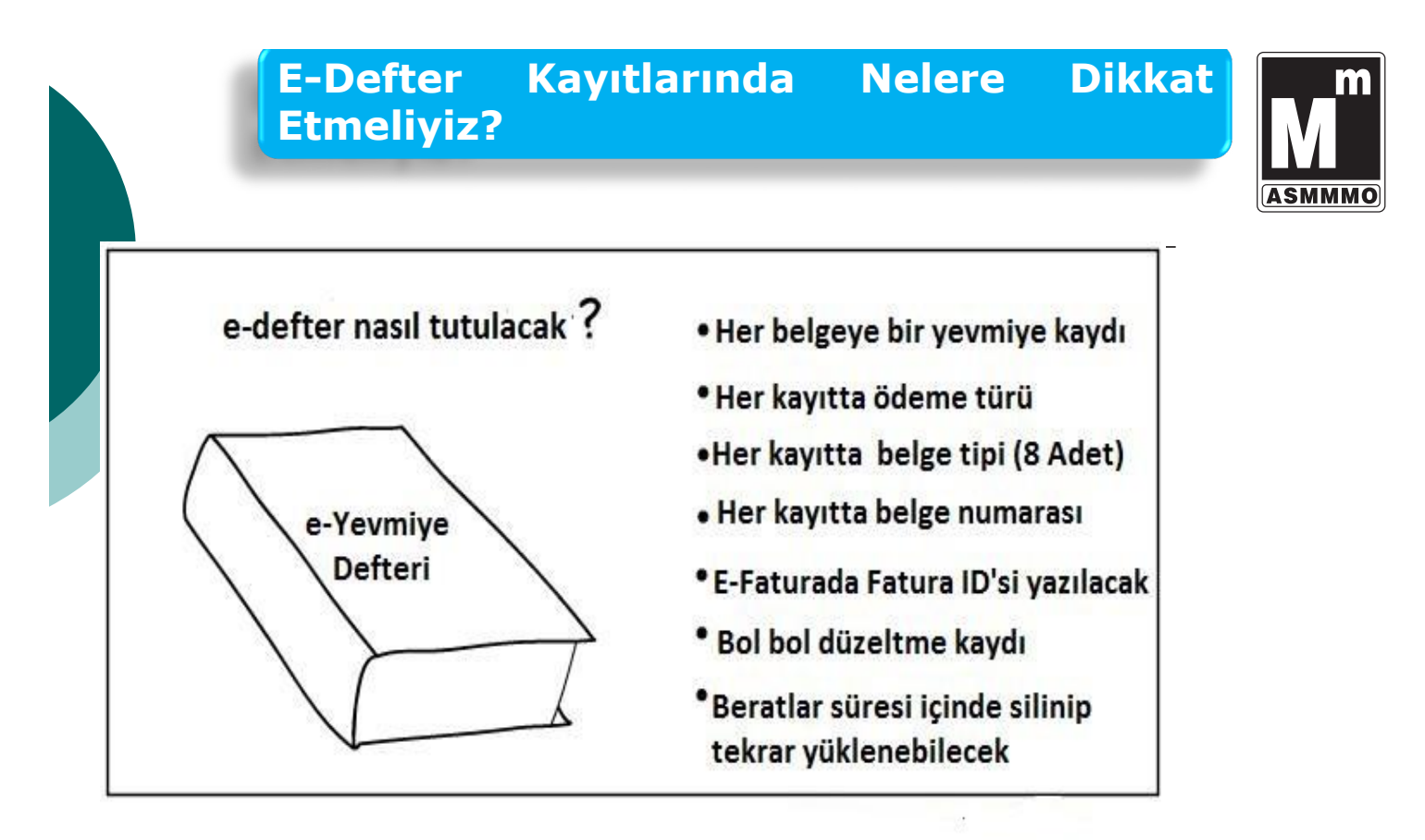

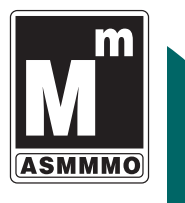

## VERİ KAYBI VEYA DEFTER KAYITLARI SİLİNİR İSE

**Elektronik defter tutanlar, elektronik defterlere ait kayıtların bozulması, silinmesi, zarar görmesi, işlem görememesi halleri ile olağanüstü durumların meydana gelmesi halinde, durumuON BEŞ GÜN İÇİNDE GİB'E bildirmek ve kayıtların nasıl tamamlayacağına ilişkin ayrıntılı bir plan sunmak zorundadır.**

**Elektronik defter tutanlar, elektronik defterlerini oluşturdukları ve muhafaza ettikleri** *bilgi işlem sistemlerinin haczedilmesi veya bu sistemlere yetkili mercilerce el konulması halinde,* **durumu EN GEÇ ÜÇ iş günü içerisinde Başkanlığa bildirmek zorundadır.**

oo

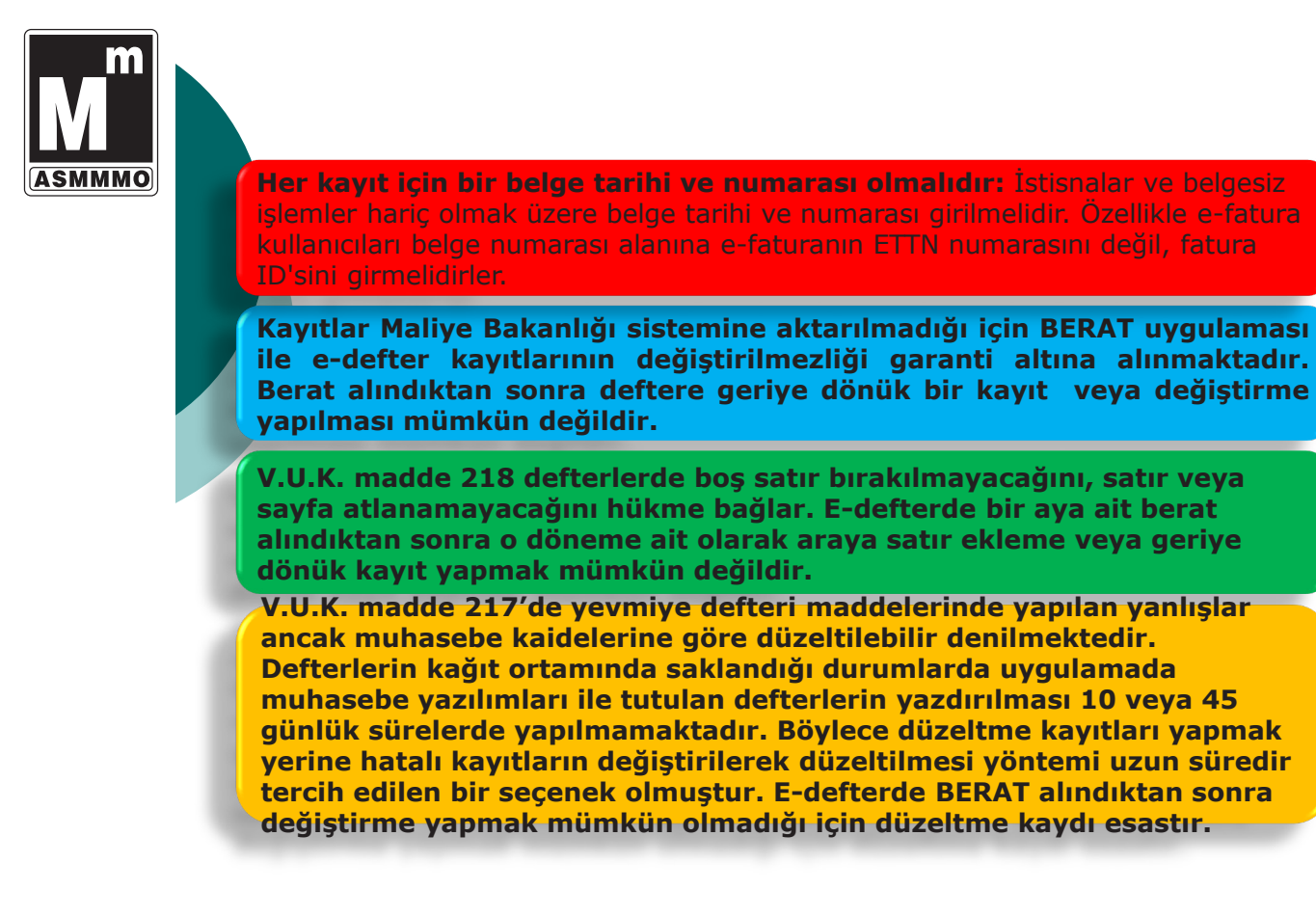

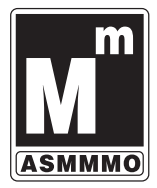

## E-Defter Eleştirilerimiz?

**E-defter sisteminde her belgeye bir fiş istenmesi muhasebe iş yükünü gereksiz yere arttırmaktadır. Ayrıca ödeme türü şeklinde muhasebe kaydından zaten kolayca anlaşılan bir bilginin tekrar üretilmesi yine iş yükünü arttırmaktadır. Benzer şekilde her aya ilişkin beratların alınması zorunluluğu da yine muhasebe iş yükünü arttırmaktadır. Her ay yerine geçici vergi dönemleri itibarıyla beratlar üçer aylık alınabilir. Teknolojinin iş yükünü arttırması değil azaltması beklenir. E-defter sisteminde ise muhasebe iş yükünün artması şeklinde olumsuz bir sonuç meydana gelmektedir.** 

**3568 sayılı meslek yasamıza göre SMMM ünvanına sahip meslek mensupları defter tutabilirken YMM ünvanına sahip meslek mensupları defter tutamazlar. E-defter sistemi kurgulanırken bu ayırım ihmal edilmiş ve YMM'ler tarafından e-defter oluşturulmasını önleyecek bir kontrol mekanizması sisteme entegre edilmemiştir.**

**E-defter içerik bilgilerinin sistemde bulunmaması e-defterin sisteme yüklenmesi sırasında bir takım hataların oluşmasına yol açabilir. Edefterde yüklenen beratlara ait defterlerin birbirini takip eder şekilde olduğunun sistem üzerinden sorgulanabilmesi gerekir. Bütün bu kontrolleri sadece muhasebe yazılımlarının yapmasını beklemek hatalara davetiye çıkarabilir.** 

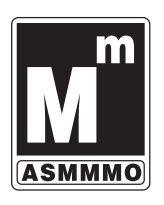

FTER GÖNDERİLMEDEN F DİKKAT EDİLMESİ GEREKEN KONULAR

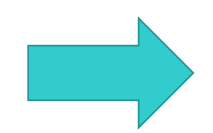

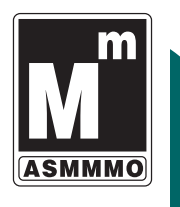

### **İLGİLİ DÖNEME AİT MİZANI MUTLAKA KONTROL EDİNİZ**

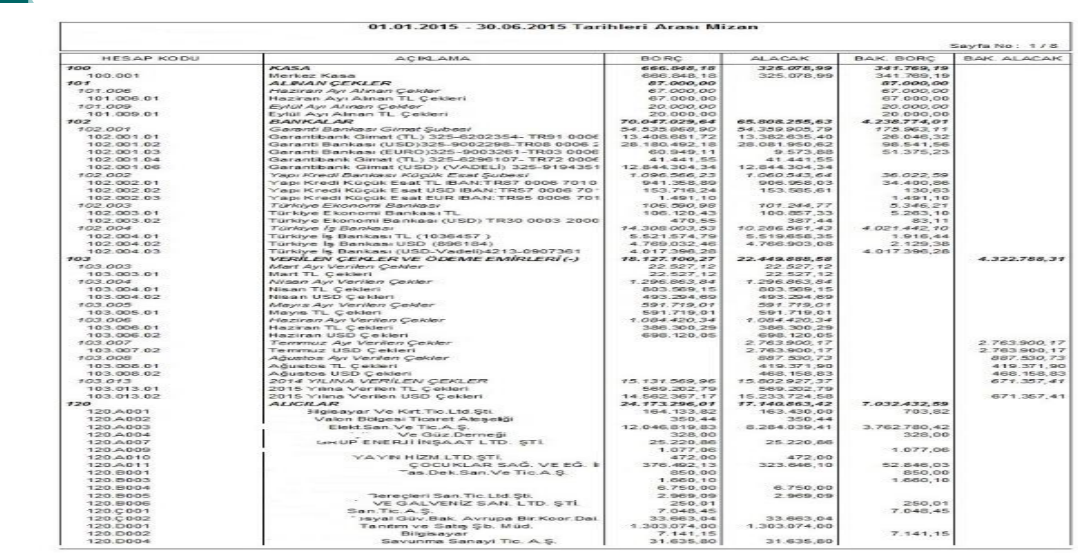

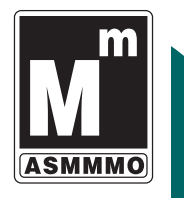

- **TERS BAKİYE VEREN HESAPLARI DÜZELTİN**
- **GEÇİCİ VERGİ TAHAKKUKLARINI KONTROL EDİN**
- **AMORTİSMAN KAYITLARINI KONTROL EDİN**
- **KUR DEĞERLEMELERİNİ KONTROL EDİN**
- **KİRA, SGK KAYITLARINI KONTROL EDİN**
- **KDV TAHAKKUKLARINI KONTROL EDİN**
- **VARSA REESKONT VE KARŞILIK AYIRMA KAYITLARINIZI YAPIN**

**HER BİR BELGE İÇİN AYRI BİR YEVMİYE MADDESİ İSTENİLMEKTEDİR. BİR ÇOK MUHASEBE PROGRAMI YEVMİYE MADDELERİNİ FİŞ BÖLME SEÇENEĞİ İLE OTOMATİK OLARAK BÖLMEKTEDİR.**

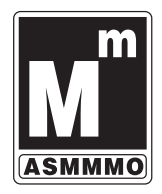

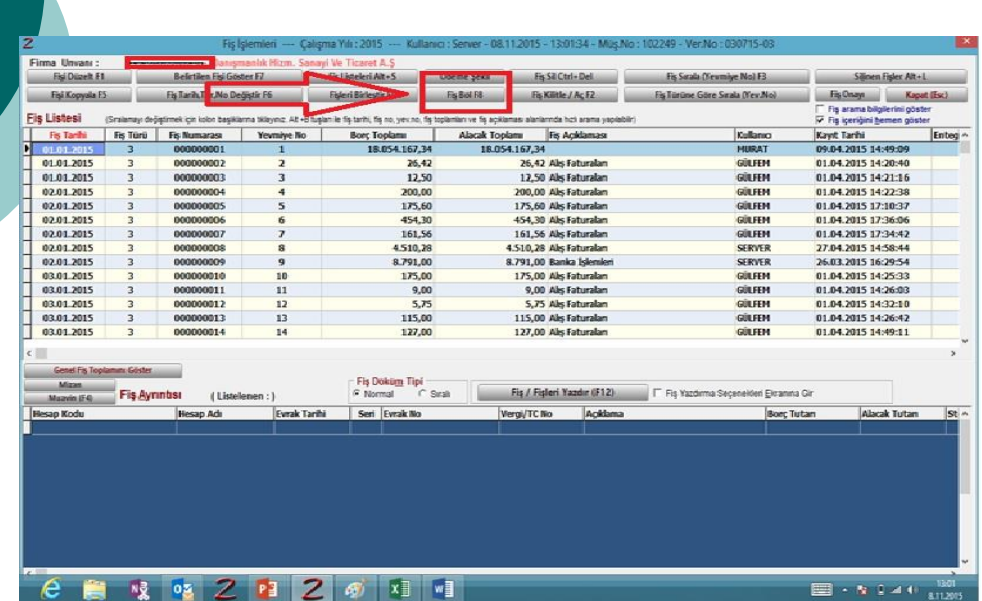

## **VERİLMEMİŞ YEVMİYE MADDE SIRALAMASI VE YEVMİYE NUMARALANDIRILAMSI İŞLEMLERİNİ YAPALIM**

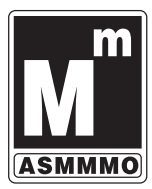

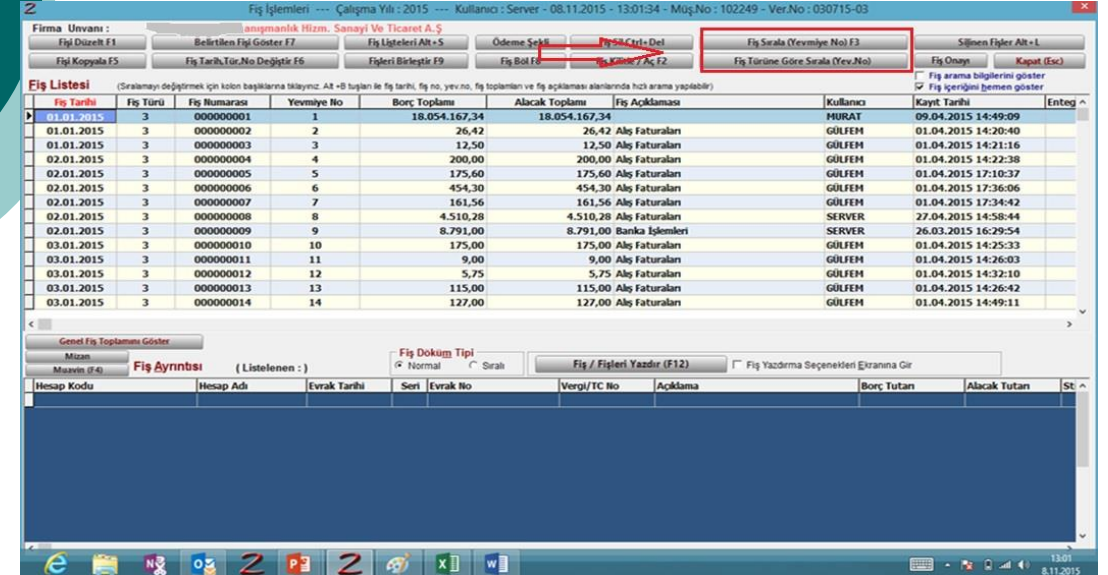

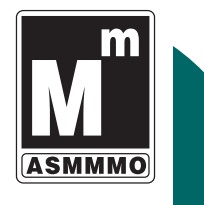

## **ÖDEME ŞEKLİNİN GİRİLMESİ İŞLEMİNİ YAPALIM**

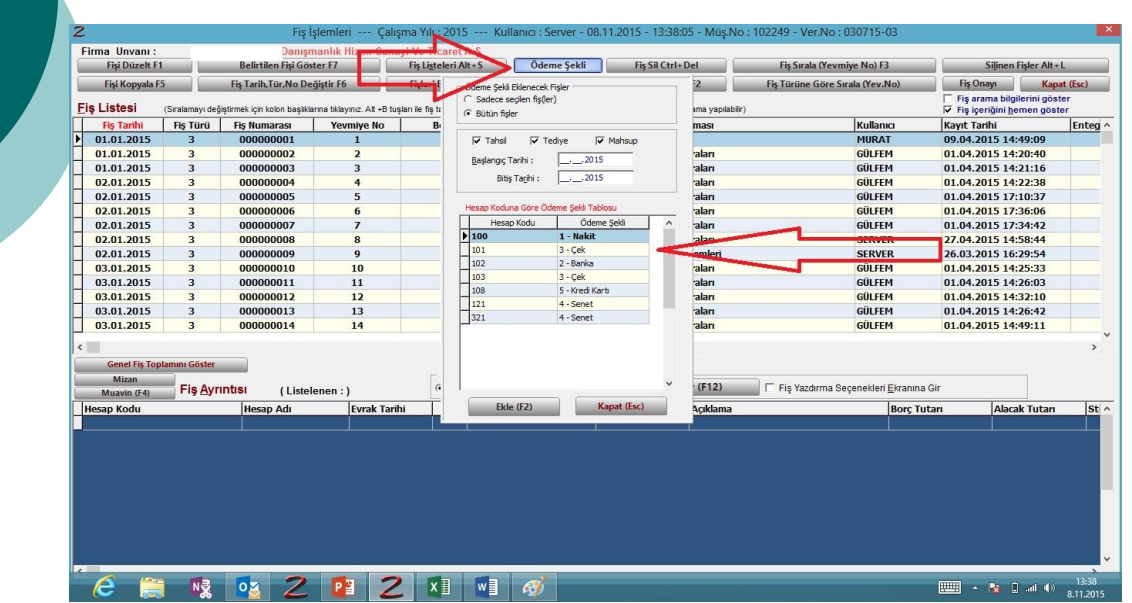

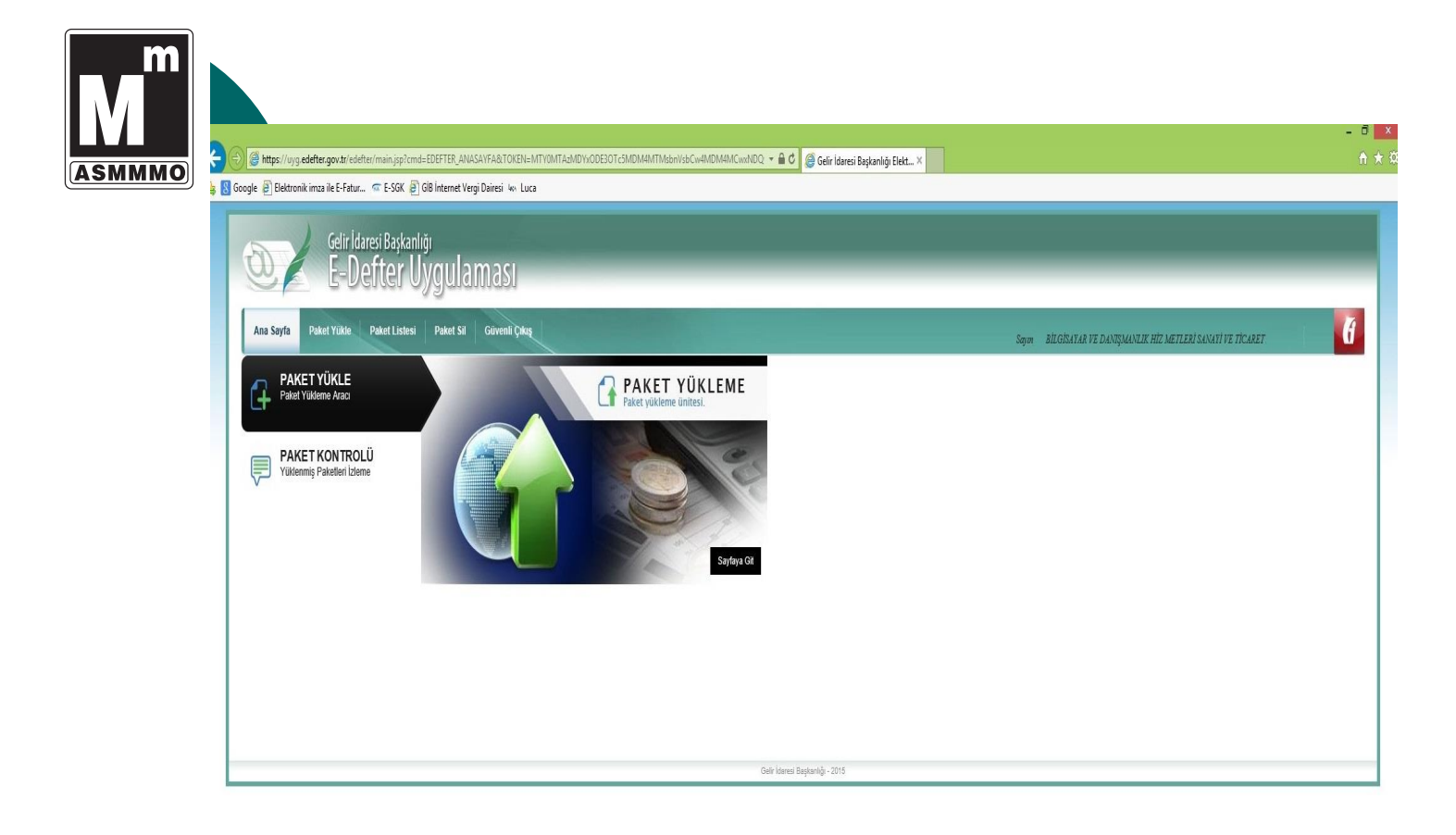

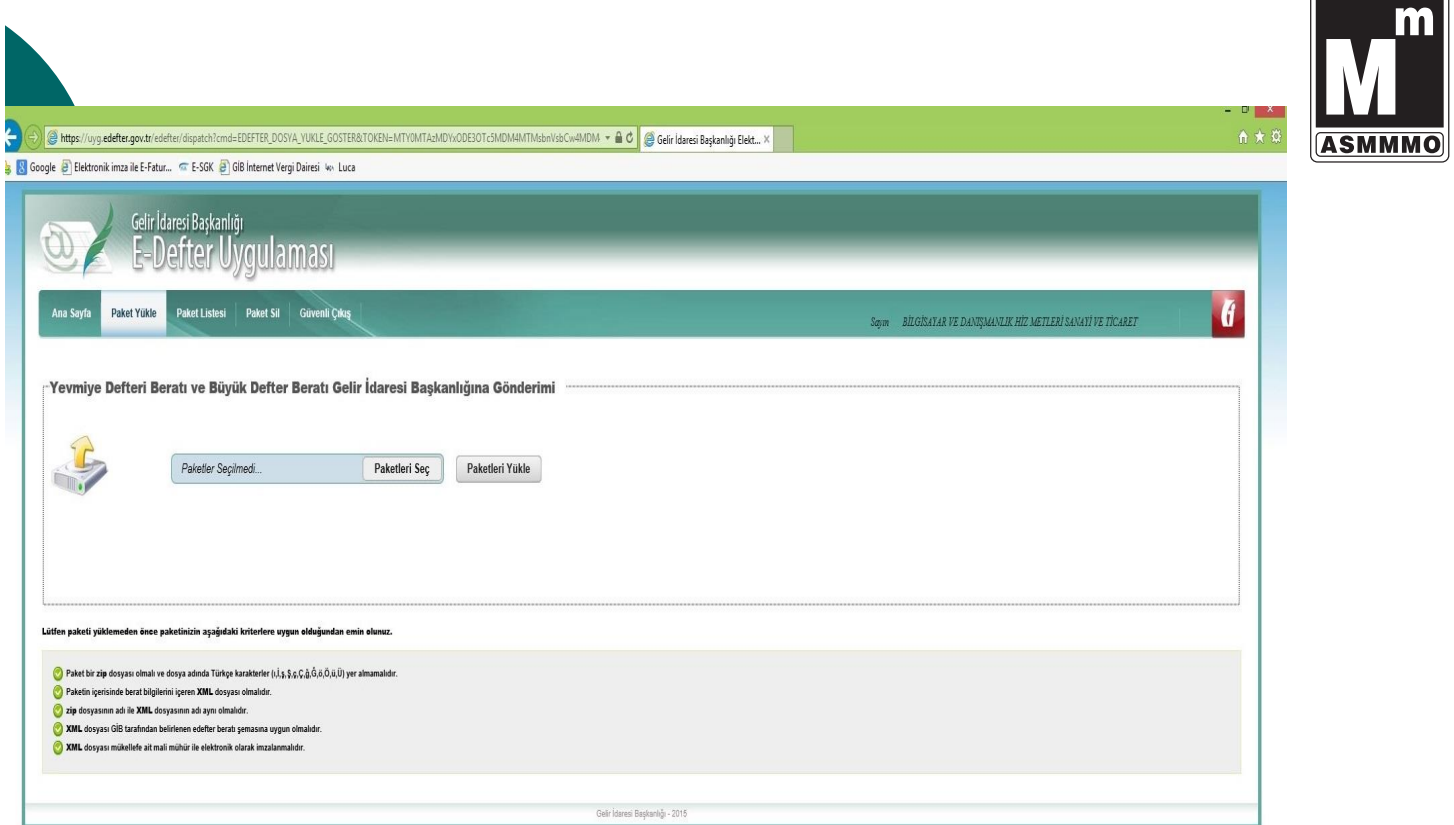

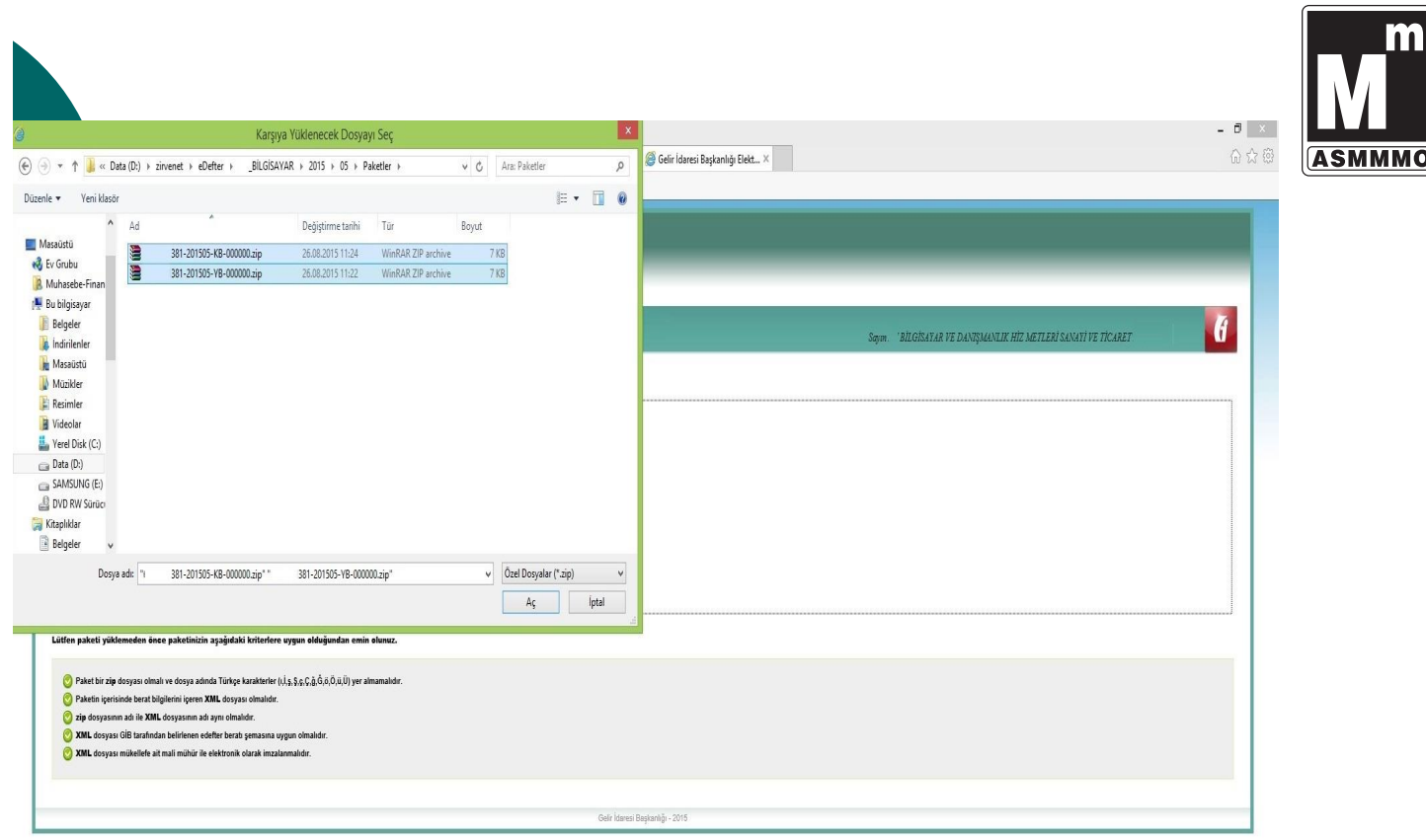

 $\sqrt{2}$ 

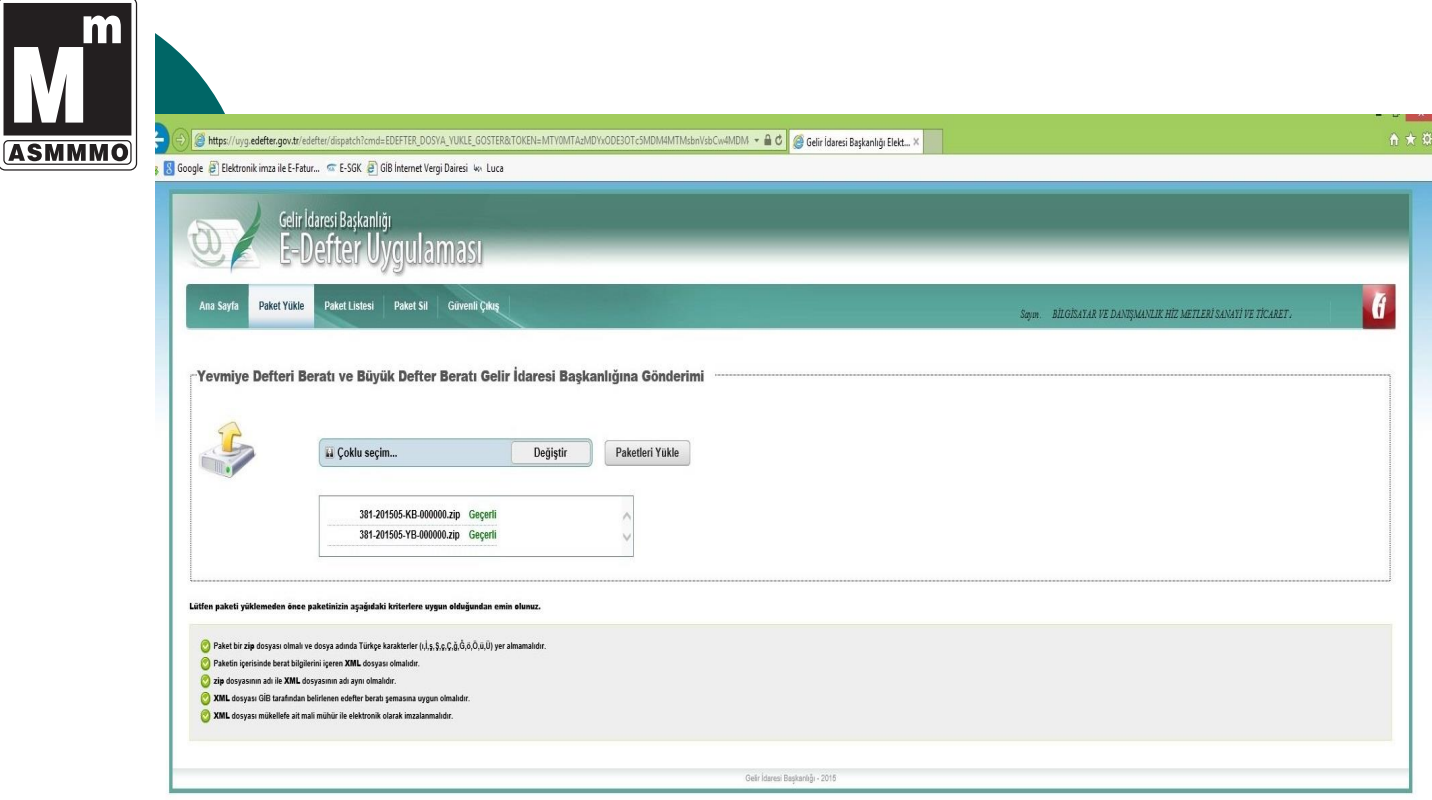

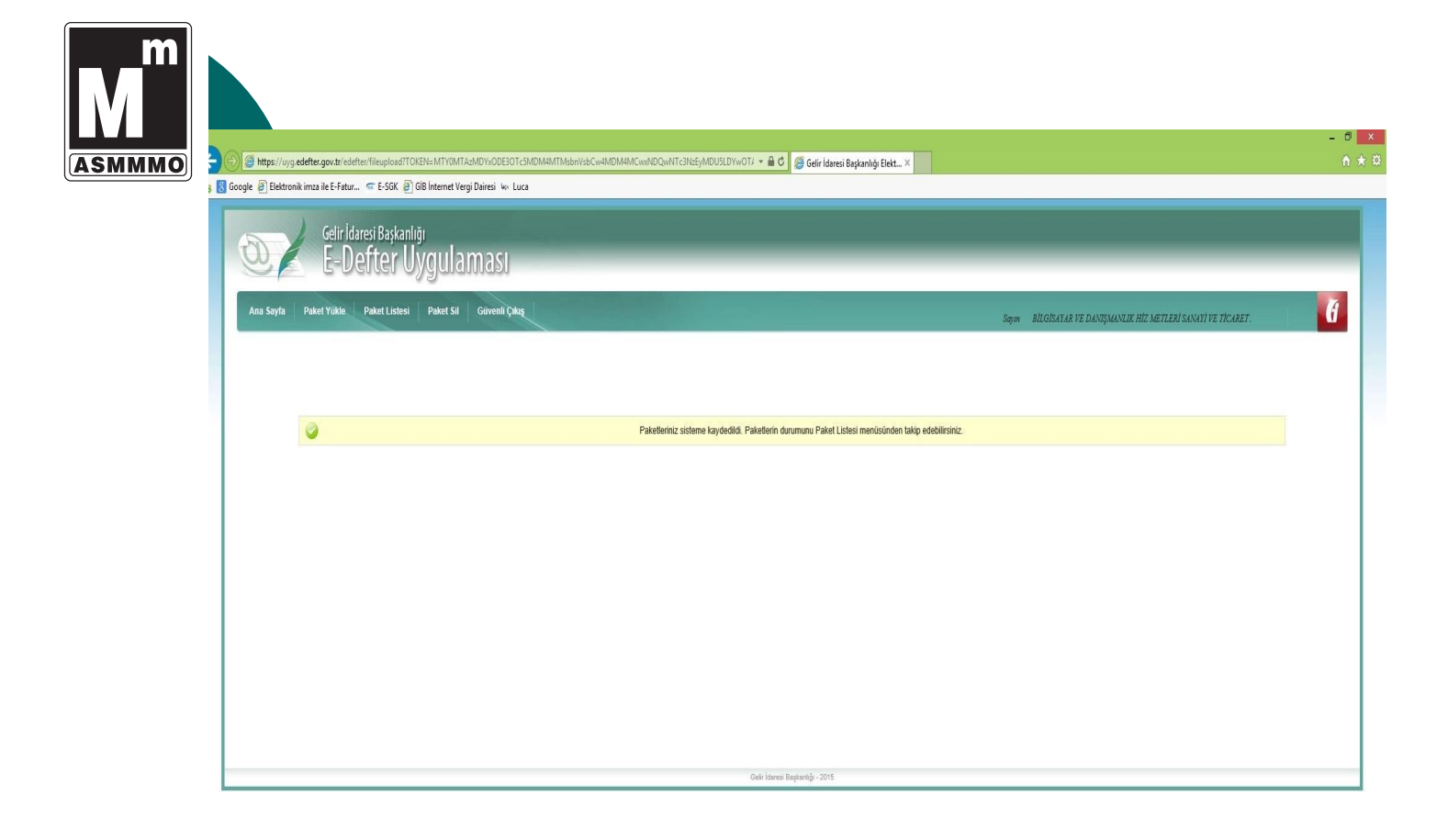

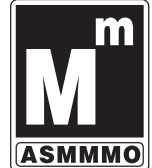

Alps://uyg.edefter.gov.tr/edefter/dispatch?cmd=EDEFTER\_PAKET\_LISTESI\_GOSTER&TOKEN=INTV0MTAzMDYxODEXOTc5MDM4MTMsbnVsbCw4MDM + AC Gelir (daresi Başkanlığı Elekt... X 8 Google @ Elektronik imza ile E-Fatur... @ E-SGK @ GIB Internet Vergi Dairesi Wv Luca Gelir İdaresi Başkanlığı<br>E-Defter Uygulaması O Ana Sayfa | Paket Yükle | Paket Listesi | Paket Sil | Güvenli Çıkış  $\mathbf{r}$ BÍLGÍSAYAR VE DANIŞMANLIK HÍZ METLERÍ SANAYÎ VE TÎCARET Gelir İdaresi Başkanlığına Gönderilen Yevmiye Defteri ve Büyük Defter Beratları Arama: Paket ID İslem Numarası Belge Türü Yüklenme Zamanı Onaylı Belge  $\kappa$  $\bullet$ 381-201505-YB-000000 Onidk71k6n1btv Yevmive Defteri Berati 26/08/2015 11:31:12 Indi 381-201505-KB-000000 Onidk71k6n1btt Büyük Defter Beratı 26/08/2015 11:31:12  $\bullet$ İndir  $\bullet$ 381-201504-YB-000000 Onicbyap85189f Yevmiye Defteri Beratı 24/07/2015 17:28:53 Indir  $\hat{\mathbf{a}}$ 381-201504-KB-000000 0nichvan85189d Büyük Defter Beratı 24/07/2015 17:28:53 İndir  $\bullet$ 381-201503-YB-000000 Olib3o9ss81dvh Yevmiye Defteri Beratı 25/06/2015 13:12:16 İndir 381-201503-KB-000000  $\bullet$ Olib3o9ss81dvf Büyük Defter Beratı 25/06/2015 13:12:16 Indir  $\bullet$ 381-201502-YB-000000 Ooi9wttsfs11hn Yeymiye Defteri Beratı 21/05/2015 13:46:39 indir  $\hat{\mathbf{e}}$ 381-201502-KB-000000 Ooi9wttsfs11hl Büyük Defter Beratı 21/05/2015 13:46:39 Indir  $\bullet$ 381-201501-YB-000000 Oni8vjsqry154x Yevmiye Defteri Beratı 27/04/2015 16:33:28 <u>Indir</u>  $\bullet$ 381-201501-KB-000000 Oni8vjsqry154v Büyük Defter Beratı 27/04/2015 16:33:28 **Indir** Toplam 10 kaydın 1 ile 10 arasını göstermektedir IIk Önceki 1 Sonraki Son Toplu-Berat-Indirme Dönemi seçiniz [ Beratları İndir .<br>Gelir İdaresi Başkanlığı - 2015

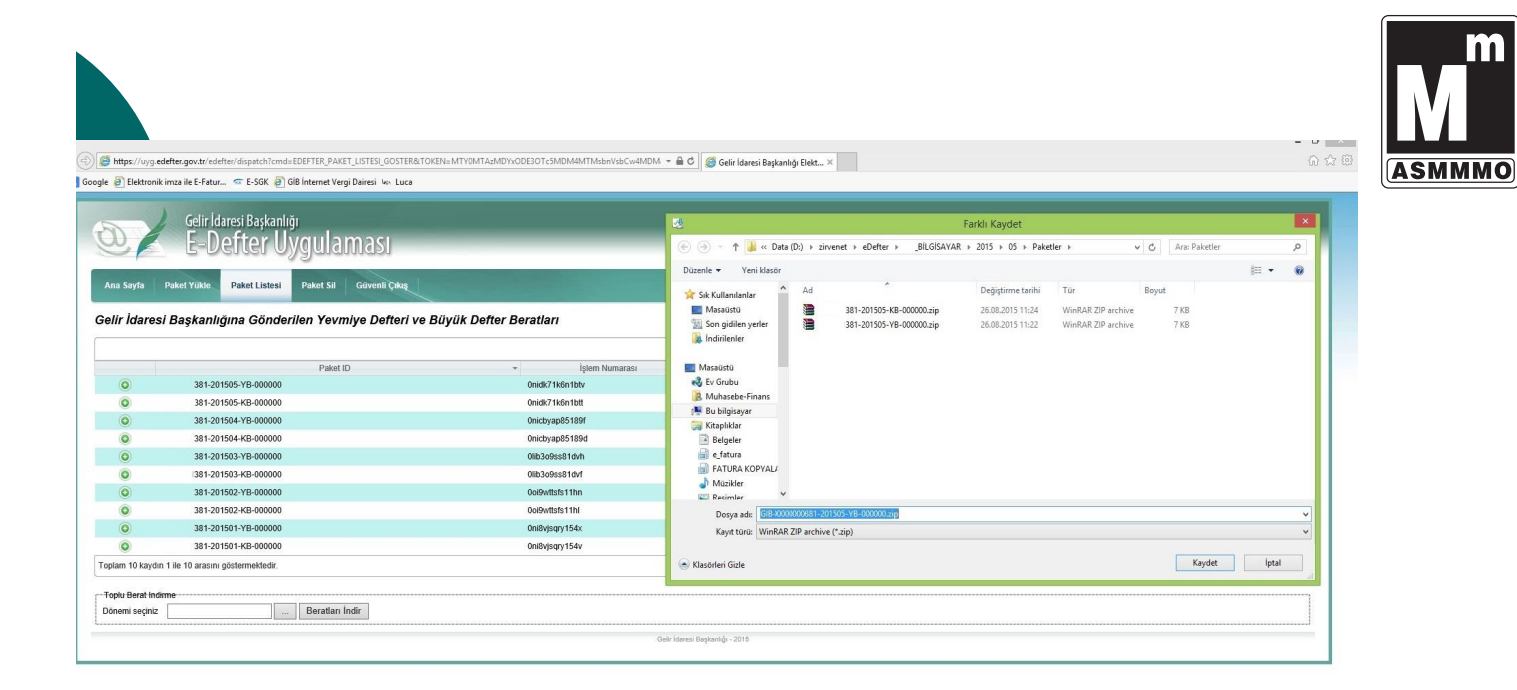

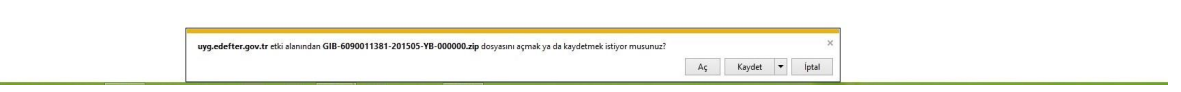

 $\theta$   $\times$  $\circledcirc$  https://uyg.edefter.gov.tr/ KEN=MTY0MTA±MDYxODE3OTc5MDM4MTMsbnVsbCw4MDM → A C Gelir İdaresi Başkanlığı Elekt… × C C 命公长 d=EDEFTER\_PAKET\_LISTESI\_GOSTER&T **ASMMMO** Google | Elektronik imza ile E-Fatur... | E-SGK | GIB Internet Vergi Dairesi | 40. Luca <sub>Gelir İdaresi Başkanlığı</sub><br>E-Defter Uygulaması Farklı Kaydet  $\bigcirc$  $\Rightarrow$   $\uparrow$   $\uparrow$   $\downarrow$   $\downarrow$   $\sim$  Data (D:) + zirvenet + eDefter + BİLGİSAYAR + 2015 + 05 + Paketler +  $\vee$  **C** Ara: Paketler  $\circ$ Düzenle ▼ Yeni klasör  $\mathbb{R}$   $\rightarrow$   $\mathbb{R}$  $\mathbb{R}^2$ .<br>Ana Sayfa | Paket Yukle | Paket Listesi | Paket Sil | Güvenli Çıkış Exposure versions of the Massachusetter<br>
Massachusetter<br>
Sing gradien yerler<br>
Sing Individentler  $T_{\rm Gf}$ .<br>Değiştirme tarihi Boyut OCTOBER 1989 381-201505-KB-000000.zip<br>381-201505-YB-000000.zip<br>1381-201505-YB-000000.zip 26.08.2015 11:24<br>26.08.2015 11:24<br>26.08.2015 11:22 Min<br>WinRAR ZIP archive<br>WinRAR ZIP archive<br>WinRAR ZIP archive 7 KB<br>7 KB<br>9 KB Gelir İdaresi Başkanlığına Gönderilen Yevmiye Defteri ve Büyük Defter Beratları Massüstü<br>
Massüstü<br>
Massim Bu bilgisayar<br>
Sali Bu bilgisayar<br>
Sali Bu bilgisayar<br>
Sali Belgeler<br>
Salim Extrus<br>
Di Belgeler<br>
Di Belgeler<br>
Di Belgeler<br>
Di Belgeler<br>
Di Belgeler<br>
Di Belgeler<br>
Di Belgeler<br>
Di Belgeler<br>
Di Be Paket ID İslem Numaras Masaustu 381-201505-YB-000000<br>381-201505-KB-000000 ligie<br>Onidk71k6n1btv<br>Onidk71k6n1btt<br>Onicbyap85189f  $\overline{\phantom{a}}$  $\circ$  $\bullet$ 381-201504-YB-000000 381-201504-KB-0000 Onichyap85189  $\bullet$  $\bullet$ 381-201503-YB-000000 01b3o9ss81dvh 381-201503-KB-000000<br>381-201503-KB-000000 01b3o9ss81dvf<br>00i9wttsfs11hn  $\overline{\bullet}$ ä 381-201502-KB-000000 Ooi9wttsfs11h  $\bullet$ 381-201501-YB-000000 OniByjsgry154x Kayıt türü: WinRAR ZIP archive (\*.zip)  $\ddot{\bullet}$ 381-201501-KB-000000 0ni8vjsqry154v Toplam 10 kaydın 1 ile 10 arasını göstermektedir. Klasörleri Gizle Kaydet ptal ---<br>Toplu Berat Indim<br>Dönemi seçiniz Beratları İndir Gelir İdaresi Başkanlığı - 2016

> uva.edefter.gov.tr etki alanından GIB-6090011381-201505-KB-000000.zip dosyasını açmak va da kaydetmek istiyor musunuz?  $\begin{tabular}{|c|c|c|c|c|} \hline & Ac & & Kaydet & $\mathbf{v}$ & [ptal & \hline \end{tabular}$

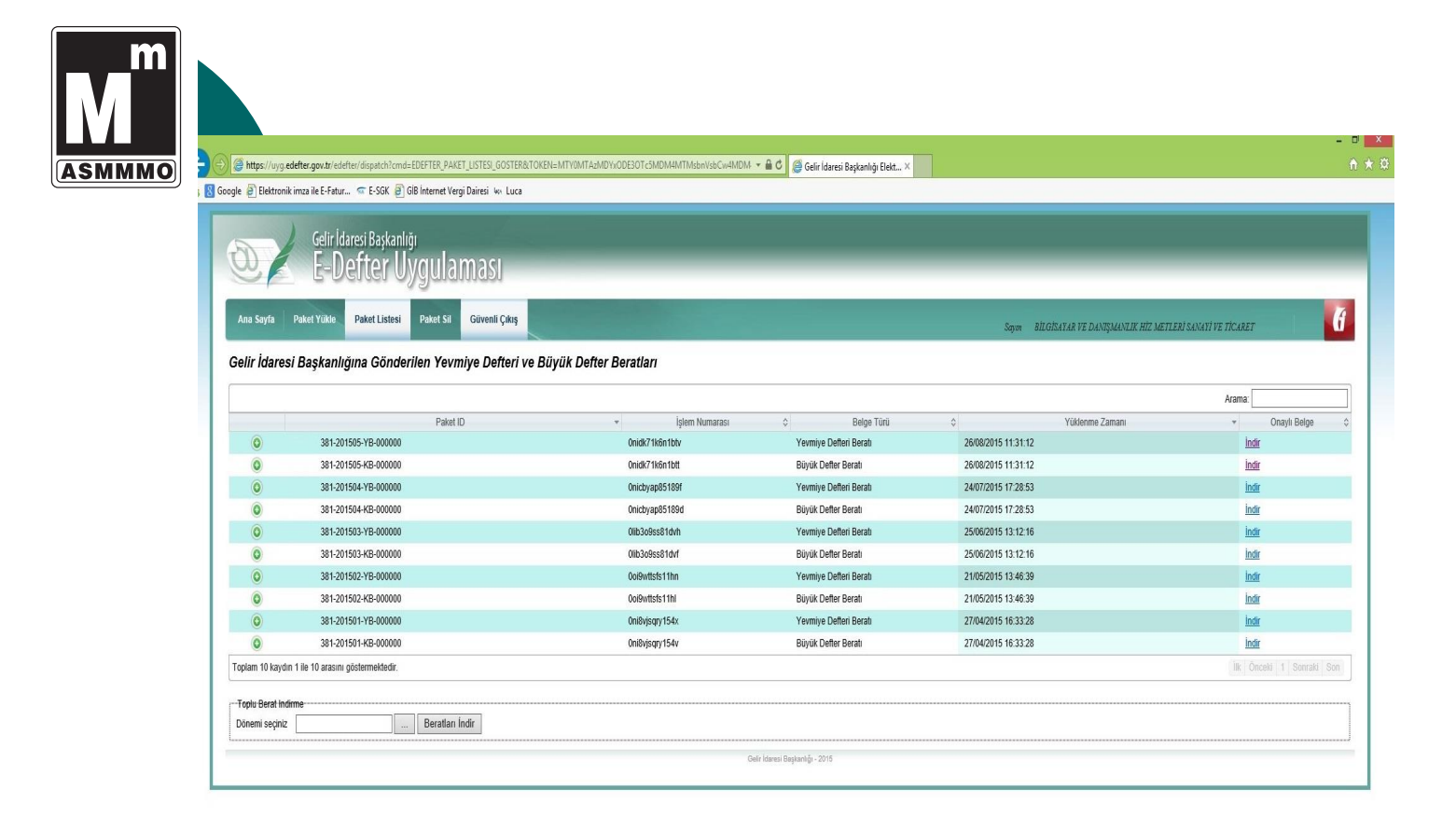

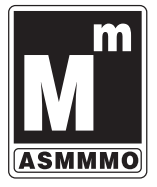

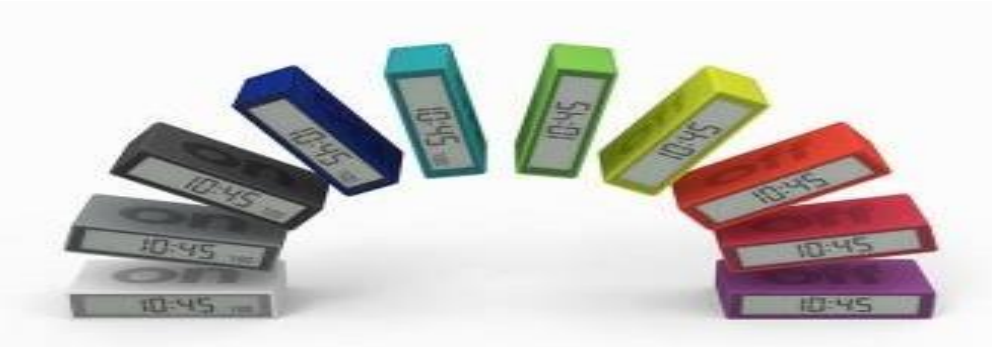

#### Parçalı E-Defter Gönderiminde Dikkat

1-) Defter boyutu 200 Mb'ı aşıyorsa defter beratları bölünmek zorundadır.

2-) Yevmiye defteri ve defteri kebir parçaları paralel bölünmelidir. Yevmiye defteri birinci parça 01-10/08/2017 ise kebir birinci parça da 01-10/08/2017 olmalıdır. 3-) Yevmiye defteri çok parçalı ise: 1234567890-201101-Y-0001.xml, 1234567890-201101-Y-0002.xml şeklinde adlandırılır.

4-) Ayın 30 gün değilde 31 gün olduğu durumlarda 01-10/08 birinci parça, 11-20/08 ikinci parça 21-30/08 ikinci parça yapıldığında son gün 31/08/2017 açıkta kalmaktadır. Daha sonraki ayda berat alınırken sorun yaşamamak için bu tarihlere dikkat edilmesi gerekmektedir.

#### ÖNEMLİ UYARI

Parçalı olarak hazırlanan e-defterlerde beratlara dikkat edilmelidir. Bilindiği üzere 2017/05 ve sonraki dönemlerde beratlarda şu hesaplar yer alacaktır.

191 Indirilecek KDV

**391 Hesaplanan KDV** 

600 Yurtiçi Satışlar

601 Yurtdışı Satışlar

#### 602 Diğer Gelirler

Defterlerin 01-10/XX/XXXX-11-31/XX/XXXX şeklinde bölünmesi halinde beratlarda yukarıda listelediğimiz hesaplara ait tutarların sadece o parçada yer alan islemlere ait tutarlar olmayıp tüm aya ait tutarlar olması gerekmektedir.

#### **LÜTFFN DİKKAT FDİNİZ.....**

Daha sonra KDV uyumsuzluğu nedeniyle izaha davet edilebilirsiniz....

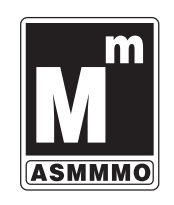

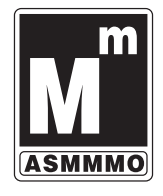

# **VIRÜS/SIBER SALDIRI HALINDE E-DEFTERLER**

E-Defterlerin Tekrar Yüklenebilmesi ve cezaya muhatap olmamanız için;

• Konuyla ilgili bir <mark>dilekçe</mark> yazılır. Dilekçe GİB'in Yeni Ziraat Mahallesi Etlik<br>Cad. No: 16 06110 Dışkapı / ANKARA adresine PTT ile gönderilmelidir. • YMM Özel Amaçlı Raporu ( Kayıtların beyannamelerle uyumlu olduğunu belirtmelidir)

• Cumhuriyet Başsavcılığına konuyla ilgili suç duyurusu yapılmalı ve belgesi dilekçeye ekli olmalıdır.

· Savcılık, konunun araştırılması için emniyet siber suçlar birimine bir yazı göndermekte yine bu yazının fotokopisi de dilekçeye eklenmelidir. · Veri kurtarma merkezlerinden oluşan durum ile ilgili(virüs) durum tespit tutanağının alınması gerekmektedir. (Tutanakta, incelenen diskin bilgileri, virüsün gerçekleştiği tarih, virüsün türü, işlem ile ilgili yapılan teknik

çalışmalar ve işlemin sonucu yazılmalıdır ) (Durum tespit tutanağı ISO 9001 gibi en az bir sertifikaya sahip olan firmalardan temin edilmesi gerekmektedir)

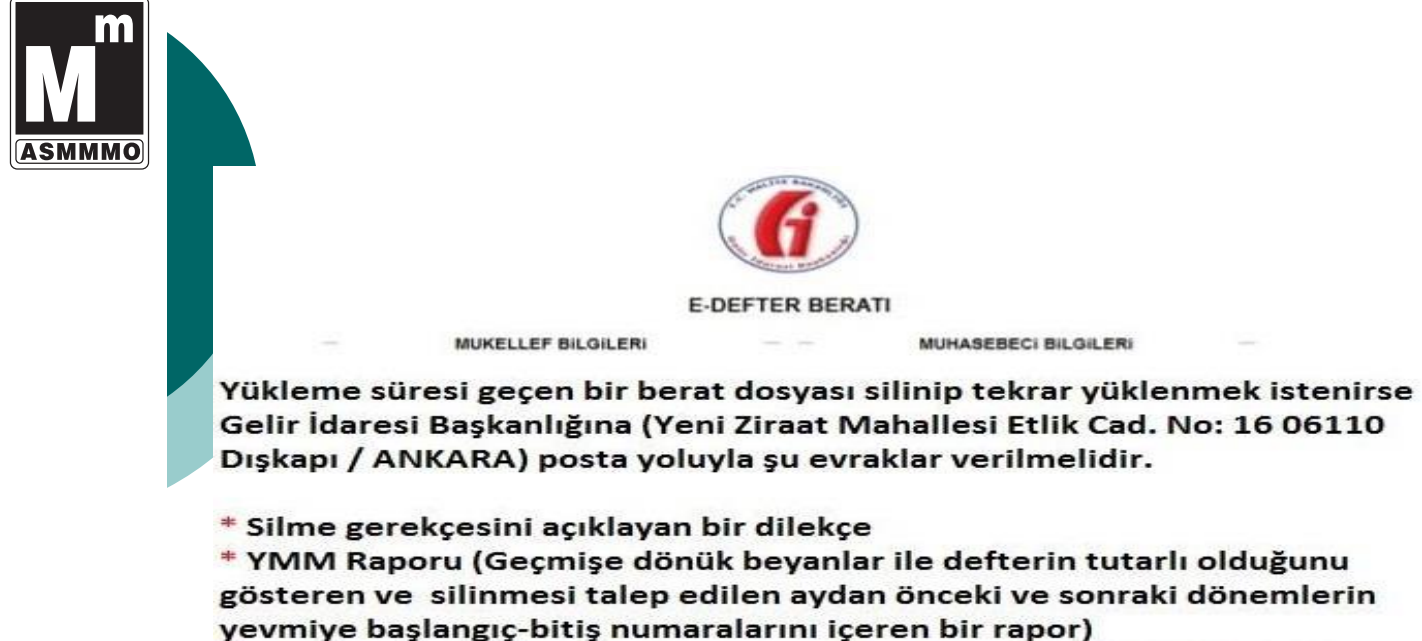

\* e-defter uvumlu vazılım firmasından bu döneme ait defterlerinizin teknik olarak incelenmesi ve konu hakkında bir rapor hazırlaması gerekmektedir.

Daha sonra GİB tarafından berat dosyası sistemden silinecek ve böylece venisini vüklevebileceksiniz.

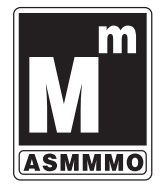

## Defter Beyan sistemi

- **Serbest meslek erbabı,**
- **İşletme hesabı esasına göre defter tutan mükellefler,**
- **Basit usule tabi olan mükellefler,**
- **Defter beyan sistemini kullanacaklardır.**
- **Bilanço esasına göre defter tutan mükellefler ile gelirleri sadece ücret, gayrimenkul sermaye iradı, menkul sermaye iradı ile diğer kazanç ve iratlardan veya bunların birkaçından veyahut tamamından oluşan gelir vergisi mükellefleri bu Sistemi kullanamayacaktır.**

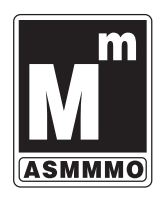

# Defter Beyan Sisteminin Amacı

 Vergisel ve ticari işlemlerin elektronik ortamda kayıt altına alınması,

- Kayıtlardan hareketle defter ve beyannamelerin elektronik olarak oluşturulması,
- Bürokratik işlemlerin ve uyum maliyetlerinin azaltılması,
- Kayıt dışı ekonomi ile etkin bir şekilde mücadele edilmesi
- Vergiye Gönüllü Uyumun arttırılması

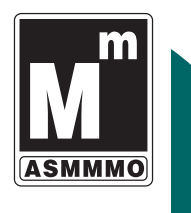

# Hangi Defterler Tutulacak?

- E-işletme defteri
- E-çiftçi işletme defteri,
- E-serbest meslek kazanç defteri,
- E-amortisman defteri,
- E-envanter defteri,
- E-damga vergisi defteri,
- $\circ$  E-ambar defteri
- E-bitim işleri defteri

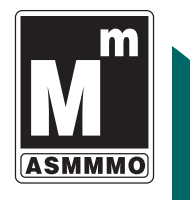

## Hangi Belgeler Üretilecek?

- E-fatura ve fatura yerine geçen vesikalar,
- E-serbest meslek makbuzu,
- E-müstahsil makbuzu,
- E-Gider Pusulası,
- E-Sevk İrsaliyesi,
- E-benzer diğer vesikalar

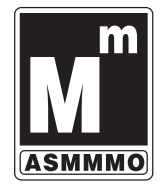

### Başvuru

 **Defter-Beyan Sistemini kullanmak zorunda olan mükelleflerin, Sistemi kullanmaya başlayacakları takvim yılından önceki ayın son gününe kadar (bu gün dahil)** www.defterbeyan.gov.tr **adresi üzerinden veya gelir vergisi yönünden bağlı bulundukları vergi dairesi aracılığıyla başvuru yapmaları gerekmektedir.**

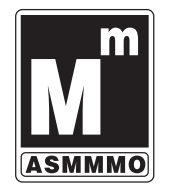

## Başvuru Yöntemi

o 1-Basit Usuldekiler

- 1.1. Kendileri Başvuru yapabilirler.
- 1.2. Sözleşme Yaptıkları Meslek Odaları
- 1.3. Sözleşme Yaptıkları Meslek Mensupları
- 2-İşletme Defteri/Serbest Meslek Defteri Tutacaklar,
- 2.1. Kendileri başvuru yapabilirler.
- 2.2. Sözleşme Yaptıkları Meslek Mensupları
- 3-Yeni İşe Başlayan Mükellefler
- 3.1. Kendileri
- 3.2. Sözleşme Yaptıkları Meslek Mensupları
- 3.3. Sözleşme Yaptıkları Meslek Odaları
- İşe başlama bildiriminin verildiği günün mesai saati sonuna kadar ilgili vergi dairesine veya www.defterbeyan.gov.tr adresi üzerinden başvuru yapılabilecektir.

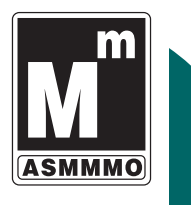

# Sisteme Giriş

 Defter-Beyan Sistemine kullanıcı kodu veya Türkiye Cumhuriyeti Kimlik Numarası (TCKN) ve şifre bilgileri kullanılarak www.defterbeyan.gov.tr adresi üzerinden giriş yapılacaktır.

 Vergi dairelerinden Tebliğin yürürlüğe girdiği tarihten önce elektronik beyanname gönderebilmek için temin edilen kullanıcı kodu ve şifre bilgisi ile Sisteme giriş yapılabilecektir.

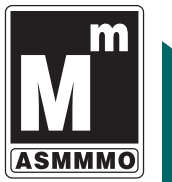

## Sisteme Giriş

- Sisteme giriş sırasında kullanılacak şifre bilgisi, mükellef veya noterden yetkilendirdiği kişi tarafından herhangi bir vergi dairesine yapılacak başvuru ile alınabilecektir.
- o Sistemi kullanacak mükellef, meslek mensubu veya meslek odaları istemeleri halinde, çalışanlarını Sistemi kullanmak üzere Sistem kullanıcısı olarak tanımlayabilecek ve yetkilendirebileceklerdir. Bu durumda, tanımlanan kişilerin Sisteme girişte kullanacakları şifreler, Defter-Beyan Sistemi içerisinden elektronik ortamda üretilerek kullanıcıya gösterilecektir.

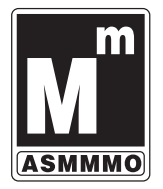

## Kayıt Zamanı

 İşlemlerin defterlere kaydı, ait oldukları ayı izleyen ayın 20'nci gününden fazla geciktirilemez.

- Takvim yılının son ayına ait kayıtlar, takvim yılına ait gelir vergisi beyannamesinin verilmesi gereken son gün saat 23:59'a kadar yapılabilir.
- Basit usule tabi mükelleflerin alış ve giderleri ile satış ve hasılatlarına ilişkin üçer aylık kayıtlar, izleyen ayın sonuna kadar Sisteme kaydedilir.

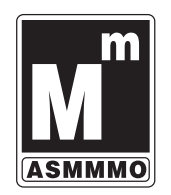

Yanlış Kayıtların Düzeltilmesi<br>Defter ve kayıtlara rakam veya yazıların yanlış girilmesi durumunda, Tebliğde kayıt zamanına ilişkin olarak belirlenen süreler zarfında, Sistem üzerinden yanlış kayıt<br>güncellenebilecek veya iptal edilerek doğru<br>kayıt aynı yöntemle tekrar girilebilecektir.

- o VUK Madde 217- Yevmiye defteri maddelerinde yapılan yanlışlar ancak muhasebe kaidelerine göre düzeltilebilir. Diğer bilumum defter ve kayıtlara rakam ve yazılar yanlış yazıldığı şekilde çizilmek, üst veya yan tarafına veyahut ilgili bulunduğu hesaba doğrusu yazılmak suretiyle yapılabilir.
- Defterlere geçirilen bir kaydı kazımak, çizmek veya silmek suretiyle okunamaz bir hale getirmek yasaktır.

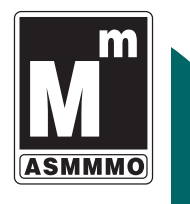

## E-Envanter Defteri

 Mükellefler, üzerinden amortisman ayrılan kıymetler ile bunların amortismanlarını, Sistem üzerinden tutacakları envanter defterinde, amortisman defterinde veya amortisman listesinde gösterebilecektir.

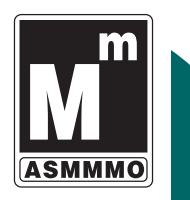

## E-Hesap Özeti

 İşletme hesap hülasası (özeti), zirai kazanç hesap özeti, serbest meslek hesap hülasası (özeti) ile basit usul hesap özeti yapılan kayıtlardan hareketle Sistem tarafından üretilecektir

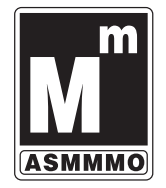

## Defter Tasdiki

 Defter-Beyan Sistemi vasıtasıyla elektronik ortamda tutulan defterlerin açılış onayı; ilk defa veya yeniden işe başlama ile sınıf değiştirme hallerinde kullanmaya başlamadan önce, izleyen faaliyet dönemlerindeki açılış onayları ise defterlerin kullanılacağı faaliyet döneminin ilk gününde Başkanlık tarafından elektronik olarak yapılır. Açılış onayı 213 sayılı Kanun'da öngörülen tasdik hükmündedir.

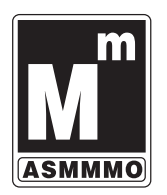

## Kapanış Defter Tasdiki

 Defterlere ait oldukları takvim yılının son ayını takip eden dördüncü ayın sonuna kadar Başkanlık tarafından elektronik ortamda kapanış onayı yapılır.

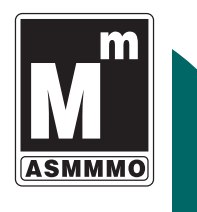

## Kağıt Defter

- <del>o Defter-Beyan Sistemi üzerinden tutula</del>n defterler, 213 sayılı Kanun kapsamında<br><mark>geçerli kanuni defter</mark> olarak kabul edilecektir.
- Defter-Beyan Sistemi kullanmakla yükümlü olan mükelleflerden defter tutmak zorunda<br>olanların kâğıt ortamında tuttukları olanların kâğıt ortamında tuttukları<br>defterlerin hukuki aecerliliği bulunmamaktadır.
- o Sistem uzerinden defterlerin<br>görüntülenmesi, yazdırılması veya çeşitli <mark>görüntülenmesi, yazdırılması</mark> veya çeşitli<br>dosya formatları ile indirilmesi (kaydedilmesi) mümkün olmakla birlikte, bu şekilde indirilmiş (kaydedilmiş) olan defterlerin hukuki geçerliliği<br>bulunmamaktadır.

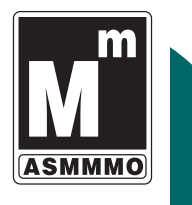

## E-İşletme Defteri İbrazı

- $\circ$  Kendisinden mükellefiyetine ilişkin defter ve kayıtlarının ibrazı talep edilen mükellefler, talepte bulunan birim ile ibrazı talep edilen bilgilerin mahiyetini ibraz talep yazısının bir örneği ile birlikte ibraz süresinin sonundan en geç 10 gün önce bağlı olduğu vergi dairesi aracılığıyla Başkanlığa bildirecektir.
- o Ilgili makamlar tarafından defter ve kayıtlarının ibrazı istenilen mükellefe ulaşılamaması ya da ibraz yazısının mükellefe tebliğ edilememesi hallerinde, bu durumu tevsik eden belgelerle birlikte mükellefin bağlı olduğu vergi dairesi aracılığıyla Başkanlığa başvurulacaktır.

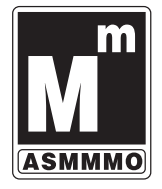

# Sistemden Çıkış

 Mükelleflerin ölümü veya gaipliği, mükellefiyetinin sonlandırılması/terkin edilmesi hallerinde ölüm/gaiplik kararı tarihi ile sonlandırma/terkin tarihinden itibaren, o tarihe kadar yapılması gereken işlemler ve onların gerektirdiği yükümlülükler haricinde, Defter-Beyan Sistemi kayıt yapma, defter tutma ve beyanname gönderme özellikleri bakımından kullanılamayacaktır. Bununla birlikte geçmiş dönemlere ilişkin bilgilerin görüntülenmesi amacıyla Sistem kullanılabilecektir.

## Geriye Dönük E-Fatura Düzenleme Cezası

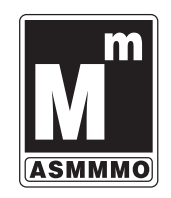

 Konu ile ilgili GİB Büyük Mükellefler Vergi Dairesi Başkanlığı tarafından verilen 14.07.2014 tarih ve 64597866- 105[MÜK.257-2014]-106 sayılı özelgede; e-fatura düzenlenmesinde; teknik olarak geriye dönük fatura düzenlenmesi mümkün olmakla birlikte, ceza ile karşılaşılmaması için VUK'daki 7 günlük fatura düzeme süresine dikkat edilmelidir.

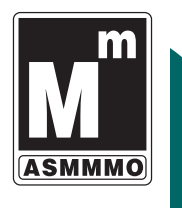

# E-Faturaya Yazılması Gereken

- Bilgilerin Eksik Yazılması<br>
E-Faturada bulunması gereken bilgilerin eksik olması;
- A) Alıcının Ünvanı, Vergi Dairesi Ve Nosu
- B) Adreste Ülke, İlçe ve Mahalle/Semt bilgisi ..
- C) Tarih
- D) Malın cinsi, miktarı, birim fiyatı, KDV oranı
- E) Diğer Bilgiler

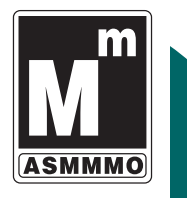

## **Sistemi 7/24 Çalışır Halde Tutma Zorunluluğu**

- Bilgi işlem sistemlerinin entegrasyonu yöntemiyle e-fatura uygulamasından yararlananların, sistemlerini kesintisiz 7 gün 24 saat fatura ve ilgili mesajları alabilir ve gönderebilir halde açık tutmaları zorunludur.
- Tebliğde yapılan düzenleme, mücbir sebepler dışında bu zorunluluğa uymayanların entegrasyon izinlerinin iptalini öngörmektedir. Bu durumda elektronik fatura uygulaması sadece portal yöntemiyle kullanabilecek olup, özellikle çok sayıda fatura düzenleyen işletmeler için bu işlem ciddi bir yaptırım olarak görülebilir.

## **E-DEFTER BERATLARININ SON GÜNÜ RESMİ TATİLE RASTLARSA SÜRELER UZAR MI?**

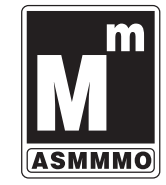

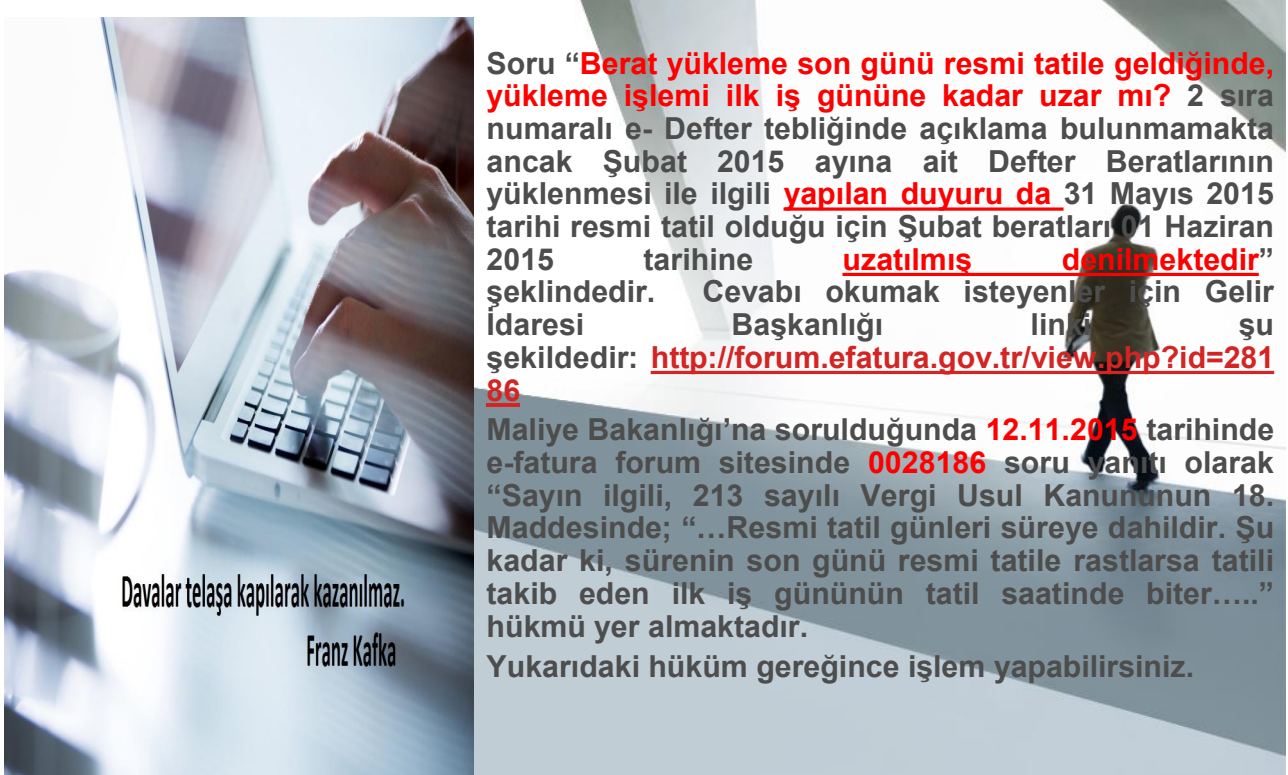

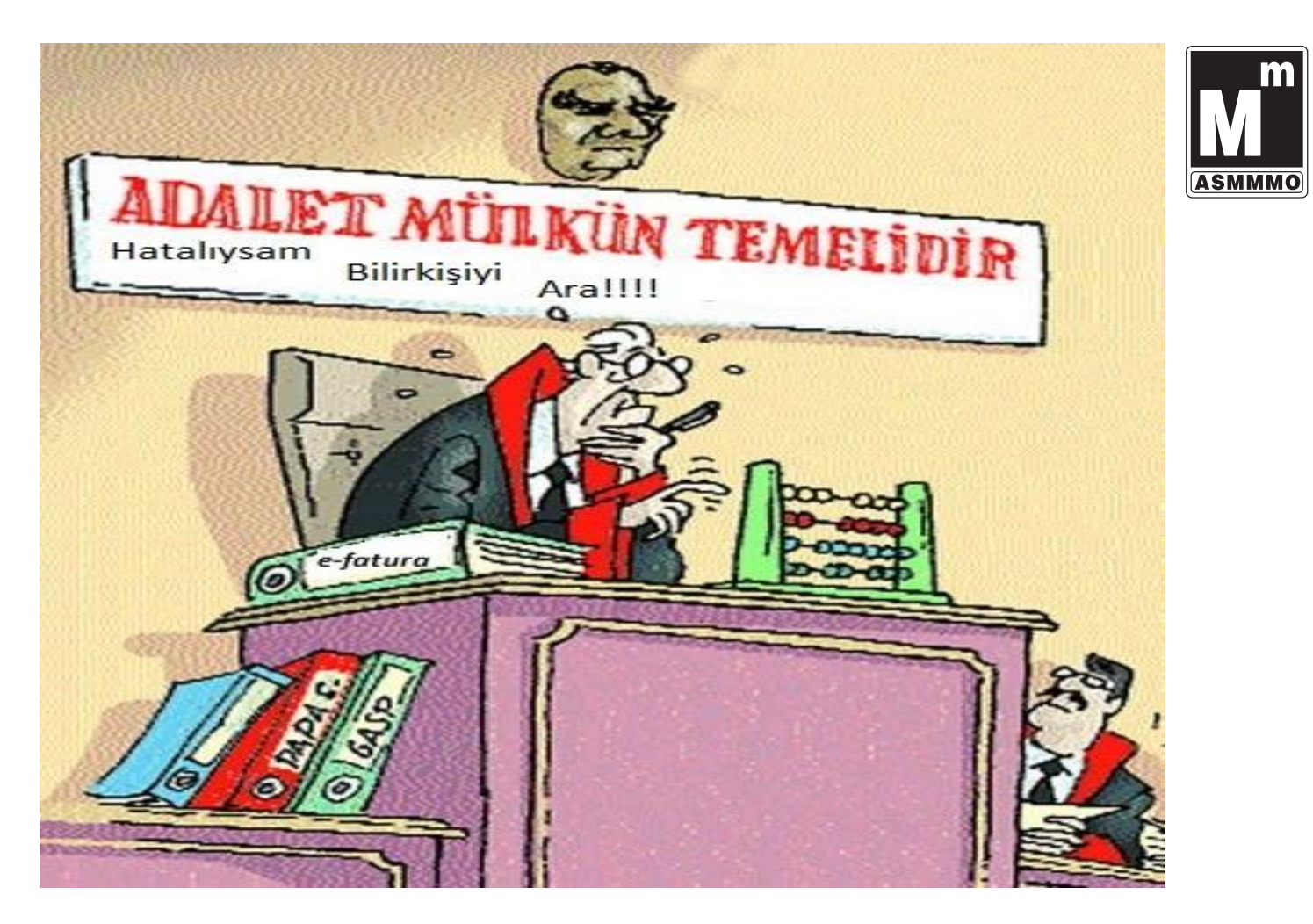

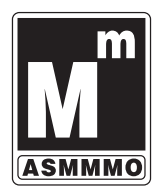

## **E-Fatura/E-Defter Davalarında Bilirkişi**

**Davalarda e-fatura hususlarında bilirkişi olarak atanan kişilerin e-fatura konusunu detaylı olarak bilmesi gerekmektedir. Ayrıca e-fatura görüntüleme aracı konusunda da uzman olmaları da şarttır. E-faturayı kontrol etmek için önce bir özel yazılıma sahip olmak gerekmektedir. www.efatura.gov.tr adresinden e-fatura görüntüleyici programı ücretsiz olarak indirilerek tüm e-faturalar kontrol edilebilir. E-faturaların saklanmasında ve ibrazında geçerli olan format pdf değil xml formatı olup bütün kontrol işlemleri bu format üzerinden gerçekleştirilecekti** $I$ **görüntüleme aracı bilgisayarınıza** $I$ **görüntüleme aracı bilgisayarınıza kolayca kurulacaktır. Bu programı kurduktan sonra çalıştırıldığında aç, doğrula, sorgula, belge, xml, hakkında çıkış gibi menü seçeneklerini üst köşede olduğu görülür.**

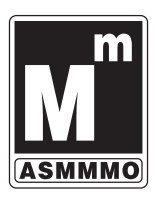

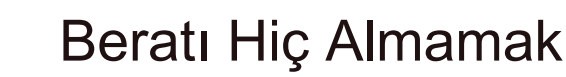

- KDV Kanunu'nun
- - 29/1. maddesinde; *mükelleflerin vergiye tabi işlemler üzerinden hesaplanan KDV'den, bu Kanun'da aksine hüküm olmadıkça, kendilerine yapılan teslim ve hizmetler dolayısıyla hesaplanarak düzenlenen fatura ve benzeri vesikalarda gösterilen KDV ile ithal olunan mal ve hizmetler dolayısıyla ödenen KDV'yi indirebilecekleri,*
- - 29/3. maddesinde; *indirim hakkının vergiyi doğuran olayın vuku bulduğu takvim yılı aşılmamak şartıyla, ilgili vesikaların kanuni defterlere kaydedildiği vergilendirme döneminde kullanılabileceği,*
- KDV indirimlerinin reddini gerektirir.

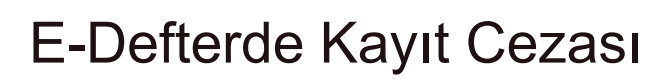

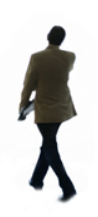

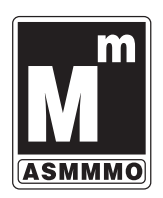

- Elektronik kayıt, elektronik ortamda tutulan ve elektronik defter ve belgeleri oluşturan, elektronik yöntemlerle erişimi ve işlenmesi mümkün olan en küçük bilgi ögesini ifade eder.
- Belirlenen muhasebe standartlarına, tek düzen hesap planına uymamanın cezası 5.000,00 TL'dir.

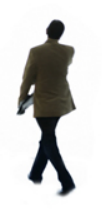

## E-Defter Re'sen Takdir Açısından

- VUK Madde 30: **Bu kanuna göre tutulması mecburi olan defterlerin hepsi veya bir kısmı tutulmamış veya tasdik ettirilmemiş olursa veya vergi incelenmesi yapmaya yetkili olanlara herhangi bir sebeple ibraz edilmezse,**
- Elektronik defter elektronik ortamda ibraz edilmelidir. Defter ve beratların kağıt çıktıları geçerli değildir.

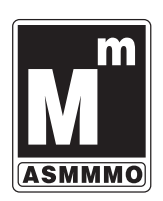

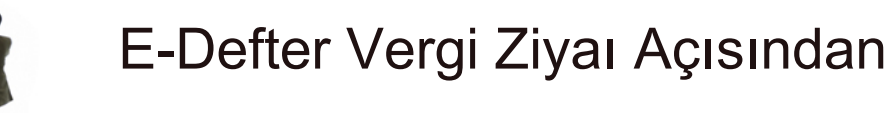

- <Defter, kayıt ve belgeleri tahrif edenler>
- Elektronik defter elektronik ortamda ibraz edilmelidir. Elektronik dosyalarla oynanarak beratların bozulması/kırılması e-defterde tahrif olarak nitelendirilebilir.

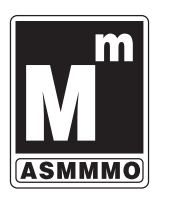

## Elektronik Defter Vergi Davaları

- Elektronik defter vergi davaları gündeme gelecektir. Bu konuda açılan davalarda vergi mahkemeleri çoğunlukla dosyayı bilirkişiye sevk etmektedir. Ancak e-defter, e-fatura konularında uzman bilirkişilerin çoğunlukta olduğunu söylemekte mümkün değildir.
- Maliye Bakanlığı tebliğler, özelgeler ve klavuz değişiklikleri ile sistemi etkin bir şekilde işletebileceğini düşünmektedir. Ancak 213 Sayılı Vergi Usul Kanunu ve ilgili diğer kanunlar e-defter, e-fatura özelinde güncellenmelidir. Vergi mahkemelerinin verecekleri kararlar Bölge İdare Mahkemeleri veya Danıştay'da temyiz edildikçe belirli bir içtihat oluşmuş olacaktır.

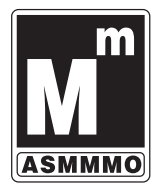

#### **Neden E-Arşiv?**

**İ***nternet üzerinden mal ve hizmet sat*ı**ş**ı *yapan ve 2014 y*ı*l*ı *gelir tablosu brüt sat*ı**ş** *has*ı*lat*ı *tutar*ı *5 milyon lira ve üzerinde olan mükellefler, en geç* 1/1/2016 tarihine kadar e-arşiv uygulamasına geçmek zorundadır<sup>.</sup><br>Kaşıt formatta düzenlenen ve mühafaza edilen bütün faturaların elektronik *ortama ta***ş**ı*nmas*ı *ve elektronik ortamda muhafaza ve ibraz edilmesidir. ear***ş***iv kullan*ı*c*ı*s*ı *olabilmek için, e-fatura kullan*ı*c*ı*s*ı *olmak zorunlulu***ğ***u vard*ı*r. e-ar***ş***iv olarak olu***ş***turulan faturalar, bir sonraki ay*ı*n 1'i ile 15'i aras*ı *e-ar***ş***iv raporu olu***ş***turularak G***İ***B'e bildirilmek zorundad*ı*r. güvenli ve stabil bir* **ş***ekilde saklanmas*ı *için*

"e-Arşiv izni kapsamında elektronik ortamda iletilmiştir." ifadesi yazılır."

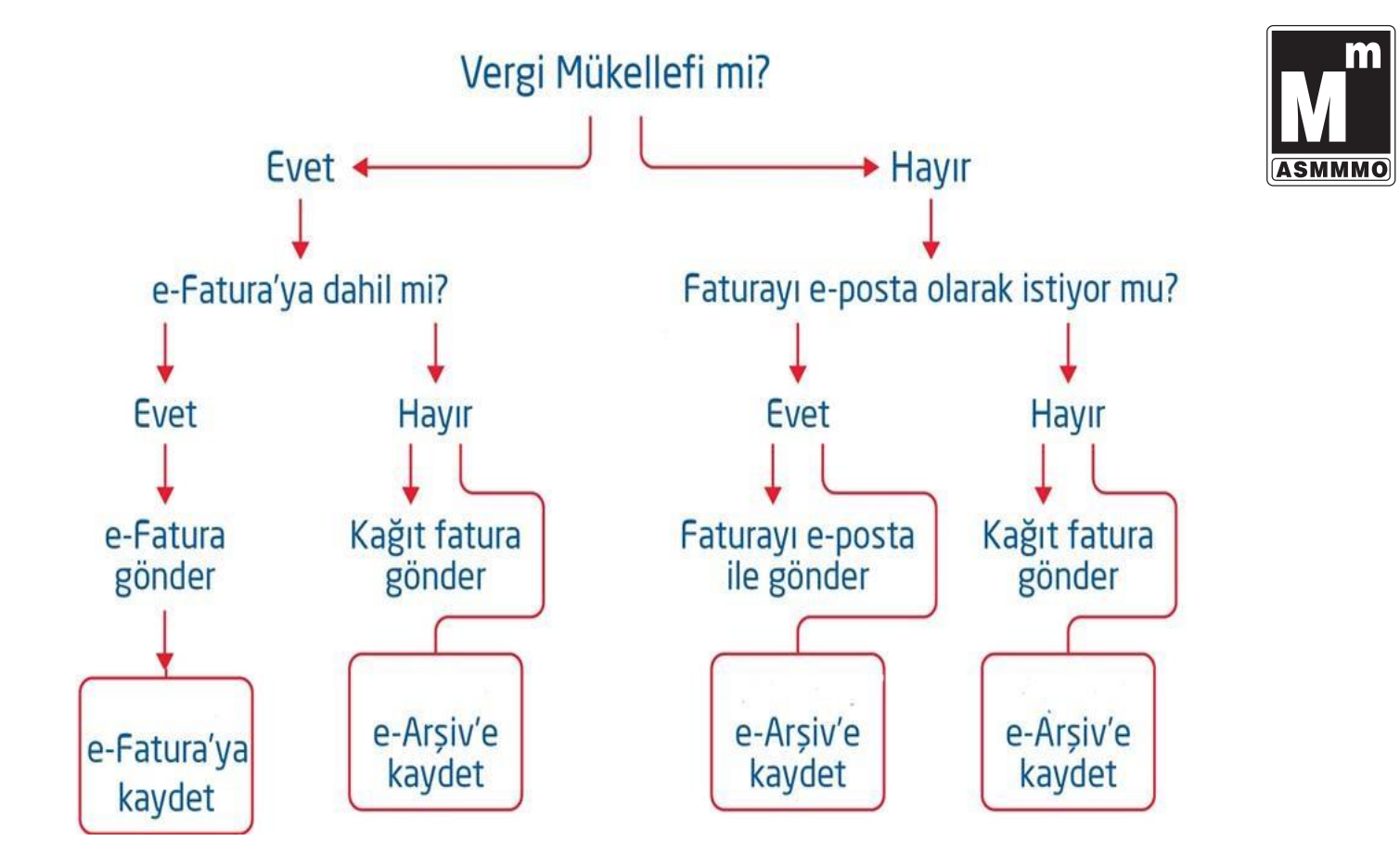

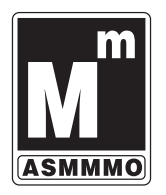

## **E-ARŞİV FATURA**

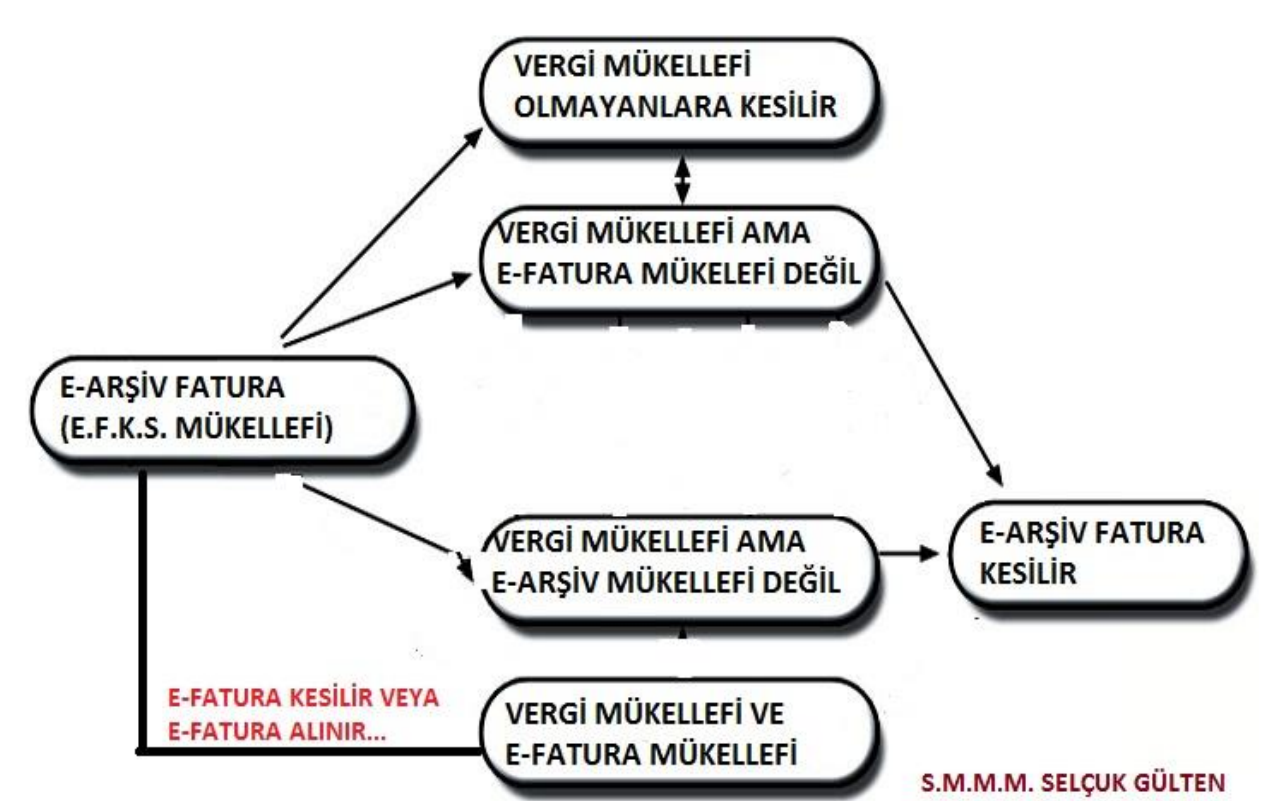

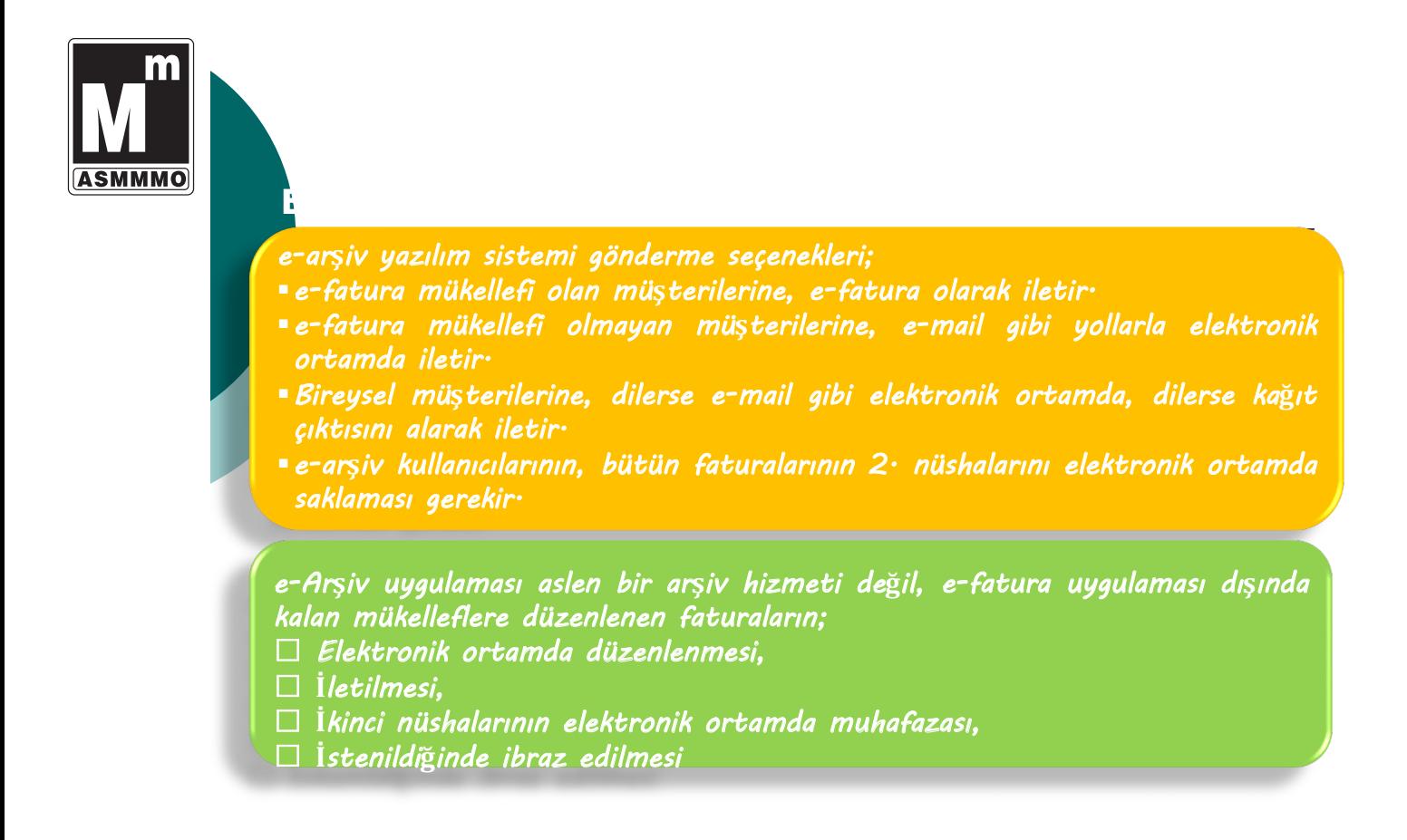
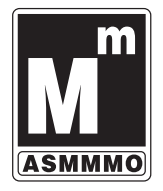

#### E-Arşiv Yöntemleri?

*\* e-ar***ş***iv sistemi, e-fatura ve e-defterde ki gibi do***ğ***rudan entegrasyon ile de kullan*ı*labilir.*

*\*G***İ***B Özel Entegrasyon izni alan firmalar arac*ı*l*ı**ğ**ı*yla e-ar***ş***iv sistemi kullan*ı*labilir. Ba***ş***vuru uygulamas*ı *yoktur.*

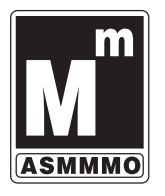

### İnternetten Satış

 e-Arşiv izni olup internet üzerinden vergi mükellefi olmayanlara mal ve hizmet satışı yapanlar, yaptıkları satışlara ilişkin faturaları elektronik ortamda iletmek zorundadır.

- Söz konusu satışlarda kâğıt çıktının "İrsaliye yerine geçer" ibaresi ile sevk edilen malın yanında bulunması gerekmektedir.
- e-Arşiv Uygulaması kapsamında internet üzerinden mal ve hizmet satışında düzenlenecek faturalarda;
- o 1. Satıs isleminin yapıldığı web adresi,
- 2. Ödeme şekli,
- 3. Ödeme tarihi,
- 4. Gönderiyi taşıyanın adı soyadı/unvanı ve VKN/TCKN bilgisi,
- 5. Satışa konu malın gönderildiği veya hizmetin ifa edildiği tarih,
- $\circ$  6. Iade bölümünde; malı iade edenin adı soyadı, adresi, imzası, iade edilen mala ilişkin cins, miktar, birim fiyat ve tutar bilgilerinin bulunması zorunlu olup fatura üzerinde ayrıca "Bu satış internet üzerinden yapılmıştır." ifadesine yer verilir.

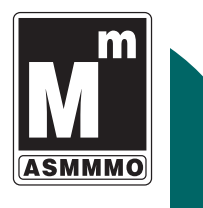

## İnternetten Satış-İADE

 Müşteri malı iade etmek isterse elektronik ortamda kendisine iletilen faturanın kâğıt çıktısını alır ve iadeye ilişkin bölümü doldurarak mal ile birlikte malı satana geri gönderir.

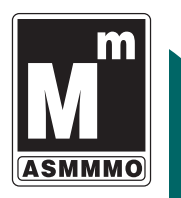

#### Raporlama

 e-Arşiv izni alan mükellefler ve e-arşiv hizmeti verme konusunda Başkanlıktan izin alan özel entegratörler, elektronik ortamda oluşturdukları belgelere ilişkin olarak, Başkanlığın www.efatura.gov.tr İnternet adresinde yayımlanan veri formatı ve standardına uygun e-Arşiv Raporunu mali mühür ya da NES ile zaman damgalı olarak onaylamak ve e-Arşiv Kılavuzunda açıklanan yöntem veya yöntemlerle Başkanlık sistemine aktarmak zorundadır.

 Başkanlık, yazıyla bildirmek ve hazırlık için yeterli süre tanımak şartıyla rapor aktarım süresini ve yöntemini değiştirmeye, sektörler ve mükellef grupları itibariyle farklı veri aktarım süresi ve yöntemi belirlemeye yetkilidir.

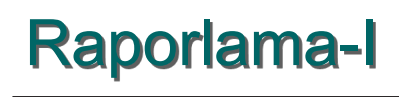

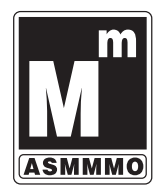

- Başkanlık, yazı ile bildirmek ve hazırlık için yeterli süre tanımak şartıyla e-Arşiv Raporlarının ve elektronik ortamda arşivlenen belgelerin uzaktan erişimine açılmasını isteyebilir.
- Erişim ve raporlama gereklerinin yerine getirilmiş olması, mükellefin e-arşive konu belgelerinin muhafazası ve ibrazı ödevlerini ortadan kaldırmaz.

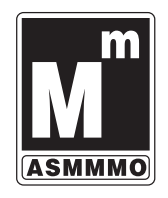

## E-Arşiv Raporu

 e-Arşiv izni alan mükellefler ve e-arşiv hizmeti verme konusunda Başkanlıktan izin alan özel entegratörler, elektronik ortamda oluşturdukları belgelere ilişkin olarak, Başkanlığın www.efatura.gov.tr internet adresinde yayımlanan veri formatı ve standardına uygun e-Arşiv Raporunu aylık olarak oluşturup takip eden ayın 15 nci günü saat 24:00'a kadar vermek zorundadır.

 Gönderilmesi gereken dosya ziplenmiş olmalıdır. Zip dosyası içinde aynı isimde XML dosyası bulunmalıdır. Zipli dosyanın açık boyutu en fazla 100Mb olmalıdır. Eğer bu boyutu geçiyorsa rapor bölünmelidir.

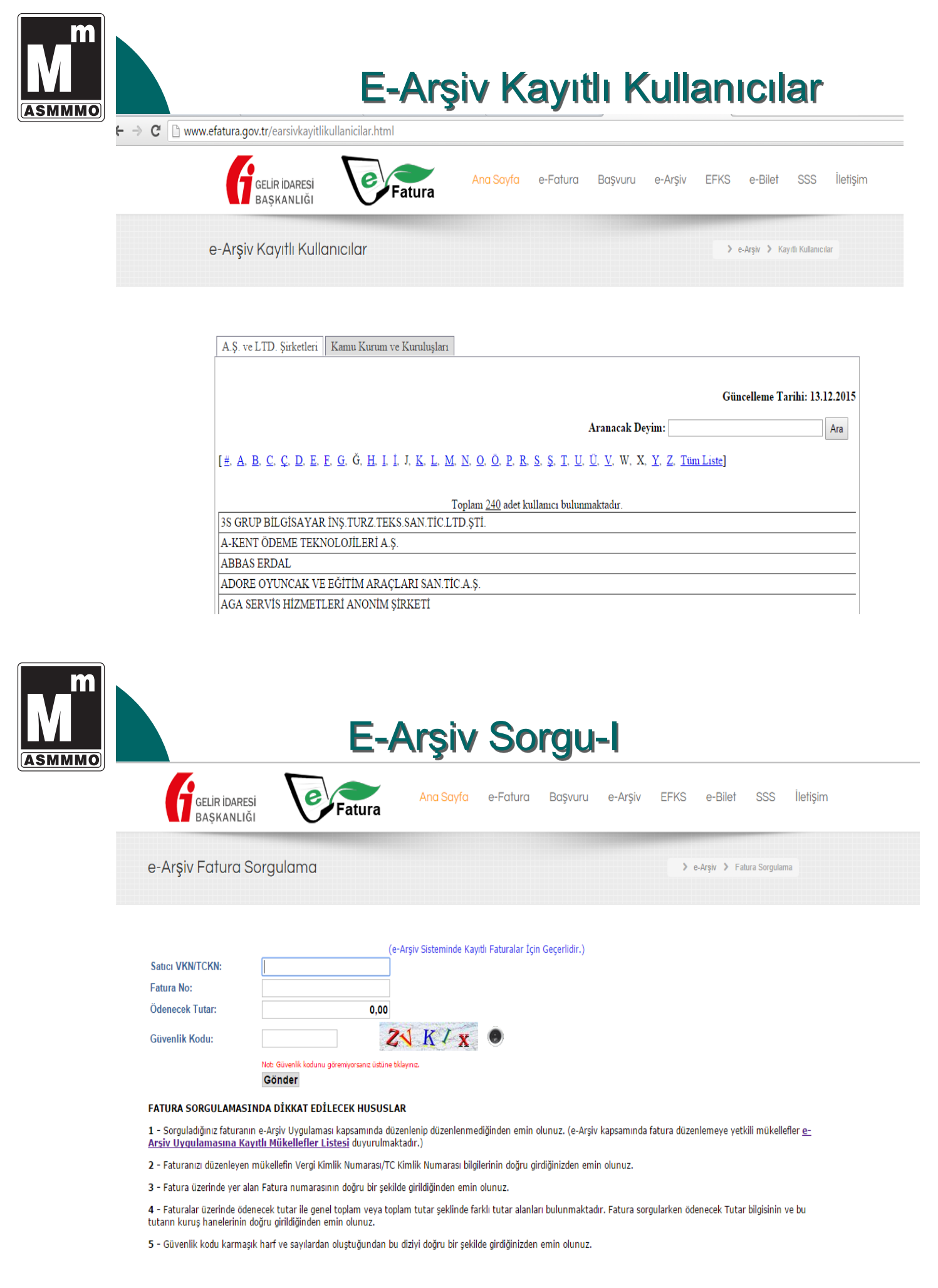

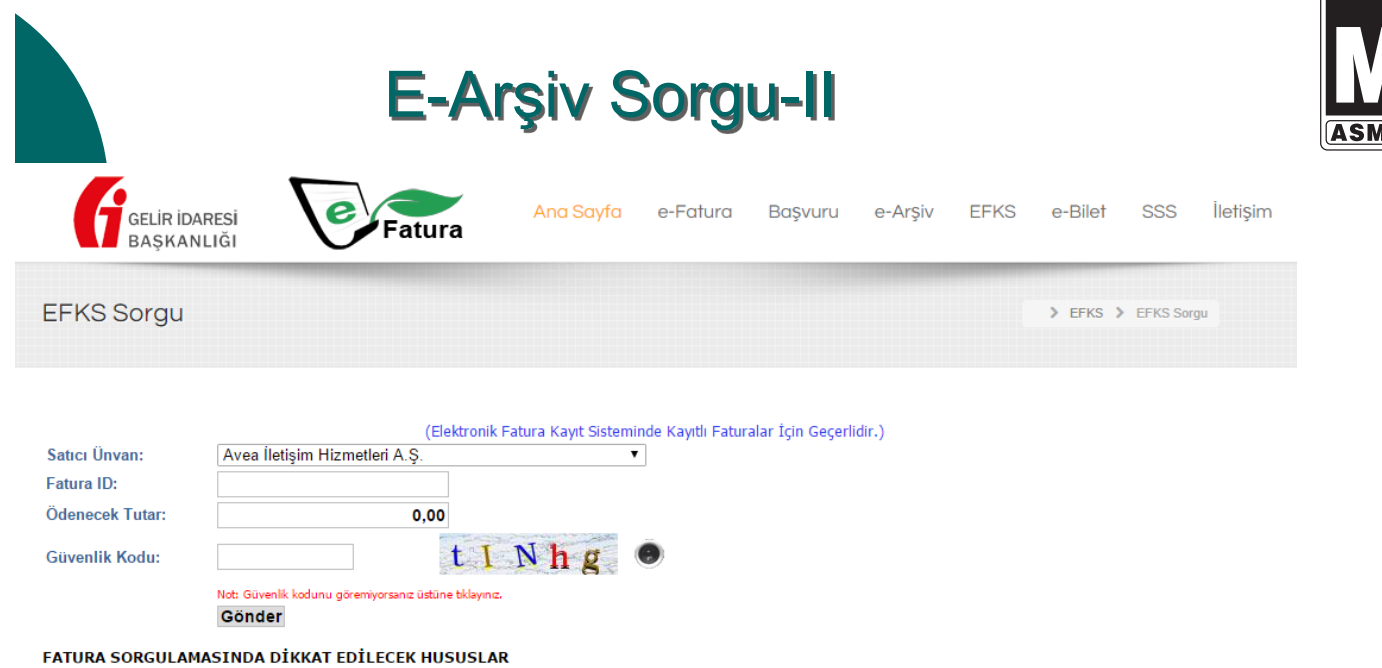

1 - Sorguladığınız faturanın EFKS kapsamında düzenlenip düzenlenmediğinden emin olunuz. (EFKS kapsamında fatura düzenlemeye yetkili kurumlar<br>http://www.efatura.gov.tr adresinde duyurulmaktadır.)

2 - Faturanızı düzenleyen kurumu doğru sectiğinizden emin olunuz.

3 - Fatura üzerinde yer alan Fatura ID numarasının doğru bir şekilde girildiğinden emin olunuz.

4 - Faturalar üzerinde ödenecek tutar ile genel toplam veya toplam tutar şeklinde farklı tutar alanları bulunmaktadır. Fatura sorgularken ödenecek Tutar bilgisinin ve bu tutarın kurus hanelerinin doğru girildiğinden emin olunuz.

5 - Güvenlik kodu karmaşık harf ve sayılardan oluştuğundan bu diziyi doğru bir şekilde girdiğinizden emin olunuz.

Yukarıda belirtilen hususlara rağmen sorgulama neticesinde yine sonuç alamadığınız takdirde efkssorgu@gelirler.gov.tr e-posta adresine faturanızın ait olduğu kurumu ve sorguladiğiniz faturaya ait Fatura ID numarasını da belirterek bildirimde bulunabilirsiniz

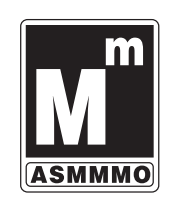

MMO

#### **İhracat E Faturası?**

\*İhracat faturalarının e-fatura olarak düzenlenmesi zorunluluğu sadece Gümrük Beyannamesi ekinde yer alan ihracat faturaları için geçerlidir.

\*Diğer belgelerin ( Serbest Bölge İşlem Formu vb.) ekinde yer alan ihracat faturaları e-fatura kapsamında değildir.

\*Portal yöntemi ile ihracat e-faturası düzenlenmesi uygun değildir. (Yeterli mobilite olmadığından)

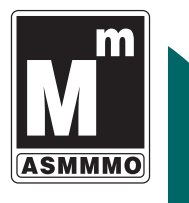

Uygulamayı kullanarak e-fatura düzenlemek isteyen mükellefler;

1- e-fatura sistemine kayıtlı olmalıdır,

2- Düzenleyecekleri ihracat faturalarının alıcıları bilgilerini Gümrük ve Ticaret Bakanlığı olarak düzenleyeceklerdir,

3- Düzenlenen faturalar Gümrük ve Ticaret Bakanlığı sisteminde görünecektir,

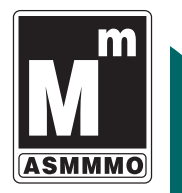

### Gümrük ve Ticaret Bakanlığı**?**

E- İhracat faturasını alan Gümrük ve Ticaret Bakanlığı;

\*Elektronik ortamda sistemine alır, o Gümrük Sistemine alınan fatura için, Gümrük ve Ticaret Bakanlığı tarafından 23 haneli bir referans numarası üretilir.

\*23 haneli bir referans numarası yükümlüye bildirilir.

\*23 haneli bir referans numarası ile belge tarihi yükümlü tarafından gümrük beyannamesinin 44 no'lu kutusunda "Belge Referans No" ve "Belge Tarihi" alanlarında beyan edilecektir.

\*Gümrük beyannamesinin tescilinden önce faturada değişiklik yapılması gerekmesi halinde, değişiklik yapılacak olan fatura ve bu fatura için alınan referans numarası iptal edilir. İptal edilen e-fatura için alınan referans numarası beyannamenin tescilinde kullanılamaz.

\*Gümrük beyannamesinin tescilinden sonra faturada değişiklik yapılması gerekmesi halinde, gümrük idaresinin onayından sonra değişiklik yapılacak olan e-fatura ve bu efatura için alınan referans numarası iptal edilir. İptal edilen e-fatura için alınan referans numarası beyannamenin tescilinde kullanılamaz.

#### **Yolcu Beraberinde Eşya E-Faturası?**

1- Uygulamayı kullanarak e-fatura düzenlemek isteyen mükellefler; e-fatura sistemine kayıtlı olmalıdır,

2- Düzenleyecekleri yolcu beraberi eşya ihracı e-faturalarının alıcıları bilgilerini Gümrük ve Ticaret Bakanlığı olarak düzenleyeceklerdir,

3- Düzenlenen e-faturalar onay için Gümrük çıkış memurunun önüne düşecektir,

4- Onaylanan e-faturalar ile ilgili uygulama yanıtı vergi iade ödemesi için ilgili yetki belgeli aracı kurumların sistemine düşecektir.

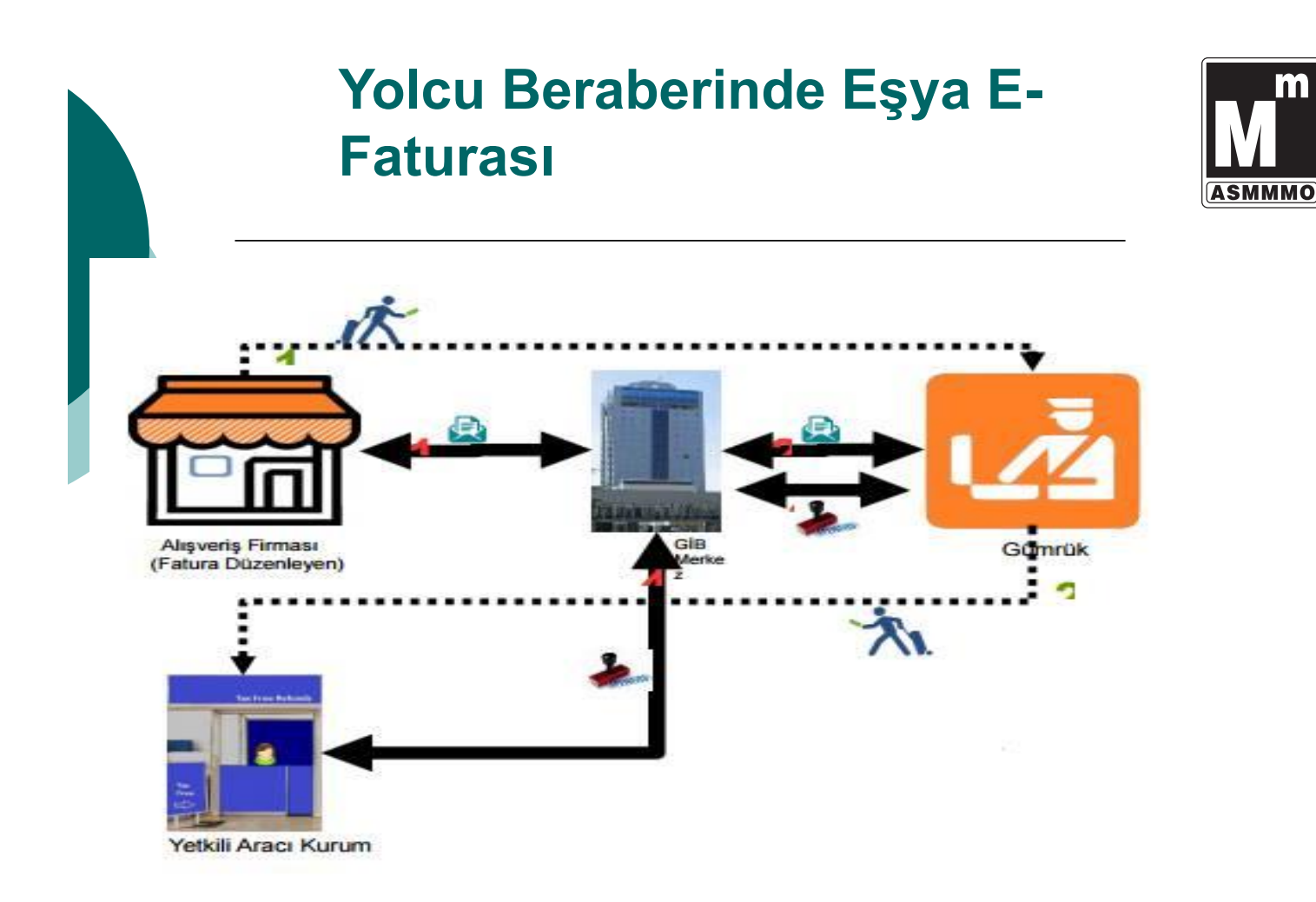

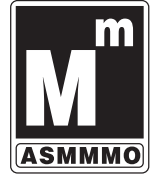

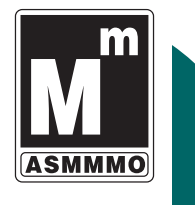

# Sabrınız ve İlginiz için teşekkür ederim.

**S.M.MALİ MÜŞAVİR ALPER ERDEM alpererdem@hotmail.com www.alpererdem.com**

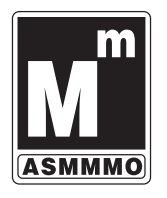

156